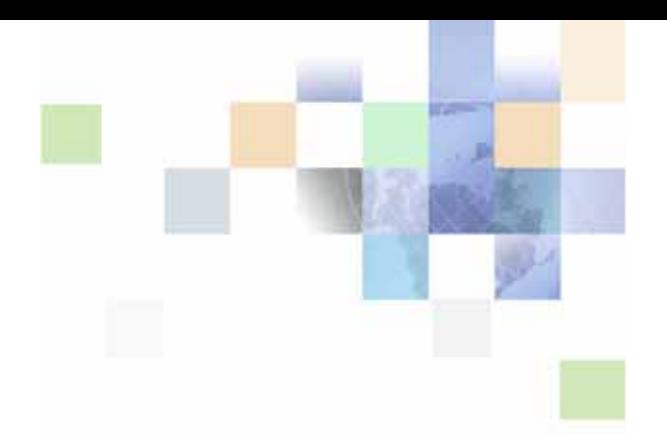

## <span id="page-0-0"></span>**Siebel Portal Framework Guide**

Version 8.0 December 2006

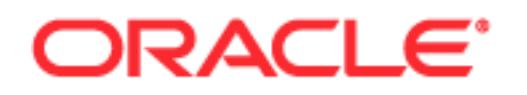

Copyright © 2005, 2006, Oracle. All rights reserved.

The Programs (which include both the software and documentation) contain proprietary information; they are provided under a license agreement containing restrictions on use and disclosure and are also protected by copyright, patent, and other intellectual and industrial property laws. Reverse engineering, disassembly, or decompilation of the Programs, except to the extent required to obtain interoperability with other independently created software or as specified by law, is prohibited.

The information contained in this document is subject to change without notice. If you find any problems in the documentation, please report them to us in writing. This document is not warranted to be errorfree. Except as may be expressly permitted in your license agreement for these Programs, no part of these Programs may be reproduced or transmitted in any form or by any means, electronic or mechanical, for any purpose.

PRODUCT MODULES AND OPTIONS. This guide contains descriptions of modules that are optional and for which you may not have purchased a license. Siebel's Sample Database also includes data related to these optional modules. As a result, your software implementation may differ from descriptions in this guide. To find out more about the modules your organization has purchased, see your corporate purchasing agent or your Siebel sales representative.

If the Programs are delivered to the United States Government or anyone licensing or using the Programs on behalf of the United States Government, the following notice is applicable:

U.S. GOVERNMENT RIGHTS. Programs, software, databases, and related documentation and technical data delivered to U.S. Government customers are "commercial computer software" or "commercial technical data" pursuant to the applicable Federal Acquisition Regulation and agency-specific supplemental regulations. As such, use, duplication, disclosure, modification, and adaptation of the Programs, including documentation and technical data, shall be subject to the licensing restrictions set forth in the applicable Oracle license agreement, and, to the extent applicable, the additional rights set forth in FAR 52.227-19, Commercial Computer Software--Restricted Rights (June 1987). Oracle USA, Inc., 500 Oracle Parkway, Redwood City, CA 94065.

The Programs are not intended for use in any nuclear, aviation, mass transit, medical, or other inherently dangerous applications. It shall be the licensee's responsibility to take all appropriate fail-safe, backup, redundancy and other measures to ensure the safe use of such applications if the Programs are used for such purposes, and we disclaim liability for any damages caused by such use of the Programs.

Oracle, JD Edwards, PeopleSoft, and Siebel are registered trademarks of Oracle Corporation and/or its affiliates. Other names may be trademarks of their respective owners.

The Programs may provide links to Web sites and access to content, products, and services from third parties. Oracle is not responsible for the availability of, or any content provided on, third-party Web sites. You bear all risks associated with the use of such content. If you choose to purchase any products or services from a third party, the relationship is directly between you and the third party. Oracle is not responsible for: (a) the quality of third-party products or services; or (b) fulfilling any of the terms of the agreement with the third party, including delivery of products or services and warranty obligations related to purchased products or services. Oracle is not responsible for any loss or damage of any sort that you may incur from dealing with any third party.

## **Contents**

## **[Chapter 1: What's New in This Release](#page-6-0)**

## **[Chapter 2: About Siebel Portal Framework](#page-8-0)**

[Portal Framework Overview 9](#page-8-1) [Portal Framework Architecture 10](#page-9-0) [Enterprise Application Integration 10](#page-9-1) [Portal Agents 10](#page-9-2) [XML Web Interface 10](#page-9-3)

## **[Chapter 3: Integrating External Content](#page-10-0)**

[Understanding Portal Agents 11](#page-10-1) [Portal Agents and Authentication Strategies 12](#page-11-0) [About Disposition Types 12](#page-11-1) [Inline 13](#page-12-0) [IFrame 13](#page-12-1) [Web Control 14](#page-13-0) [Form Redirect 14](#page-13-1) [Portal Agent Restrictions 14](#page-13-2) [Disposition Types Summary 16](#page-15-0)

[Task Overview for Creating Portal Agents 16](#page-15-1)

[Determining the Login Requirements 17](#page-16-0)

[Portal Agent Configuration 19](#page-18-0) [Configuring Business Components to Handle External Data 19](#page-18-1) [Displaying External Content Within an Applet 20](#page-19-0) [Displaying External Content Outside of an Applet 20](#page-19-1)

[Portal Agent Administration 21](#page-20-0) [Defining the External Host 21](#page-20-1) [Defining Web Applications 22](#page-21-0) [Defining Symbolic URLs 23](#page-22-0) [Defining Symbolic URL Arguments 24](#page-23-0) [Configuring Multiple Symbolic URLs and Hosts for Alternative Execution Locations 27](#page-26-0) [Defining Content Fixup 28](#page-27-0)

[Defining End-User Login Credentials 29](#page-28-0)

[Example Portal Agent 30](#page-29-0) [Review the Login Form 30](#page-29-1) [Define the External Host 31](#page-30-0) [Define the Symbolic URL 32](#page-31-0) [Define Symbolic URL Arguments 33](#page-32-0) [Define User Login Credentials 33](#page-32-1) [Reviewing the SWE Log File 34](#page-33-0) [Portal Agent Command Reference 35](#page-34-0) [EncodeURL 35](#page-34-1) [IFrame 35](#page-34-2) [IsRecordSensitive 36](#page-35-0) [NoCache 36](#page-35-1) [NoFormFixup 36](#page-35-2) [PreLoadURL 37](#page-36-0) [PostRequest 37](#page-36-1) [UserLoginId 38](#page-37-0) [UserLoginPassword 38](#page-37-1) [UseSiebelLoginId 38](#page-37-2) [UseSiebelLoginPassword 39](#page-38-0) [WebControl 39](#page-38-1)

### **[Chapter 4: Delivering Content to External Web Applications](#page-40-0)**

[Overview of the XML Web Interface 41](#page-40-1) [Accessing Siebel XML 42](#page-41-0) [Siebel AOM and Web Server Configuration and Markup Determination 43](#page-42-0) [Connecting to the XML Web Interface 44](#page-43-0) [XML Request Structure 47](#page-46-0) [Query String 47](#page-46-1) [XML Command Block 47](#page-46-2) [XML Response Structure 53](#page-52-0) [XML Error Response 54](#page-53-0) [XML Response 54](#page-53-1) [XML Response Syntax 59](#page-58-0) [HTML Response 60](#page-59-0) [WML Response 60](#page-59-1) [Common Operations 61](#page-60-0) [Logging In 61](#page-60-1) [Logging Off 61](#page-60-2) [Navigating to a Screen 62](#page-61-0)

**4** 

[Navigating Within a Screen 62](#page-61-1) [Querying Items 63](#page-62-0) [Modifying Records 65](#page-64-0) [Deleting Records 67](#page-66-0) [Picking Records 69](#page-68-0) [SWE API 71](#page-70-0) [SWE Commands 72](#page-71-0) [SWE Methods 78](#page-77-0) [Swe Arguments 84](#page-83-0) [Document Type Definition 87](#page-86-0) [Manipulating Siebel XML with XSL Stylesheets and XSLT 93](#page-92-0) [Defining SWTs Stylesheet Tags 93](#page-92-1) [XML-Specific Template Tag 94](#page-93-0) [Sample XSL Stylesheet 94](#page-93-1) [Sample XSLT 99](#page-98-0)

## **[Chapter 5: Web Engine HTTP TXN Business Service](#page-102-0)**

[Web Engine HTTP TXN Business Service API 103](#page-102-1) [Example of Using the Web Engine HTTP TXN Business Service 106](#page-105-0)

## **[Index](#page-124-0)**

#### **Contents**

### <span id="page-6-0"></span>**What's New in Siebel Portal Framework Guide, Version 8.0**

[Table 1](#page-6-1) lists changes described in this version of the documentation to support release 8.0 of the software.

<span id="page-6-1"></span>Table 1. New Product Features in Siebel Portal Framework Guide, Version 8.0

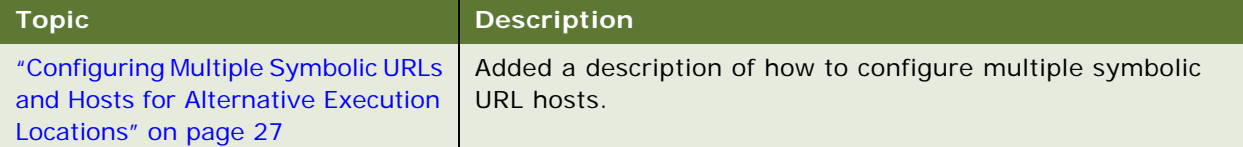

# <span id="page-8-0"></span>**2 About Siebel Portal Framework**

This chapter provides an overview of Oracle's Siebel Portal Framework and summarizes the technologies that make up the Portal Framework.

This chapter contains the following high-level topics:

- **Partal Framework Overview" on page 9**
- ["Portal Framework Architecture" on page 10](#page-9-0)

## <span id="page-8-1"></span>**Portal Framework Overview**

Enterprises are often composed of many different information technology resources, such as:

- **Shared network directories.**
- **Department intranet sites.**
- **Legacy applications.**
- **Applications developed in-house.**
- Purchased Web applications.

With many disparate applications and technologies, IT resources are difficult to maintain and difficult to use. For example, applications:

- Follow different user interface quidelines.
- **Are rendered with different themes.**
- **The Track profile attributes differently.**
- Vary in the quality of online assistance.
- Have separate login and password credentials.
- **Have different search functionality.**

One solution to this problem is to integrate the various applications and content sources used in an enterprise and present them in a single user interface, called a portal. The Siebel Portal Framework allows you to do this. The Portal Framework provides you with the tools and supporting technologies that allow you to:

- **Aggregate external data with Siebel data and present it in the Siebel user interface.**
- Deliver Siebel data to external applications.
- Integrate external application business logic and data with Siebel applications.

## <span id="page-9-0"></span>**Portal Framework Architecture**

The portal framework includes the following framework components:

- Enterprise Application Integration
- Portal Agents that integrate external content into the Siebel user interface
- **NAL Web interface for delivery of Siebel content to external applications**

## <span id="page-9-1"></span>**Enterprise Application Integration**

Siebel EAI provides mechanisms for sharing data and business logic with other applications, including:

- Integration Objects
- **U** Virtual Business Objects
- **Programming APIS**
- **Predefined adapters and connectors**

For more information about Siebel EAI, see *Overview: Siebel Enterprise Application Integration* and other EAI titles on the *Siebel Bookshelf*.

### <span id="page-9-2"></span>**Portal Agents**

Portal Agents provide you with a mechanism to retrieve content from a non-Siebel source and display it in the Siebel user interface. The Portal Agent retrieves content on behalf of the user, logging on to the external application using the user's credentials and retrieving only the content that is targeted for the user. Portal Agents provide single sign-on capability and a profile tracking mechanism.

See ["Understanding Portal Agents" on page 11](#page-10-2) for more information about Portal Agents.

## <span id="page-9-3"></span>**XML Web Interface**

In enterprises where a non-Siebel portal framework is already established, you need to be able to deliver Siebel content to other applications and frameworks. The XML Web interfaces provides you with a mechanism to deliver Siebel data to external applications as XML documents. This provides the external application with a flexible format for integrating Siebel data into its user interface.

See [Chapter 4, "Delivering Content to External Web Applications,"](#page-40-2) for more information.

<span id="page-10-0"></span>This chapter provides an overview of Portal Agents. It covers the configuration and administration tasks necessary to display external content in the Siebel user interface. It also includes a reference section that lists all the commands available for use with Portal Agents.

This chapter contains the following high-level topics:

- ["Understanding Portal Agents" on page 11](#page-10-1)
- ["Task Overview for Creating Portal Agents" on page 16](#page-15-1)
- **Determining the Login Requirements" on page 17**
- **E** ["Portal Agent Configuration" on page 19](#page-18-0)
- **E** ["Portal Agent Administration" on page 21](#page-20-0)
- ["Defining End-User Login Credentials" on page 29](#page-28-0)
- ["Example Portal Agent" on page 30](#page-29-0)
- ["Reviewing the SWE Log File" on page 34](#page-33-0)
- **D** ["Portal Agent Command Reference" on page 35](#page-34-0)

## <span id="page-10-2"></span><span id="page-10-1"></span>**Understanding Portal Agents**

Portal Agents allow you to integrate external data into the Siebel user interface. Portal Agents retrieve data by sending HTTP requests to external applications, and then display the HTML results in a Siebel applet or on some other portion of a Siebel Web page.

Portal Agents combine a set of features and technologies that allow you to integrate external content at the user interface layer, including:

**Single Sign-On technology (SS0).** For applications that are participating in a single sign-on framework, this feature eliminates the need for the user to enter login credentials, such as user name and password, more than once per work session.

For more information about single sign on, see *Siebel Security Guide*.

**Session Management and Session Reuse.** Allows the Siebel application and the external application to maintain a user's session context, without reauthenticating for subsequent requests. This minimizes session resource overhead on the external application, and allows the user to retain session context, such as Shopping Cart contents.

**Time-Out Handling.** The Siebel Server automatically reauthenticates when a request is submitted after the external application's timeout period has passed.

**Symbolic URLs, with Multiple Disposition Types.** Allows content to be displayed in different ways, such as in a new browser window, inline with the other content, in an <i frame> tag, or as an ActiveX object embedded in the Siebel application Web page. See ["About Disposition Types" on](#page-11-1)  [page 12](#page-11-1) for more information.

**Session Proxy.** For content integrated using a disposition type of Inline, the Siebel Server manages the interactions with external applications on behalf of the user. For more information about the Inline disposition type, see ["Inline" on page 13.](#page-12-0)

**Symbolic URL Commands.** Commands that direct the Portal Agent to assemble the URL for the external application in a number of ways. These include dynamically referencing the user's login and password, retrieving stored login and password values, retrieving data from the user's personalization profile, establishing the size of an <i frame> tag, and determining whether to set the browser cookies from the application server's login page. For a complete list of commands, see ["Portal Agent Command Reference" on page 35.](#page-34-0)

**NOTE:** Portal Agents do not integrate data at the data layer or integrate business logic. Other mechanisms in the Siebel Portal Framework, such as Integration Objects and Virtual Business Components, are designed to meet those types of integration needs. See *Overview: Siebel Enterprise Application Integration* for more information about EAI.

### <span id="page-11-0"></span>**Portal Agents and Authentication Strategies**

Portal Agents can be configured to support different authentication strategies:

- **Simple Portal Agents.** External application does not require any authentication parameters.
- **Single Sign-On Portal Agents.** External application requires authentication parameters.
	- **NCSA-based Portal Agents send a user name and password as part of the URL in plain text.** Note that NCSA is no longer widely used as an authentication mechanism.
	- **Form-based Portal Agents send authentication parameters as part of the body portion of the** HTTP request.

For more information about authentication, see *Siebel Security Guide*.

## <span id="page-11-1"></span>**About Disposition Types**

One of the steps in setting up a Portal Agent is creating a Symbolic URL. The Symbolic URL specifies the information necessary to construct the HTTP request to send to the external application. Symbolic URLs can be one of several disposition types. The disposition type determines:

- The interaction between the browser, the Siebel Server, and the external application.
- How external content is displayed in the user interface.

It is important to understand these disposition types and determine which one suits your integration needs. Each disposition type is discussed in one of the following sections:

["Inline" on page 13](#page-12-0)

- **I** ["IFrame" on page 13](#page-12-1)
- ["Web Control" on page 14](#page-13-0)
- ["Form Redirect" on page 14](#page-13-1)

The procedure for defining Symbolic URLs is covered in ["Defining Symbolic URLs" on page 23](#page-22-0).

## <span id="page-12-0"></span>**Inline**

With a symbolic URL disposition type of Inline, the Siebel Server receives content sent by an external application. It combines the external content with Siebel-produced content and composes a single HTML page, which it then sends to the client browser for display to the user. Optionally, links in the aggregated content are rewritten so they reference the Siebel Server (proxy), rather than referencing the external application server directly. This allows the Siebel Server to handle links in the aggregated content in such a way that it appears to the user as one integrated application rather than from different application servers.

The inline disposition type supports Session Management. The Siebel Server uses Session Management to manage session cookies and automatically relogin to an external application after a time out occurs.

The inline disposition type is an appropriate option when the page you trying to integrate is a simple HTML page with simple JavaScript. If the page you are trying to integrate has complex JavaScript or references frames, then the Inline disposition type will not work and you should try the IFrame disposition type. The Inline disposition type supports the GET method only. Also, the number of characters that can appear in the URL is limited to 2048 characters.

## <span id="page-12-1"></span>**IFrame**

Use this disposition type when aspects of the external application do not allow content to be aggregated with other Siebel content. See ["Portal Agent Restrictions" on page 14](#page-13-2) for more information about when this may occur.

The IFrame disposition type uses the <i frame> tag to create an Internal Frame as part of the page generated by the Siebel Server. It allows the Portal Agent to retrieve content to populate the Internal Frame. This content does not pass through the Siebel Server, but is directly requested by the client and sent by the application server to the user's browser. Although this disposition type is not as preferable as the Inline disposition type, in most cases, it is the method that works.

The IFrame disposition type supports JavaScript and Frames. Therefore, if the Inline disposition type does not work, the IFrame option is the best option. The IFrame disposition type also supports the Session Keep Alive feature. However, it does not support Session Management.

The IFrame disposition type will work in many cases. However, it does not work when frames displayed within the <i frame> tag refer to top-level JavaScript objects. If frames in the page you are trying to integrate refer to top-level JavaScript objects, then try the Web Control disposition type.

**NOTE:** The IFrame disposition type is supported on Internet Explorer 5.5 and above.

#### **Contextual Navigation Between Siebel Applications and Oracle Business Intelligence Pages**

When an Oracle Business Intelligence (Oracle BI) page is integrated with a Siebel application through the portal framework and the portal content is dependent on the Siebel record, any change or update of the record in the Siebel application must also be reflected in the portal content. For example, an Oracle BI applet embedded in a view with the Account List applet will have its content dynamically changed at the same time the content is changed within the Account List applet. To enable this behavior, you must do the following.

- Define a symbolic URL. For information, see ["Defining Symbolic URL Arguments" on page 24.](#page-23-0)
- Set parameters for the symbolic URL. For more information, see ["Portal Agent Command](#page-34-0)  [Reference" on page 35](#page-34-0)

### <span id="page-13-0"></span>**Web Control**

Use the Web control disposition type when IFrame or Inline disposition types do not work. Typically this is because of hardcoded references to specific frame names in the external application's HTML. See ["Portal Agent Restrictions" on page 14](#page-13-2) for more information.

The Web Control disposition type embeds an Internet Explorer ActiveX object in the Siebel page and provides it to the external application. In the Web Control disposition type, similar to the IFrame type, the external application sends content directly to the user's browser, bypassing the Siebel Server. The external application then behaves as if the ActiveX IE instance is an independent Web browser.

**NOTE:** The Web Control disposition type is supported for Internet Explorer 4.0 and above.

## <span id="page-13-1"></span>**Form Redirect**

In the Form Redirect scenario, the Siebel Web client submits a request to the Siebel Server. The Siebel Server creates a form with the necessary authentication information in it, and then sends the form back to the browser. The browser loads the form and then submits it to the external host for processing. The external host sends back the results, which the browser displays in a new window.

The Form Redirect disposition option is usually displayed in a new window, rather than inline with other Siebel applets.

The Form Redirect disposition type is not commonly used with Siebel business applications.

### <span id="page-13-2"></span>**Portal Agent Restrictions**

Portal Agents are meant to bring existing applications and content into the Siebel user interface without requiring additional modifications of the external application. However, this is not always possible due to the way HTML and Web browsers are designed. For example:

- **The use of frames by an external application may not be amenable to inline aggregation** methods.
- Specific frame references in the returned content referring to global frames (\_NEW, \_TOP, .parent()) may not be amenable to inline aggregation methods.
- **Reliance on JavaScript functions defined in (assumed) external frames may not be amenable to** inline aggregation methods.
- URLs that are created dynamically by JavaScript may not be amenable to any fixup techniques, as the URLs would not be easily parsed on the HTML content.

For these reasons, an Inline disposition type does not work often. However, if you control both the Siebel application instance as well as the external application, and can resolve some of these issues, you should be able to get the Inline disposition type to work correctly. For more information about the Inline disposition type, see ["Inline" on page 13](#page-12-0).

If you do not have control over the external application, the IFrame disposition type is the most likely method that will provide satisfactory results. It works with about 80% of the form-based application sites tested. For more information about the IFrame disposition type, see ["IFrame" on page 13](#page-12-1).

## <span id="page-15-0"></span>**Disposition Types Summary**

[Table 2](#page-15-2) summarizes the characteristics of each disposition type.

<span id="page-15-2"></span>Table 2. Disposition Type Summary

| <b>Disposition</b><br><b>Type</b> | <b>Benefits</b>                                                                                                    | <b>Drawbacks</b>                                                                                                    |  |  |
|-----------------------------------|----------------------------------------------------------------------------------------------------|----------------------------------------------------------------------------------------------------|--|--|
| Inline                            | Inline integration into the Siebel<br>П                                                                                                    | Only works in very few cases.<br>п                                                                                  |  |  |
|                                   | user interface.                                                                                                    | Will not work with complex JavaScript.<br>П                                                                         |  |  |
|                                   | Session Management, including<br>П<br>managing session cookies and<br>automatic re-login after time                                                    | Will not work if there are reference to<br>п<br>frames.                                                             |  |  |
|                                   | out.                                                                                                    | Supports the GET method only.                                                                                       |  |  |
|                                   |                                                                                                    | URL limited to 2048 characters.                                                                                     |  |  |
| <b>IFrame</b>                     | Inline integration into the Siebel<br>п                                                                                                    | No session management.<br>п                                                                                         |  |  |
|                                   | user interface. Supports<br>complex JavaScript.                                                                                                    | Only supported by IE5.5 and higher.<br>п                                                                            |  |  |
|                                   | Supports references to frames.<br>П                                                                                                    | Does not support frames that<br>reference top-level JavaScript objects.                                             |  |  |
|                                   | Session Keep Alive supported.<br>П                                                                                                    |                                                                                                    |  |  |
|                                   | Works for most cases.<br>П                                                                                                    |                                                                                                    |  |  |
| Web Control                       | Supports frames that reference<br>П<br>top-level JavaScript Objects,<br>because JavaScript does not<br>refer to objects outside of the<br>Web control. | No session management.                                                                                              |  |  |
|                                   |                                                                                                    | Browser functionality, such as the back<br>п<br>button, is only available by right-<br>clicking in the Web control. |  |  |
|                                   |                                                                                                    | ActiveX objects that contain other<br>objects are reset if you change tabs<br>and then return to the Web control.   |  |  |
|                                   |                                                                                                    | Web control requires more system<br>overhead than IFrame.                                                           |  |  |
|                                   |                                                                                                    | Only supported for IE4 and higher.                                                                                  |  |  |

## <span id="page-15-1"></span>**Task Overview for Creating Portal Agents**

To create a Portal Agent, the following tasks are required:

**1** [Determining the Login Requirements on page 17](#page-16-0).

- **2** [Configuring Business Components to Handle External Data on page 19.](#page-18-1)
- **3** Complete one of the following:
	- [Displaying External Content Within an Applet on page 20.](#page-19-0)
	- [Displaying External Content Outside of an Applet on page 20](#page-19-1).
- **4** [Defining Web Applications on page 22](#page-21-0).
- **5** [Defining Web Applications on page 22](#page-21-0).
- **6** [Defining Symbolic URLs on page 23.](#page-22-0)
- **7** [Defining Symbolic URL Arguments on page 24.](#page-23-0)

## <span id="page-16-0"></span>**Determining the Login Requirements**

Before you configure Portal Agents, you need to understand what information is required by the external application to authenticate users. Typically this information is gathered using a form page, also called a login page, and then sent to the external application. You must determine exactly what information the form gathers from the user and sends to the external application, including field names and values.

In cases where you have specific knowledge about how an external application is implemented and can consult with authoritative sources regarding how the application authenticates users, determining the required input fields and values is relatively simple.

In cases where you do not have specific knowledge about how an external application is implemented, you must attempt to understand its authentication method by examining the application's login page. The steps below describe an approach that you can use to reverse engineer a login page and provide related Portal Agent configuration tips.

**NOTE:** It is not always possible to reverse engineer a login page. For example, JavaScript may process login field values prior to delivering the POST back to the application server, session values may be encoded in the form itself, or session values may be stored in the browser's session cookies.

#### *To reverse engineer a login page*

**1** Navigate to the external application's login page and determine whether the external application uses NCSA Basic Authentication or Form-based authentication.

NCSA Basic is an older authentication mechanism that requires the browser to prompt the user for login name and password before displaying the page. NCSA Basic provides rudimentary protection against trespassers. Usually, you can tell if a site is using NCSA basic because a small popup dialog box will appear asking for login credentials. If this is the case, you can configure the Portal Agent using NCSA basic as the authentication method. See ["Defining Symbolic URLs"](#page-22-0)  [on page 23](#page-22-0) for more information.

**2** If the external application uses form-based authentication, view the login page's HTML using your browser's view source command.

**3** Identify the form on the login page that asks for user credentials (often the form will ask for other information as well) and identify the input fields in this form used to authenticate users.

It is usually best to strip out all non-form lines of HTML and to isolate the <i nput> tags. That is, remove lines previous to <form…> and after </form> and remove lines not part of the <input> tags.

**4** Determine if the method attribute of the form tag is POST.

If it is POST, you will need to define the PostRequest command as an argument of the symbolic URL. See ["Defining Symbolic URL Arguments" on page 24](#page-23-0) and ["PostRequest" on page 37](#page-36-1) for more information.

If it is GET, you do not need to define a symbolic URL command, because the default method of symbolic URLs is GET.

**5** Determine the target of the from's action attribute, which is usually specified as action ="some string".

If the target of the action attribute is an absolute URL, one that begins with http, or a forward slash (/), use this URL as the base of the Portal Agent.

If it is a relative address, you also need to determine where the root of the URL is defined. It could be defined relative to the URL of the login page itself (most common), in a <codebase>tag (rare), or in JavaScript (hard to determine).

The target URL is defined using the Host Administration View and the Symbolic URL Administration view. See ["Defining the External Host" on page 21](#page-20-1) and ["Defining Symbolic URLs" on](#page-22-0)  [page 23](#page-22-0) for more information.

**6** Determine any argument values defined in the target URL.

These are the characters after the "?" character. Usually these are simple field-value constants. The exception is when a field or a value is a session identifier that is dynamically assigned by the external application server and is only valid for a a period of time before it times out. In this case, it may not be possible to configure a Portal Agent.

You will define any argument values contained in the target URL as symbolic URL arguments. See ["Defining Symbolic URL Arguments" on page 24](#page-23-0) for more information on how to do this.

**7** Identify each of the form's <i nput > tags and determine which ones are necessary to send to the external application for authentication.

Often there are <input> tags in the form with a type attribute of hidden that are not evident when interacting with the application. Determining whether hidden fields are optional or required is often process of trial and error.

Some <i nput> tags will not have values identified. Either these fields are awaiting input to be entered by the user (for example, login name or password), or they are hidden fields with no values.

**If the input field is specific to the user (it asks for the user's login name and password), you** can use [UserLoginId](#page-37-0) and [UserLoginPassword](#page-37-1) commands to instruct the Portal Agent to retrieve the user's credentials from the user's My Logins view. See ["Defining End-User Login](#page-28-0)  [Credentials" on page 29](#page-28-0) for more information.

If there are hidden fields with no values, when you enter them as symbolic URL arguments, make sure that the Required Argument column is not checked. If it is checked, and the input field has no value, the Portal Agent will not send this request to the target application server because there is no value to put in its place.

You will need to define the input fields and values as symbolic URL arguments. See "Defining [Symbolic URL Arguments" on page 24](#page-23-0) for more information.

**NOTE:** The Mozilla browser includes a page info command (^I) that analyzes forms on a page and displays the method, input fields, and so on.

## <span id="page-18-0"></span>**Portal Agent Configuration**

Using Portal Agents to integrate external content into the Siebel user interface requires some simple configuration in Siebel Tools. You must configure a field on the business component to handle external data and then configure either an applet or a Web page item to display the content in the user interface. An applet displays external content inside the applet container on a view. A Web page item displays external content outside of an applet, such as in the banner frame for example.

**NOTE:** This section describes the configuration tasks that are unique to integrating external content with the Siebel user interface. It does not describe standard configuration tasks that you may be required to perform. For example, after you configure an applet to display external content, you may have to associate that applet with a view, add the view to a responsibility, and so on. These additional tasks are standard procedures for configuring Siebel applications and are outside the scope of this book. For more information about configuring Siebel applications, see *Configuring Siebel Business Applications*.

## <span id="page-18-1"></span>**Configuring Business Components to Handle External Data**

To configure business components to handle external data using a Symbolic URL, you need to create a new calculated field on the business component. Rather than representing structured content, such as records in a database, this field will represent the HTML content sent from an external host.

**NOTE:** Although a symbolic URL displays data that is not stored in the database, the business component must have at least one record stored in an underlying table so that it is instantiated at run time.

#### *To configure a business component to handle external data using a Symbolic URL*

- **1** Create a new field on the business component.
- **2** Set the field's Calculated property to TRUE.
- **3** Set the field's Type property to DTYPE\_TEXT.

**4** In the Calculated Value field, enter the name of the Symbolic URL (enclosed in double quotes) that you want to use to submit the HTTP request.

The name of the symbolic URL in the Calculated Value field must be enclosed in double quotes so that it evaluates as a constant. See the business component named *AnalyticsSSO* in the Siebel Repository for an example of fields configured this way.

### <span id="page-19-0"></span>**Displaying External Content Within an Applet**

After you have created the calculated field on the business component, you need to expose it in the user interface. You display the external content using a control in a form applet or list applet.

**NOTE:** You can also expose external content outside an applet, such as in the banner area. See ["Displaying External Content Outside of an Applet" on page 20.](#page-19-1)

#### *To display external content within an applet*

**1** Create an applet that you want to use to display the external content.

The applet must be based on the business component that you configured in ["Configuring](#page-18-1)  [Business Components to Handle External Data" on page 19.](#page-18-1)

- **2** Add a new control or list column to the applet.
- **3** Associate the control or list column with a calculated field on the business component that is configured to represent the external data.
- **4** Set the control or list column's Field Retrieval Type property to *Symbolic URL*.
- **5** Set the control or list column's HTML Type property to *Field*.

### <span id="page-19-1"></span>**Displaying External Content Outside of an Applet**

After you have created the calculated field on the business component, you need to expose it in the user interface. You can display the external content outside of an applet using Web Page Items.

**NOTE:** You can also expose external inside an applet using an Applet Control or List Column. See ["Displaying External Content Within an Applet" on page 20](#page-19-0).

#### *To display content outside of an applet*

- **1** Go to the Web Page object type and select the Web page on which you want to display external data.
- **2** Create a new Web Page Item or use an existing one.
- **3** Set the Type property of the Web Page Item to *Field*.

**4** Create the following two Web Page Item Parameters:

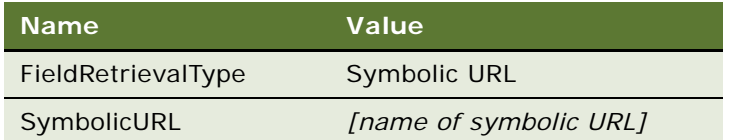

**NOTE:** The Symbolic URL is mapped to the calculated field defined for the business component.

## <span id="page-20-0"></span>**Portal Agent Administration**

You administer Portal Agents through several views located under the Integration Administration Screen in the Siebel Web client. These views allow you to define how links should be handled, define the external host, and define the HTTP request that is sent to the external host.

## <span id="page-20-1"></span>**Defining the External Host**

You define the external data hosts in the Host Administration view. This view allows you to:

- **Maintain external host names in a single place.**
- **Specify NCSA Basic authentication credentials.**
- Define how links should be handled (fixed-up) after external HTML content is rendered.

#### *To define a data host*

- **1** Navigate to Site Map > Administration Integration > WI Symbolic URL List.
- **2** From the drop-down menu, select Host Administration.
- **3** Enter a new record and define the necessary fields.

Some of the fields are described in the following table:

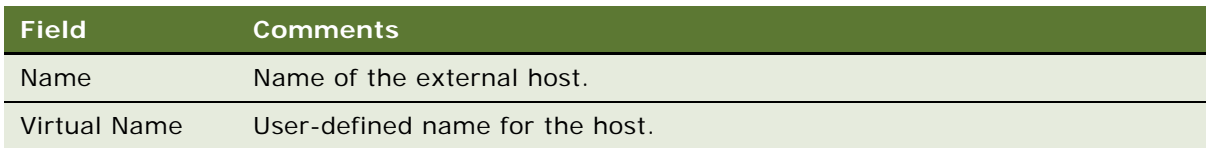

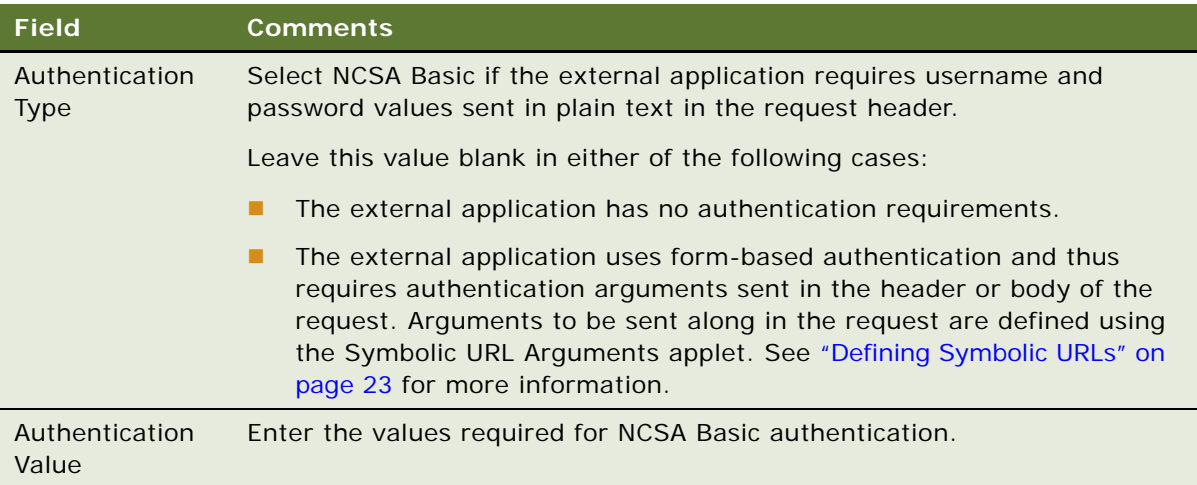

## <span id="page-21-0"></span>**Defining Web Applications**

Web applications allow multiple Symbolic URLs to send requests to the same Web application and share the same session. This is useful if you have two different applet controls that use Symbolic URLs to submit requests to the same Web application. You can associate these Symbolic URLs to a single Web application and define whether or not they should share the same session.

There may be cases in which you do not want requests to share the same session. For example, you may not want to share a session when a session cookie contains more information than the session ID, as this could result in unexpected behavior. When you define a Web application, you specify whether or not it should share sessions.

Web applications also allow you to define the Time Out value for the session time out feature. The Session Time Out feature is only applicable to Symbolic URLs with a Disposition type of Inline.

#### *To define a Web application*

- **1** Navigate to Site Map > Administration Integration > WI Symbolic URL List.
- **2** From the drop-down menu, select Web Application Administration.
- **3** Enter a record and complete the fields.

Some fields are described in the following table:

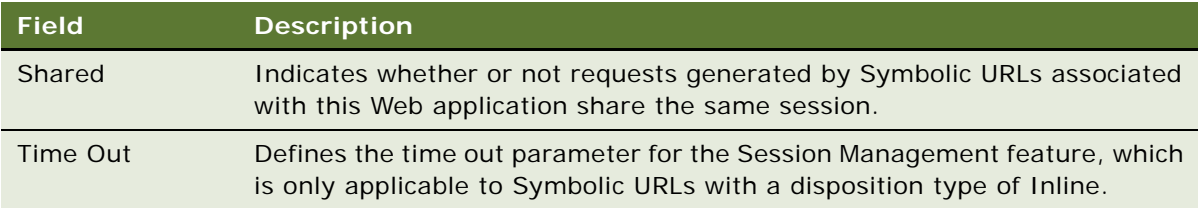

## <span id="page-22-0"></span>**Defining Symbolic URLs**

You use the Symbolic URL Administration view to specify how the HTTP request to the external application should be constructed and to define any arguments and values to be sent as part of the request.

#### *To define a Symbolic URL*

- **1** Navigate to Site Map > Administration Integration > WI Symbolic URL List.
- **2** From the drop-down menu, select Symbolic URL Administration.
- **3** In the Symbolic URL Administration list view, enter a new record.

Some fields are defined in the following table:

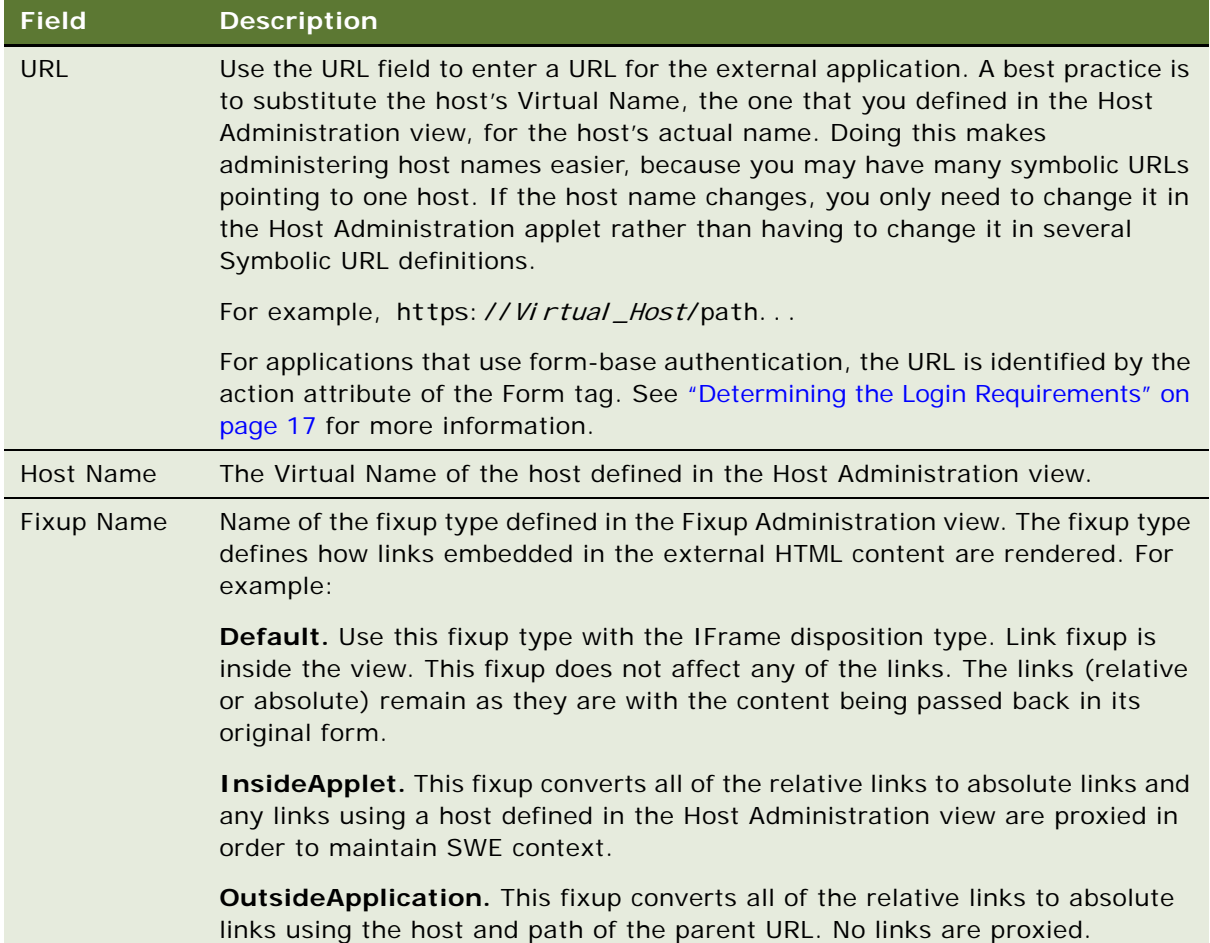

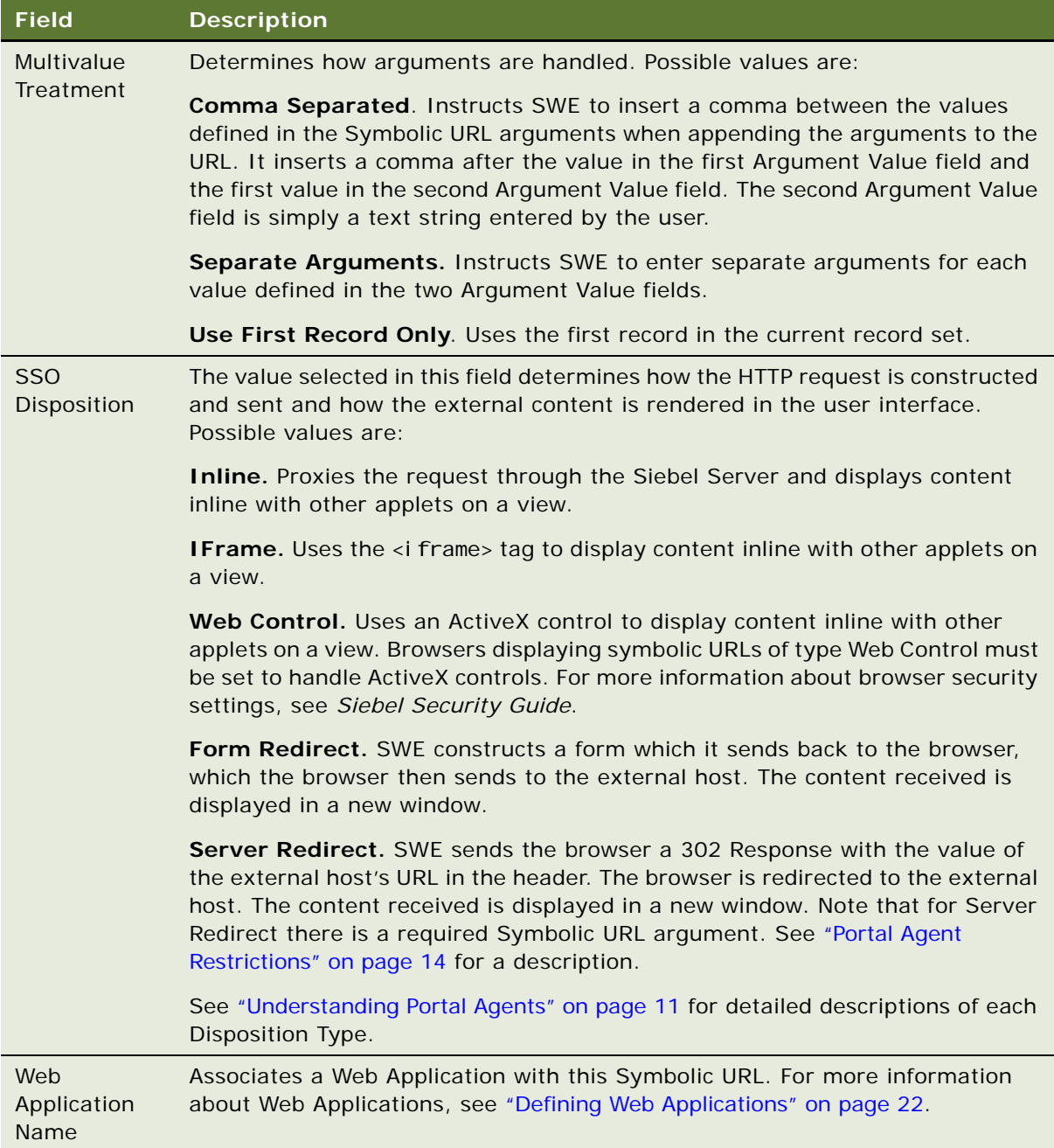

## <span id="page-23-0"></span>**Defining Symbolic URL Arguments**

Symbolic URL Arguments allow you to configure Portal Agents in several ways. You use Symbolic URL Arguments for two purposes, to define data to be sent to an external host and to submit commands to SWE that affect the behavior of Portal Agents.

When defining arguments that send data, such as authentication requirements, the Argument Name and Argument Value are appended to the URL as a attribute-value pair. You can define symbolic URL arguments that send data as constants or that dynamically retrieve data from the Siebel database. Symbolic URLs allow you to retrieve data from the user's instantiated Siebel business component, such as Service Request or Account, or retrieve data from the Siebel Personalization business component, such as the user's ZIP Code or Language.

**NOTE:** See ["Determining the Login Requirements" on page 17](#page-16-0) for information about how to determine required data for applications that use form-based authentication.

Symbolic URL Arguments also allow you to implement commands which you use to define the behavior of Portal Agents. See ["Portal Agent Command Reference" on page 35](#page-34-0) for usage descriptions of available commands.

#### *To define Symbolic URL Arguments*

- **1** Navigate to Site Map > Administration Integration > WI Symbolic URL List.
- **2** From the drop-down menu, select Symbolic URL Administration.
- **3** In the Symbolic URL Administration list view, select the Symbolic URL you want to configure.
- **4** In the Symbolic URL Arguments form, enter the arguments that need to be sent to the external host.

Some of the fields are defined in the following table:

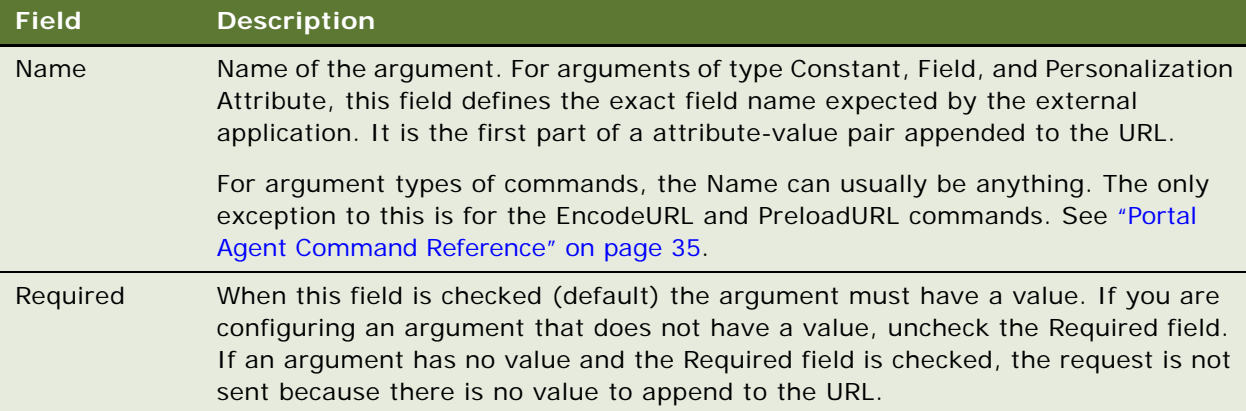

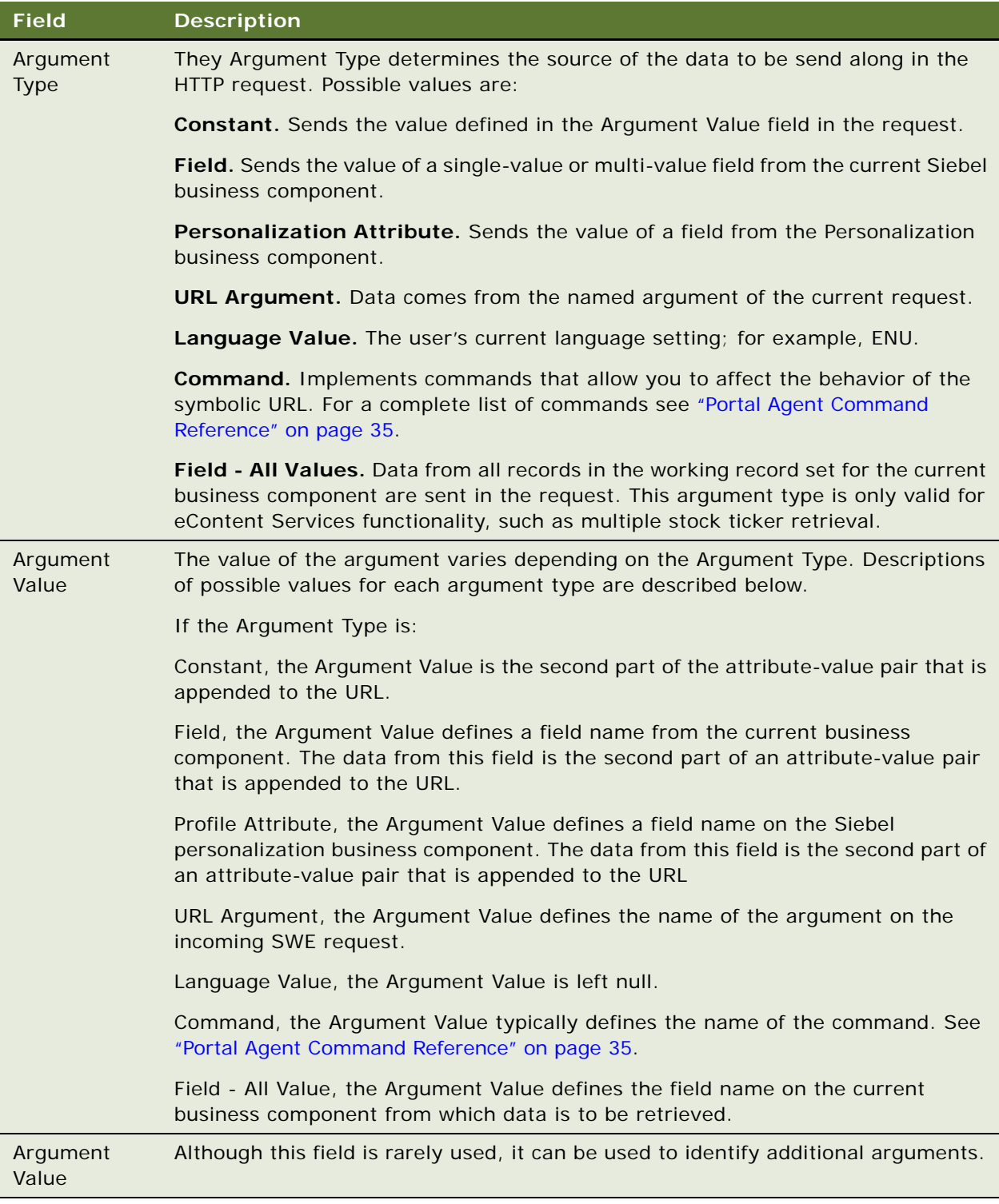

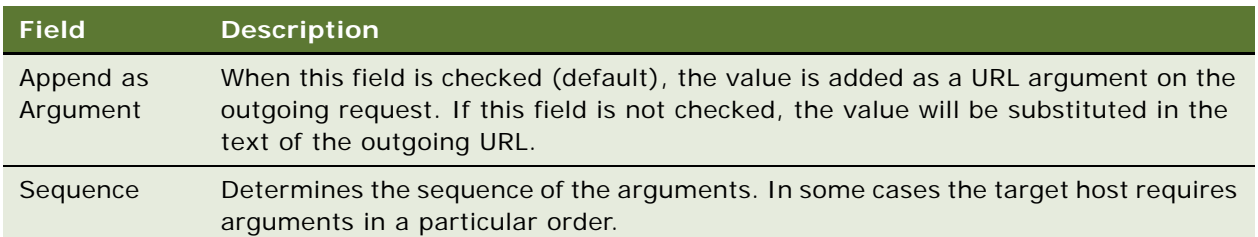

## <span id="page-26-1"></span><span id="page-26-0"></span>**Configuring Multiple Symbolic URLs and Hosts for Alternative Execution Locations**

You can configure multiple symbolic URLs and symbolic URL hosts, to execute applications in alternative locations (for example, for testing or demonstration purposes). The following topics describe how to do this:

- ["Configuring Alternative Symbolic URLs" on page 27](#page-26-2)
- ["Configuring Alternative Symbolic URL Hosts" on page 27](#page-26-3)

**NOTE:** When you use an alternative symbolic URL host, all symbolic URLs in the application that are configured to use that host will use the alternative host name. In contrast, when you use alternative symbolic URLs, each symbolic URL used in the application must have its own alternative symbolic URL. Therefore, you can reduce the effort required to execute the application in an alternative location by using an alternative symbolic URL host rather than a symbolic URL.

#### <span id="page-26-2"></span>**Configuring Alternative Symbolic URLs**

To use an alternative symbolic URL, define the additional symbolic URL at the Symbolic URL Administration view, and specify the following parameter in the [DataSources] section of the application's configuration file:

 **SymbolicURLSuffix**—The value of this parameter is appended to the end of the name of the default symbolic URL to specify the name of the alternative symbolic URL.

For example, if the parameter SymbolicURLSuffix is set to \_MyDemo in the application's configuration file, and the default symbolic URL name is AccountNews, then the symbolic URL that is used when the application is executed is AccountNews\_MyDemo. The URL value associated with the AccountNews\_MyDemo symbolic URL in the Symbolic URL Administration page is used.

**NOTE:** When you define the alternative symbolic URL, its name must match the name of the existing symbolic URL with the value of the SymbolicURLSuffix parameter appended to it.

For more information on defining symbolic URLs, see ["Defining Symbolic URLs" on page 23](#page-22-0).

#### <span id="page-26-3"></span>**Configuring Alternative Symbolic URL Hosts**

To use an alternative symbolic URL host, define the additional symbolic URL host at the Host Administration view, and specify the following parameter in the [DataSources] section of the application's configuration file:

 **SymbolicURLHostSuffix**—This value is appended to the end of the name of the existing symbolic URL host to specify the name of the alternative symbolic URL host.

For example, if the parameter Symbol i cURLHostSuffix  $=$  demo is specified in the application's configuration file, and the existing host name is ABC, then the new host name is ABC\_demo. The host name value associated with ABC\_demo in the Host Administration page is used.

**NOTE:** When you define the alternative symbolic URL host, its name must match the name of the existing symbolic URL host with the value of the SymbolicURLHostSuffix parameter appended to it.

For more information on defining hosts, see ["Defining the External Host" on page 21](#page-20-1).

## <span id="page-27-0"></span>**Defining Content Fixup**

The Fixup Administration view allows you to define how links embedded within external HTML content should be rendered in the Siebel user interface. The fixup types you define here will be associated with Symbolic URLs.

#### *To define a fixup type*

- **1** Navigate to Site Map > Administration Integration > WI Symbolic URL List.
- **2** From the drop-down menu, select Fixup Administration.

**3** Enter a new record and define the fields.

Some of the fields are described in the following table:

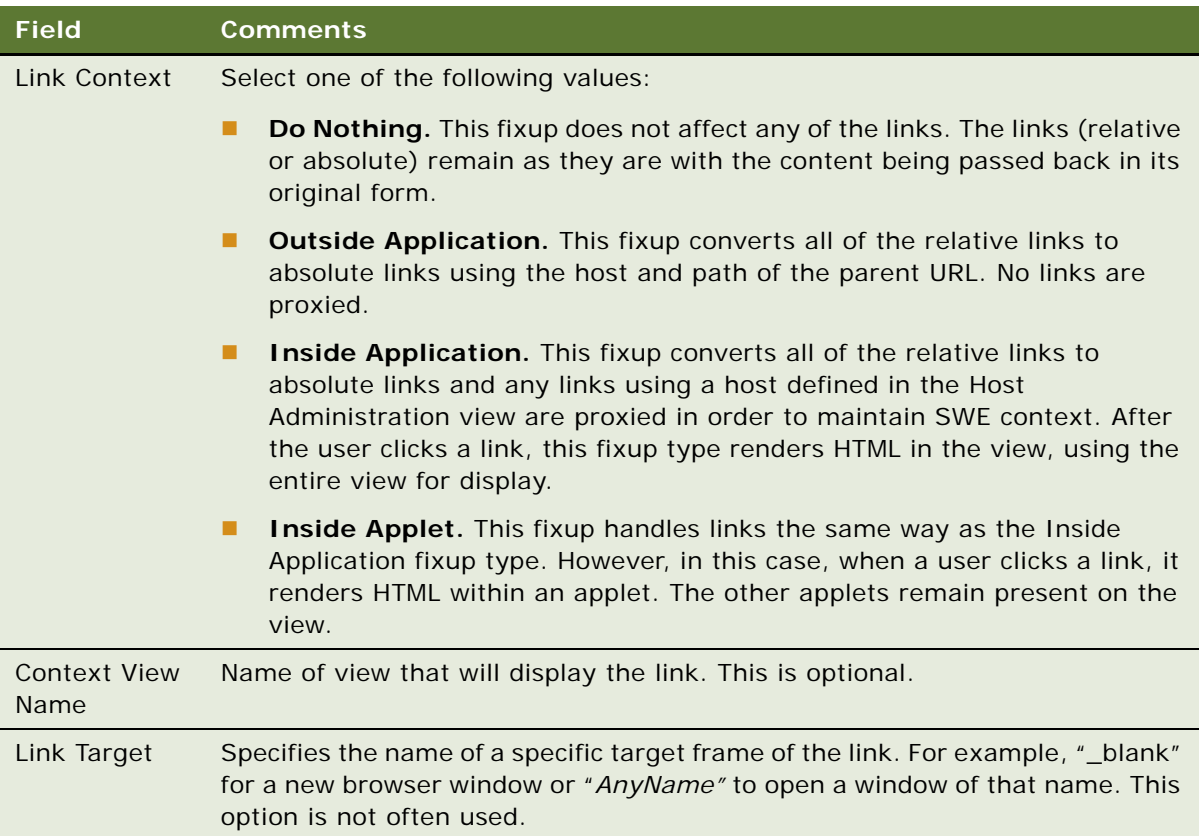

**NOTE:** Fixup is required for all links within high-interactivity applications.

## <span id="page-28-0"></span>**Defining End-User Login Credentials**

The Portal Framework provides a mechanism to store user login credentials for external Web applications. The SSO Systems Administration view allows you to specify an external application and then enter login credentials on behalf of users. The My Logins view, located in the User Preferences screen, is used by end users to maintain their own credentials.

#### *To specify an external Web application and define login credentials*

**1** Navigate to View > Site Map > Administration - Integration > SSO Systems Admin List.

**2** In the SSO Systems list, enter a new record and define the following:

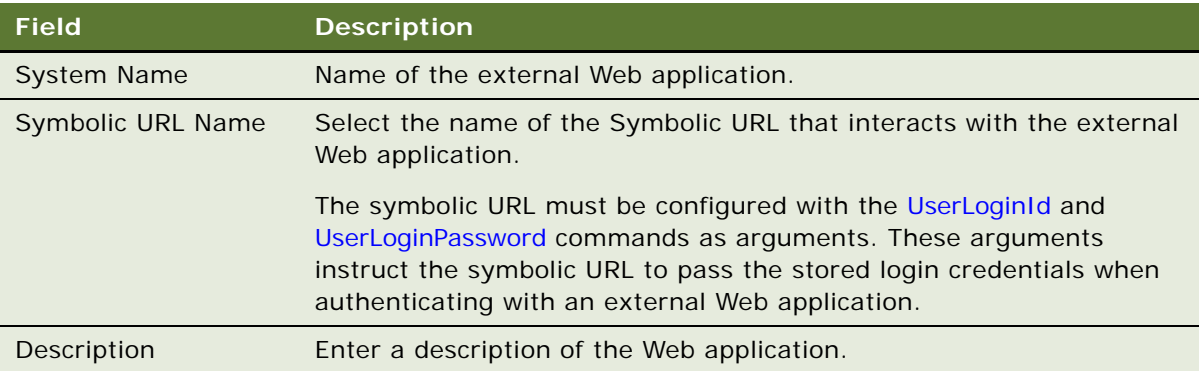

**3** If you are defining login credentials on behalf of end users, in the SSO System Users list enter end-user login names and passwords.

## <span id="page-29-0"></span>**Example Portal Agent**

This section provides an example of using a symbolic URL to integrate content from Siebel.COM. The high-level steps for doing this are:

- **1** [Review the Login Form](#page-29-1).
- **2** [Define the External Host.](#page-30-0)
- **3** [Define the Symbolic URL.](#page-31-0)
- **4** [Define Symbolic URL Arguments](#page-32-0).
- **5** [Define User Login Credentials.](#page-32-1)
- **6** [Test](#page-33-1).

Each of these steps is covered in the following sections.

**NOTE:** This example assumes the underlying objects are already configured to support the symbolic URL. See ["Portal Agent Configuration" on page 19](#page-18-0) for information on how to do this.

### <span id="page-29-1"></span>**Review the Login Form**

By reviewing the login page at www.siebel.com, you can determine the target URL of the Action attribute and the required arguments that are being passed to the Web application. The login page at www.siebel.com contains the following <form> tag and <i nput> tags:

```
<form action="/index.shtm" method="POST" name="frmPassLogin" onsubmit="return 
logincheck(); ">
```

```
<input TYPE="TEXT" NAME="SearchString" SIZE="18" MAXLENGTH="100" VALUE="">
```

```
<input type="hidden" value="All" name="sc">
```

```
<input type="hidden" value="ON" name="FreeText">
<input type="image" src="/images/nav/button/bttn_form_arrow.gif" NAME="Action" 
border="0"/ alt="Submit Search"></td>
<input type="text" name="username" size="18">
<input type="password" name="password" size="18">
<input type="image" src="/images/nav/button/bttn_form_arrow.gif" border="0" 
name='login' />
<input type="checkbox" name="remember" checked/>&nbsp;<span
class="bdDkGray">Remember my Login<br/>kor></span
```
</form>

From the action attribute of the form tag you can determine that the target URL is relative to the root of the login page's URL. Therefore the target URL is:

www.siebel.com/index.shtm

You can also determine that the method attribute of the form tag is post:

method="POST"

After reviewing the <i nput> tags, you can determine that the required arguments are:

username

password

**NOTE:** Notice that not all input fields are necessary for login.

For more information about reviewing login forms, see ["Determining the Login Requirements" on](#page-16-0)  [page 17.](#page-16-0)

### <span id="page-30-0"></span>**Define the External Host**

The external host is simply the address of the login page. In this example it is www.siebel.com. Be sure to provide a meaningful name in the Virtual Host Name field. This value is used when defining the Symbolic URL definition rather than the actual host name. This will make administration easier if the host name changes. Also notice that there is no value for the Authentication Type. A value is necessary only when using NCSA basic authentication.

[Figure 1](#page-31-1) shows the external host defined for this example.

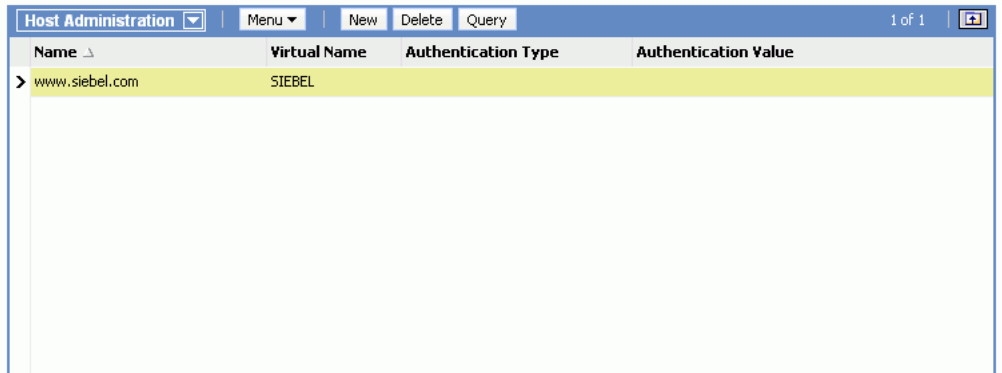

<span id="page-31-1"></span>Figure 1. External Host Administration

For more information see ["Defining the External Host" on page 21](#page-20-1)

## <span id="page-31-0"></span>**Define the Symbolic URL**

After you define the external host you can define the symbolic URL. Notice that the URL defined here uses the Virtual Name of the host, not the actual name. Also notice that when you select the external host from the Host Name field, it is populated with the actual host name. When SWE constructs the URL, it substitutes the actual Host Name for the Virtual Name in the URL. In this example, the fixup type is Default because the page will be displayed in the browser using the <iframe> tag and therefore, links should not be fixed up in any way.

[Figure 2](#page-31-2) shows the Symbolic URL defined for this example.

| Symbolic URL Administration $\boxed{\mathbf{v}}$ | Menu<br>New                     | Delete Query     |                   |                             |                        | $\boxed{r}$<br>$1$ of $1$   |               |
|--------------------------------------------------|---------------------------------|------------------|-------------------|-----------------------------|------------------------|-----------------------------|---------------|
| Name                                             | <b>URL</b>                      | <b>Host Name</b> | <b>Fixup Name</b> | <b>Multivalue Treatment</b> | <b>550 Disposition</b> | <b>Web Application Name</b> |               |
| > PartnerDashboard1                              | http://NQHOST/Analytics/saw.dll | [NQHOST]         | Default           |                             | IFrame                 | Analytics                   | $\frac{1}{4}$ |
|                                                  |                                 |                  |                   |                             |                        |                             |               |
|                                                  |                                 |                  |                   |                             |                        |                             |               |
|                                                  |                                 |                  |                   |                             |                        |                             |               |
|                                                  |                                 |                  |                   |                             |                        |                             |               |
|                                                  |                                 |                  |                   |                             |                        |                             |               |
|                                                  |                                 |                  |                   |                             |                        |                             |               |
|                                                  |                                 |                  |                   |                             |                        |                             |               |
|                                                  |                                 |                  |                   |                             |                        |                             |               |
|                                                  |                                 |                  |                   |                             |                        |                             |               |

<span id="page-31-2"></span>Figure 2. Symbolic URL

For more information about defining Symbolic URLs, see ["Defining Symbolic URLs" on page 23.](#page-22-0)

## <span id="page-32-0"></span>**Define Symbolic URL Arguments**

You use symbolic URL Arguments to define the information that you want to append as arguments to the URL. You also use Symbolic URL Arguments to define commands that you want to execute. In this case, the following arguments commands are required:

- **PostRequest.** This command instructs SWE to submit the request using a POST method rather than GET, which is the default. In this case, you know POST is required because the method attribute of the form tag specifies POST.
- **UserLoginPassword.** This command instructs SWE to retrieve the password stored for the user and pass it to the external application. The name of this argument is the name of the input field expected by the external application. In this case, it is *password*.
- **UserLoginID.** This command instructs SWE to retrieve the stored login name for the user and pass it to the external application. The name of this argument is the name of the input field expected by the external application. In this case, it is *username*.

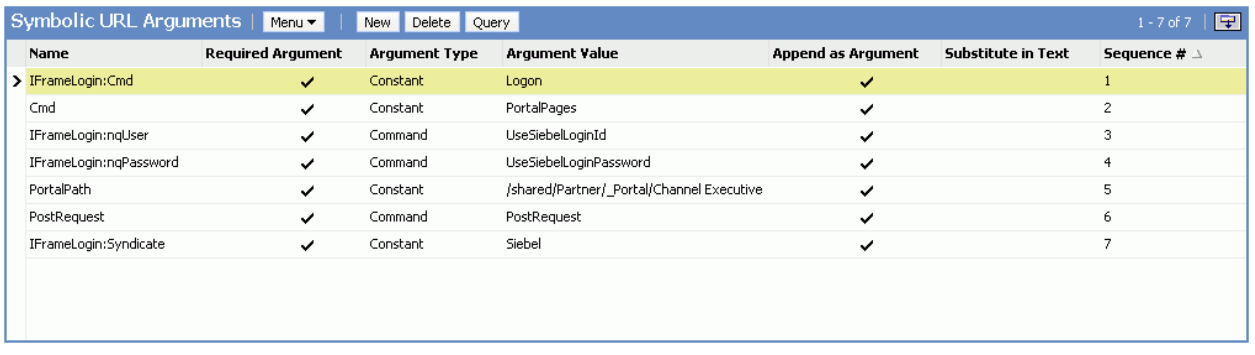

[Figure 3](#page-32-2) shows the symbolic URL arguments defined for this example.

<span id="page-32-2"></span>Figure 3. Symbolic URL Arguments

For more information about Symbolic URL arguments, see ["Defining Symbolic URL Arguments" on](#page-23-0)  [page 24.](#page-23-0)

For more information about Symbolic URL commands, see "Portal Agent Command Reference" on [page 35.](#page-34-0)

## <span id="page-32-1"></span>**Define User Login Credentials**

Finally you must define login credentials for a user. The values defined here will be appended as arguments to the URL constructed by SWE. In this case, the following username and password are defined:

- username = Joe\_Smith@yahoo.com
- password = abracadabra

#### <span id="page-33-1"></span>**Test**

After completing the previous steps, you can test the integration. Log out of the application, and then log back in as the test user. Navigate to the applet or Web page item that is associated with the Symbolic URL. Content from the external host, in this case Siebel.COM, is displayed in the Siebel user interface, as shown in [Figure 4](#page-33-2). Notice that the Joe Smith is logged into Siebel.COM.

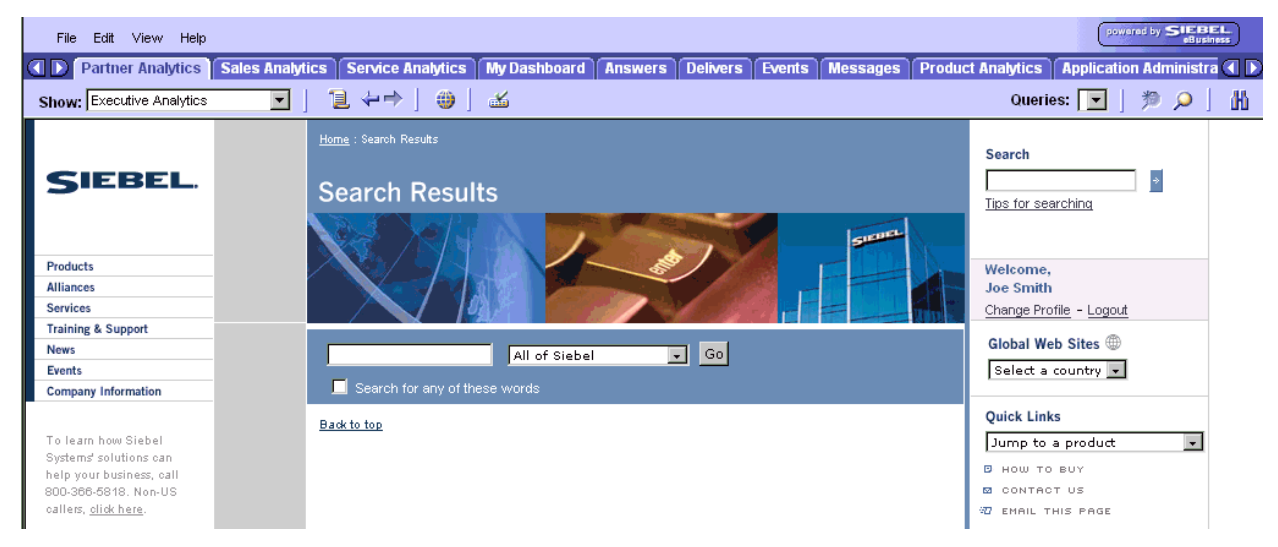

Figure 4. External Content Displayed in the Siebel User Interface

## <span id="page-33-2"></span><span id="page-33-0"></span>**Reviewing the SWE Log File**

The SWE log file can help you debug errors in your Portal Agent configuration.

- The location of the log file is, si ebsrvr\_root\log.
- The name of the log files are swel og\_<pid>.txt and sweusage\_<pid>.txt, where <pid> is the process Id of the corresponding Siebel process.

#### *To enable the SWE log file*

**1** Open your application's configuration file, for example uagent.cfg.

Application configuration files are located in the *siebsrvr\_root*\BIN\*language\_code.*

**2** Under the [SWE] heading in the .cfg file, add the following parameter:

[SWE]

EnableSWELog = TRUE

**3** Restart the object manager to allow this new parameter to take effect.

## <span id="page-34-0"></span>**Portal Agent Command Reference**

The following commands allow you to carry out actions such as use a set of stored credentials for authentication or define additional attributes for the <i frame> tag. These commands are entered as Symbolic URL Arguments. See ["Defining Symbolic URLs" on page 23.](#page-22-0)

## <span id="page-34-1"></span>**EncodeURL**

#### **Usage**

Use the EncodeURL command to specify whether or not the symbolic arguments should be encoded when appended to the URL. By default the URL is encoded. However, some servers do not recognize standard encoding, in which case you can use this command to not encode the URL.

#### **Symbolic URL Arguments**

Define the following fields in the Symbolic Arguments applet:

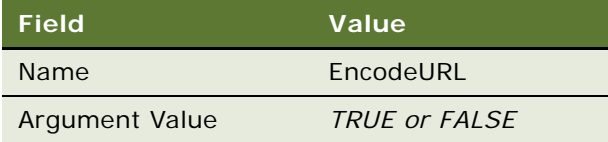

### <span id="page-34-2"></span>**IFrame**

#### **Usage**

Use the IFrame command to define additional HTML attributes for the <iframe> tag.

#### **Symbolic URL Arguments**

Define the following fields in the Symbolic URL Arguments applet:

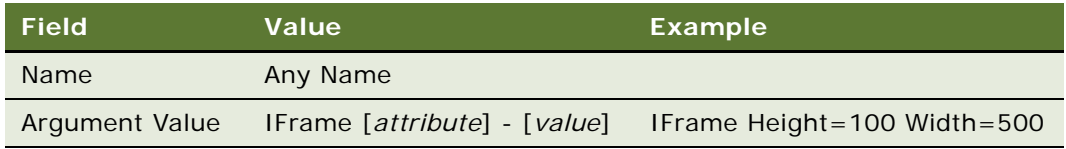

#### **Disposition Types**

Use the IFrame command with the IFrame disposition type.

## <span id="page-35-0"></span>**IsRecordSensitive**

#### **Usage**

Use the IsRecordSensitive command to turn on or off the record sensitive feature. This command is turned off by default. If you require this feature, set this argument value to TRUE in the Symbolic URL arguments configuration.

#### **Symbolic URL Arguments**

Define the following fields on the Symbolic URL Arguments applet:

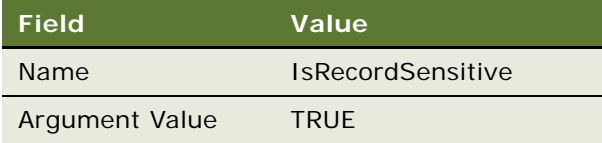

## <span id="page-35-1"></span>**NoCache**

#### **Usage**

Use the NoCache command to instruct SWE not to cache Inline responses on the server. This command is only valid for the Inline disposition type.

#### **Symbolic URL Arguments**

Define the following fields on the Symbolic URL Arguments applet:

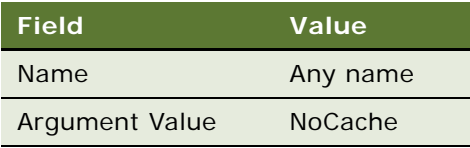

## <span id="page-35-2"></span>**NoFormFixup**

#### **Usage**

Use the NoFormFixup command to Instruct SWE not to fix up a form by putting proxy SWE arguments into links that appear on the page.
#### **Symbolic URL Arguments**

Define the following fields in the Symbolic URL Arguments applet:

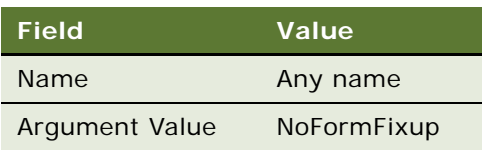

# **PreLoadURL**

#### **Usage**

Use this command to specify a preloaded URL. Use this command when the external application gathers information from a preloaded cookie on the client machine. Use this command with disposition types of IFrame and Web Control.

#### **Symbolic URL Arguments**

Define the following fields in the Symbolic URL Arguments applet:

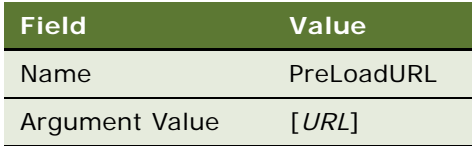

# **PostRequest**

#### **Usage**

Use PostRequest to configure the Portal Agent to use the POST method instead of the GET method, which is the default. Use this command when the method of the action attribute is POST. This method avoids displaying user information on a Web page or browser status bar. Use this command with disposition types of IFrame and Web Control only.

#### **Symbolic URL Arguments**

Define the following fields in the Symbolic URL Arguments applet:

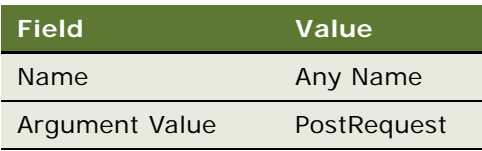

# **UserLoginId**

#### **Usage**

Use the UserLoginId command to send the stored user login ID for a particular Web application. The command gets the user's Login ID from the My Login Credential business component.

See ["Defining End-User Login Credentials" on page 29](#page-28-0) for more information about how user login IDs are entered into this business component.

#### **Symbolic URL Arguments**

Define the following fields in the Symbolic URL Arguments applet:

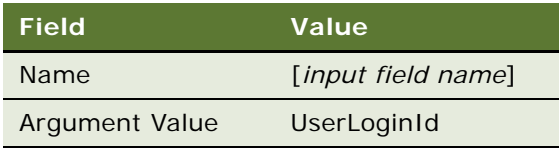

# **UserLoginPassword**

#### **Usage**

Use the UserLoginPassword command to send the stored user password for a particular Web application. The command gets the user's password from the My Login Credential business component.

See ["Defining End-User Login Credentials" on page 29](#page-28-0) for more information about how user passwords are entered into this business component.

#### **Symbolic URL Arguments**

Define the following fields in the Symbolic URL Arguments applet:

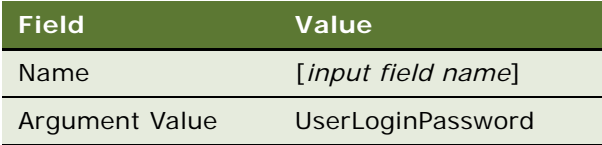

# **UseSiebelLoginId**

#### **Usage**

Use the UseSiebelLoginId command to retrieve the user's Siebel login ID from the stored set of credentials.

#### **Symbolic URL Arguments**

Define the following fields in the Symbolic URL Arguments applet:

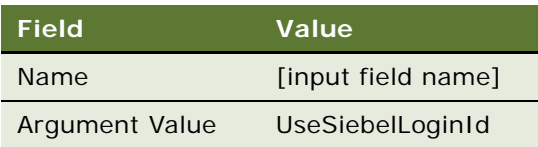

# **UseSiebelLoginPassword**

#### **Usage**

Use the UseSiebelLoginPassword command to retrieve the user's Siebel password from the stored set of credentials.

#### **Symbolic URL Arguments**

Define the following fields in the Symbolic URL Arguments applet:

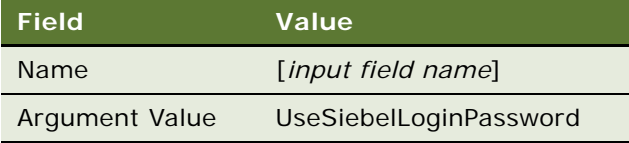

# **WebControl**

#### **Usage**

Use the WebControl command to define additional HTML attributes for Portal Agents with a disposition type of Web Control.

#### **Symbolic URL Arguments**

Define the following fields in the Symbolic URL Arguments applet:

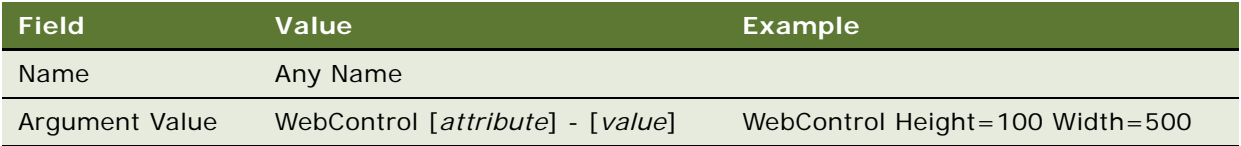

# **4 Delivering Content to External Web Applications**

This chapter describes how to use the XML Web Interface to deliver content to external portal frameworks and Web application environments. The XML interface provides industry-standard integration to third-party development environments, such as ASP and JSP, as well as providing a model consistent with emerging Web technologies. The XML interface can be used across all Siebel business applications, although some specialized applets may have limited support for this interface.

Developers can configure Siebel applications to support different markups, such as cHTML and xHTML, by combining the XML interface with XSL style sheets and the EAI XSLT business service.

This chapter contains the following high-level topics:

- ["Overview of the XML Web Interface" on page 41](#page-40-0)
- **E** ["Accessing Siebel XML" on page 42](#page-41-0)
- ["Siebel AOM and Web Server Configuration and Markup Determination" on page 43](#page-42-0)
- ["Connecting to the XML Web Interface" on page 44](#page-43-0)
- ["XML Request Structure" on page 47](#page-46-0)
- **Name:** ["XML Response Structure" on page 53](#page-52-0)
- **E** ["Common Operations" on page 61](#page-60-0)
- **SWE API"** on page 71
- ["Document Type Definition" on page 87](#page-86-0)
- ["Manipulating Siebel XML with XSL Stylesheets and XSLT" on page 93](#page-92-0)

# <span id="page-40-0"></span>**Overview of the XML Web Interface**

The XML interface provides access to Siebel business applications through the Siebel Web Engine (SWE). SWE generates user interface, in HTML or WML, using views, applets, and templates. These UI constructs provide access to and filtering for business object and business component data. They also provide access to visibility, navigation, and security. By rendering the XML based on the underlying SWE technology, the XML interface exposes business object and business component data, and UI elements and constructs, such as visibility, navigation, edit presence, personalization, and security.

**NOTE:** Most Siebel applets, with the exception of applets based on specialized applet classes, can be rendered in XML through the XML interface.

The XML interface can be invoked using the following methods:

- Server configuration parameters
- Inbound URL query string parameters

Inbound HTTP post of XML document

# <span id="page-41-0"></span>**Accessing Siebel XML**

By default, Siebel business applications present a standard HTML-based user interface (UI) to end users. When you use the XML interface, the standard architecture changes slightly; an XML interface layer is introduced. The XML interface layer accesses Siebel business applications through the SWE using the UI constructs, views, applets, and templates. It provides visibility into Siebel business objects and business components. These UI constructs provide not only filtering and access to business object and business component data, but also provide access to visibility, navigation, and security.

You can use the XML interface to retrieve data and UI constructs from your Siebel Business Application and display it to end users according to your business needs. You can also combine this interface with XSL style sheets and the XSLT business service to generate custom HTML or other markup languages directly from the Siebel application.

For example, you can display a Siebel view using XML format rather than HTML by using a SWE command to set the markup language to XML. This example uses the Account view as an example.

### *To view the Accounts view in XML*

- **1** Log in to your Siebel application.
- **2** Type the following SWE commands and arguments appended to the URL in your browser: SWEcmd=GotoPageTab&SWEScreen=Accounts+Screen&SWESetMarkup=XML

For example, using the mobile Web client, the URL would look like the following:

http://localhost/start.swe ?SWECmd=GotoPageTab&SWEScreen=Accounts+Screen&SWESetMarkup=XML

The Accounts view is rendered in XML format as shown in the following figure.

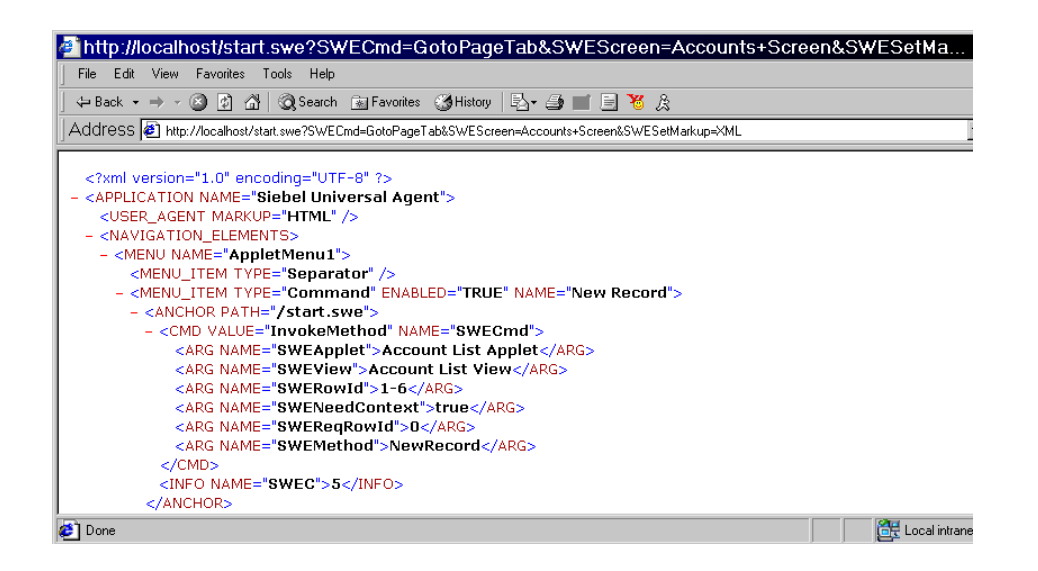

# <span id="page-42-0"></span>**Siebel AOM and Web Server Configuration and Markup Determination**

The Siebel Web Engine (SWE) can be configured to produce output in HTML, WML, and XML markup languages. The default markup for a given object manager is set using the SWEMarkup parameter in the SWE section of the application object manager configuration file. Based on browser or device detection or parameters set on the inbound request, this default markup may be overridden.

The following is a summary of how the markup will be determined for a given request. The following three steps are used in the markup determination process for a given request. They are listed by priority.

- **1 Inbound request, SWESetMarkup="XML, WML or HTML".** This is an optional inbound request parameter that can be used to override the User Agent Service and Server configuration. Valid values for this are XML, WML, or HTML. The User Agent Service and server configuration are not used to determine the markup when the SWESetMarkup parameter is defined on the inbound request.
- **2 User agent service.** This service is used to determine the markup based on the device or browser that generated the request. The service will take information from the request header and look up the designated markup in the device table. The resulting markup is passed to the next step. Note, if no match is found in the device table the default markup is HTML.

**3 Dynamic markup comparison.** Assuming that no markup is specified by the inbound request SWESetMarkup parameter, the markup from the user agent service is compared to the server default configuration to determine what markup will be generated. The server default markup is designated by the SWEMarkup parameter in the OM .cfg file.

[Table 3](#page-43-1) shows a summary of the markup that will be generated for a given request based on the intersection of the server configuration markup and the markup from the user agent service.

| <b>Server Configuration Value</b> | <b>User Agent Markup Value</b> |             |            |
|-----------------------------------|--------------------------------|-------------|------------|
|                                   | <b>HTML</b>                    | <b>WML</b>  | <b>XML</b> |
| <b>HTML</b>                       | <b>HTML</b>                    | <b>HTML</b> | <b>XML</b> |
| <b>WML</b>                        | <b>XML</b>                     | <b>WML</b>  | <b>XML</b> |
| <b>XML</b>                        | <b>XML</b>                     | <b>XML</b>  | <b>XML</b> |

<span id="page-43-1"></span>Table 3. Markup Summary

#### **Accessing Specialized WML Behavior**

When using the XML interface in conjunction with the Siebel Wireless WML based application the Wireless parameter must be set to TRUE in the Siebel Wireless OM configuration file.

**NOTE:** Wireless = TRUE is the default value in the configuration file when you install the Siebel Wireless application server.

For more information on using the XML interface with the Siebel Wireless application, please see *Siebel Wireless Administration Guide*.

# <span id="page-43-0"></span>**Connecting to the XML Web Interface**

The XML Web Interface can be used against any Siebel business application. Requests to generate XML from Siebel business applications can be submitted through a Siebel Web Server using a query string or an XML command block. Examples of these two methods are provided in the following sections.

### **Query String**

You can send HTTP requests to SWE using a query string. For example, the following code sample illustrates an Active Server Page that uses MSXML to make an HTTP request. The request logs in to the Siebel application and navigates to the Account List View. The XML response from SWE is transformed into HTML using XSLT.

**NOTE:** See ["Sample XSLT" on page 99](#page-98-0) for code snippets that demonstrate transforming an XML response from SWE into HTML.

```
<% @LANGUAGE="VBScript" %>
```
 $<\frac{9}{6}$ 

```
'----------------------------------------------
'Open HTTP connection and send XML command req
'----------------------------------------------
   strURL = "http://" & Request.form ("swe") & "/
start.swe?SWECmd=ExecuteLogin&SWEDataOnly=1&SWEUserName=sadmin&SWEPassword=sadmin&SWES
etMarkup=XML
ZO Set xml http = Server. CreateObject("MSXML2. ServerXMLHTTP")
  xmlhttp.open "GET", strURL, False
  xmlhttp.send ()
  Set ologinXmlDoc = xmlhttp.responseXML
  strCookie = xmlhttp.getResponseHeader ("Set-Cookie")
  On Error Resume Next
  If strCookie = "" Then
     Response.Write ("Unable to connect to Siebel Web Server. Please check Login Name, 
Password, and Siebel Web Server URL")
     Response.End
  End If
  strSessionId = mid(strCookie,inStr(strCookie,"!"),inStr(strCookie,";")-
inStr(strCookie,"!"))
strURL = "http://" & Request.form ("swe") & "/
start.swe?SWECmd=GotoView&SWEView=Account+List+View&SWESetMarkup=XML&SWEDataOnly=1" &
"&_sn=" & strSessionId
  Set xml http = Nothing
  Set xml http = Server. CreateObject("MSXML2. ServerXMLHTTP")
  xmlhttp.open "GET", strURL, False
  xmlhttp.send ()
  Set oXmlDoc = xmlhttp.responseXML
'-----------
'Session Var
'-----------
  Session ("SWESessionId") = strSessionId
  Session ("swe") = Request.form ("swe")
  '-----------
'Prepare XSL
'-----------
  sXsl = "acctresponse.xsl"
  Set oXslDoc = Server. CreateObject("Msxml 2.DOMDocument")
  oXslDoc.async = false
  oXslDoc.load(Server.MapPath(sXsl))
% >
```
 $$\textsf{c}$ HTML $$\textsf{s}$$ 

<HEAD>

<TITLE>My Portal</TITLE>...

<BODY>

...

<TD colSpan=2><%Response.Write (oXmlDoc.transformNode(oXslDoc))%> </TD>

...

</BODY>

</HTML>

### **XML Command Block**

You can use an XML command block to send the HTTP request through the Siebel Web server. For example, you can submit inbound XML documents to SWE as the HTTP request body data. In the Java code sample below, the XML command block opens a socket connection to the Web server and writes the request data stream to the socket's OutputStream.

public static final String FULL\_XML\_PROC\_STR = "<?xml version=\"1.0\" encoding=\"UTF-8\"?>\n";

```
InputStream in;
BufferedReader fromServer;<br>PrintWriter toServer;
PrintWriter
Socket socket;
                          payload;<br>line;
String
try
 {
    if (request != null && request.length() > 0)
    {
       // send request
      socket = new Socket(url.getHost(), url.getPort());
      toServer = new PrintWriter(new OutputStreamWriter(socket.getOutputStream()));
         in = socket.getInputStream();
          payload = FULL_XML_PROC_STR + request;
       toServer.println("POST" + url.toString() + " HTTP/1.0");
       toServer.println("Cookie: " + sessionID);
       toServer.println("Content-Type: text/xml");
       toServer.print("Content-Length: ");
       toServer.println(payload.length());
       toServer.println("")
       toServer.println(payload);
       toServer. flush();
   fromServer = new BufferedReader(new InputStreamReader(in));
       // read the response
          while ((\text{line} = \text{fromServer} \cdot \text{readLine}()) != null)
          {
          . . .
          }
```

```
fromServer.close();
           toServer.close();
           socket.close();
    }
}
 catch (Exception ex)
 {
   System.err.println(ex.toString());
 }
```
# <span id="page-46-0"></span>**XML Request Structure**

The XML API offers developers access to the objects within Siebel business applications. Although it is not required that you have a complete understanding of Siebel object definitions and architecture, it is strongly recommended that you be familiar with them.

You can structure requests using a query string or a command block.

# **Query String**

To construct a request using a query string, you append SWE commands and arguments to a URL. Each command or argument and its value is separated by an "&". For example:

SWECmd=ExecuteLogin&SWEDataOnly=1&SWEUserName=sadmin&SWEPassword=sadmin&SWESetMark up=XML

For a list of commonly used SWE commands and arguments see ["SWE API" on page 71.](#page-70-0)

## **XML Command Block**

To initiate an action on a Siebel Business XML screen, you must use a specific set of XML tags and they must conform to a specific structure. [Table 4](#page-46-1) lists the three valid XML tags that are used to perform a command.

#### <span id="page-46-1"></span>Table 4. XML Tags

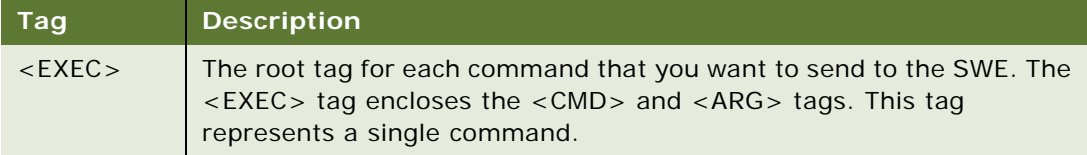

#### Table 4. XML Tags

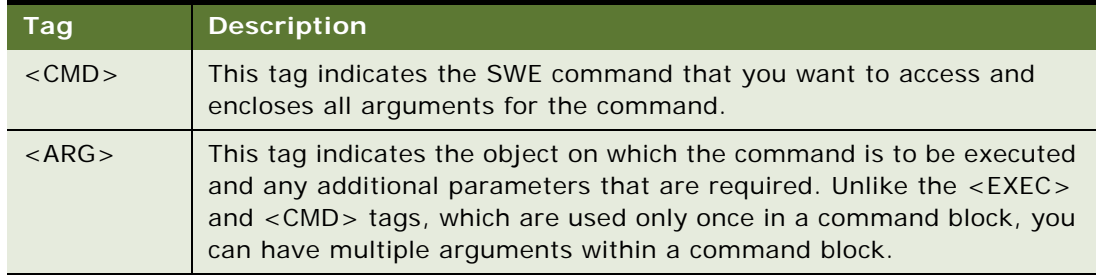

For example, using the information from [Table 4,](#page-46-1) a valid syntax format for an XML command block is as follows:

```
\timesEXEC\sim<CMD NAME="SWEcmd" VALUE="command name">
   <ARG NAME="argumentName">argument1Value</ARG>
   <ARG NAME="argumentName">argument2Value</ARG>
   ...
   <ARG NAME="argumentName">argumentNValue</ARG>
   <ARG NAME="SWESetMarkup"> XML | HTML </ARG>
   <ARG NAME="SWEDataOnly"> TRUE | FALSE </ARG>
   <ARG NAME="SWESetNoTempl"> TRUE </ARG>
</CMD>
</EXEC>
```
Each <EXEC> tag encloses a complete command block. The <CMD> and <ARG> tags are enclosed within the <EXEC> tag, and their attributes and values specify which commands are executed by the SWE.

A valid XML command block must conform to a specific structure. It must have a valid execute tag followed by a command tag that encloses the arguments. The syntax of the name-value pairs and the attributes that accompany the XML tags within a command block must follow a specific format. This section details the syntax of each XML tag. For the DTD for the inbound XML document, see ["Inbound DTD" on page 88](#page-87-0).

### **EXE Tag**

The Execute tag is the root tag for each command that you want to execute.

#### **Description**

Think of the Execute tag as a container. Each container represents a single SWE command or screen action. Enclosed within an Execute tag are the commands, arguments, and information required to complete a single command. There should be only one <EXEC> tag for each command that you want to execute. The PATH attribute is the only attribute used by the <EXEC> tag, although it is not required.

#### **Attributes**

[Table 5](#page-48-0) lists the attributes used with the Execute tag:

#### <span id="page-48-0"></span>Table 5. EXEC Tag Attributes

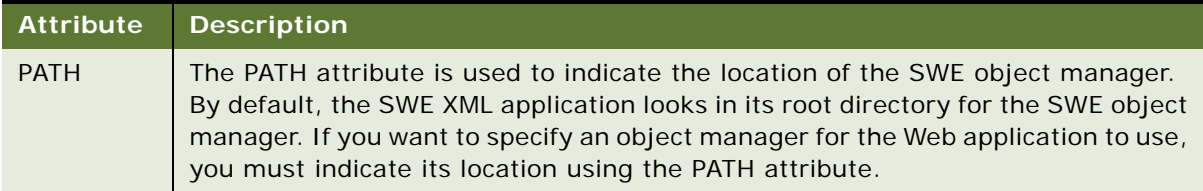

#### **Example**

The following example uses the Execute tag to enclose the login command.

```
<?xml version="1.0" encoding="UTF-8"?>
<EXEC PATH="/callcenter/start.swe">
   <CMD NAME="SWECmd" VALUE="ExecuteLogin">
```

```
<ARG NAME="SWEUserName">jdoe</ARG>
```
- <ARG NAME="SWEPassword">jdoepassword</ARG>
- <ARG NAME="SWESetMarkup">XML</ARG>
- <ARG NAME="SWEDataOnly">TRUE</ARG>
- <ARG NAME="SWESetNoTempl">TRUE</ARG>

</CMD>

</EXEC>

### **CMD Tag**

The Command tag is required for each command block and is used to indicate the SWE command that you want to execute.

#### **Description**

Like the Execute tag, the Command tag also acts as a container. Enclosed between the open and close Command tags are the arguments required to complete a command. There should be only one <CMD> tag for each command block that you want to execute.

#### **Attributes**

[Table 6](#page-49-0) lists the attributes that are used with the Command tag:

<span id="page-49-0"></span>Table 6. CMD Tag Attributes

| <b>Attribute</b> | <b>Description</b>                                                                                                    |  |  |  |
|------------------|----------------------------------------------------------------------------------------------------|--|--|--|
| <b>NAME</b>      | The NAME attribute should always be set to "SWECmd". This indicates<br>that the type of command you want to execute is a SWE command.  |  |  |  |
| <b>VALUE</b>     | The VALUE attribute specifies which SWECmd you want to execute. Listed<br>below are the SWE commands most commonly used with Business: |  |  |  |
|                  | ExecuteLogin                                                                                                    |  |  |  |
|                  | GotoPageTab                                                                                                    |  |  |  |
|                  | InvokeMethod                                                                                                    |  |  |  |
|                  | LogOf:                                                                                                    |  |  |  |

#### **Example**

Using the information from the table above, the following example illustrates how to use the Command tag to execute a login command:

```
<?xml version="1.0" encoding="UTF-8"?>
<EXEC PATH="/callcenter/start.swe">
   <CMD NAME="SWECmd" VALUE="ExecuteLogin">
      <ARG NAME="SWEUserName">jdoe</ARG>
      <ARG NAME="SWEPassword">jdoepassword</ARG>
```
- <ARG NAME="SWESetMarkup">XML</ARG>
- <ARG NAME="SWEDataOnly">TRUE</ARG>
- <ARG NAME="SWESetNoTempl">TRUE</ARG>

</CMD>

</EXEC>

### **ARG Tag**

A command block can contain multiple Argument tags. Each Argument tag indicates an additional command parameter required to complete the action specified in the command block.

#### **Description**

The Argument tag uses name/value pairs to send command parameters to the SWE. A command will not execute without having all the appropriate parameters passed to the SWE.

#### **Attributes**

[Table 7](#page-50-0) lists the attributes that are used with the Argument tag.

<span id="page-50-0"></span>Table 7. ARG Tag Attributes

| <b>Attribute</b> | <b>Description</b>                                                                                                    |  |  |  |
|------------------|----------------------------------------------------------------------------------------------------|--|--|--|
| <b>NAME</b>      | This is the only attribute used by the Argument tag. The NAME<br>attribute is used to indicate an argument, or the name of a parameter,<br>for which you are sending additional information. The parameter's<br>value is entered between the open and close Argument tags. |  |  |  |
|                  | Listed below are the parameter names most commonly used with<br>Business:                                                                                                    |  |  |  |
|                  | SWEApplet                                                                                                    |  |  |  |
|                  | <b>SWEDataOnly</b><br>ш                                                                                                    |  |  |  |
|                  | SWEMethod<br>п                                                                                                    |  |  |  |
|                  | SWEPassword<br>ш                                                                                                    |  |  |  |
|                  | SWEScreen<br>п                                                                                                    |  |  |  |
|                  | SWESetNoTempl<br>■                                                                                                    |  |  |  |
|                  | SWESetMarkup<br>■                                                                                                    |  |  |  |
|                  | <b>SWESetRowCount</b><br>п                                                                                                    |  |  |  |
|                  | SWEStyleSheet<br>П                                                                                                    |  |  |  |
|                  | SWEUserName<br>ш                                                                                                    |  |  |  |
|                  | <b>SWEView</b><br>■                                                                                                    |  |  |  |
|                  | Table 8 lists the values that are most commonly used with these<br>parameter names.                                                                                                    |  |  |  |

#### **Example**

For each argument name that you include in a command block, you must also indicate a value for the argument. For example, to use the InvokeMethod command, you must indicate which method you want to invoke. Additionally, if the method is one that requires parameters, as is the case with the WriteRecord, you must send those parameters to the SWE. With the WriteRecord method, you need to indicate the view and the applet you are working with. You also need to indicate the column to which you want to write the record, and finally you need to indicate what information you want to write. The following example illustrates how to use Argument tags to send the required parameters for a WriteRecord method:

```
<?xml version="1.0" encoding="UTF-8"?>
<EXEC PATH="/callcenter/start.swe">
   <CMD NAME="SWECmd" VALUE="InvokeMethod">
```

```
<ARG NAME="SWEMethod">WriteRecord</ARG>
   <ARG NAME="SWEView">Account List View</ARG>
   <ARG NAME="SWEApplet">Account List Applet</ARG>
   <ARG NAME="Lot Name">65 metal car</ARG>
   <ARG NAME="Starting Price">3.00</ARG>
   <ARG NAME="SWESetMarkup">XML</ARG>
   <ARG NAME="SWEDataOnly">TRUE</ARG>
   <ARG NAME="SWESetNoTempl">TRUE</ARG>
\langle /CMD\rangle
```
</EXEC>hr

#### **Required Arguments**

The following three arguments are required for each command block sent to the SWE:

- <ARG NAME="SWESetMarkup">XML | HTML | WML</ARG>
- <ARG NAME="SWEDataOnly">TRUE | FALSE</ARG>
- <ARG NAME="SWESetNoTemp">TRUE</ARG>
- **SWESetMarkup.** The SWE returns a response for each command block it receives. You can use the SWESetMarkup attribute to indicate whether a response is returned as XML, HTML, or WML.

You can also set the response markup format by allowing the User Agent (UA) service to retrieve the default markup from the UA device table, or by setting the SWESetMarkup property in the appropriate Siebel Server configuration file. The SWESetMarkup tag is not required in the payload when you use one of these alternatives.

**NOTE:** The examples in this chapter specify the response markup format using the SWESetMarkup attribute in the payload.

 **SWEDataOnly.** In addition to specifying the type of markup language for a SWE response, you must also indicate whether the response should include data only or data and user interface information, such as non-data controls (anchors and navigation controls). You can set the SWEDataOnly attribute to TRUE to indicate that only data should be returned, or you can set it to FALSE to indicate that both data and user interface information should be returned.

#### **NOTE:** If the SWEDataOnly parameter is not included, the default is FALSE.

 **SWESetNoTempl.** By default, Siebel Business XML uses a server-side Web template to filter specific items and controls from SWE responses. When using XML, you can control whether a response will return all the information related to the request or a subset of it dictated by the Web template. Setting the attribute to TRUE makes sure that the Web template is not used and that the SWE response contains all the necessary information to complete an action. When a SWESetNoTempl attribute is set to FALSE, the Web template is used and the page items and controls specified in the template are filtered from the response.

**NOTE:** If the SWESetNoTempl parameter is not included, the default is FALSE.

#### **Common Name-Value Pairs**

[Table 8](#page-52-1) lists commonly used argument name-value pairs.

| <b>Parameter Name</b> | <b>Parameter Values</b> |
|-----------------------|-------------------------|
| SWEApplet             | Applet name             |
| <b>SWEDataOnly</b>    | <b>TRUE</b>             |
|                       | <b>FALSE</b>            |
| SWEMethod             | <b>DeleteRecord</b>     |
|                       | EditRecord              |
|                       | <b>ExecuteQuery</b>     |
|                       | GoToNextSet             |
|                       | GotoPageTab             |
|                       | NewRecord               |
|                       | <b>NewQuery</b>         |
|                       | WriteRecord             |
| SWEPassword           | Password                |
| SWEScreen             | Screen name             |
| SWESetMarkup          | <b>HTML</b>             |
|                       | <b>XML</b>              |
| SWEUserName           | User name               |
| <b>SWEView</b>        | <i>View name</i>        |

<span id="page-52-1"></span>Table 8. ARG Parameter Name-Values Pairs

**NOTE:** When determining what arguments to define, it is a good idea to look at the XML Response. The response will include what arguments are expected.

# <span id="page-52-0"></span>**XML Response Structure**

When you send a command block to a SWE XML application, you access the Siebel Business XML application screens. If the action specified in the command block is successfully executed, the data and all of the objects from the resulting screen are returned within an HTTP response. The format of the response is XML, HTML, or WML, depending on the SWESetMarkup setting that was sent in the request payload.

You must develop the mechanism by which your Web server handles XML responses. Using the information provided in this section you can develop a parser, a Web application, or another control to extract the necessary data from XML responses and display the appropriate information to users. For the DTD for the outbound XML document, see ["Outbound DTD" on page 88.](#page-87-1)

## **XML Error Response**

If a command block contains an error or is unsuccessful, the specified action is not executed. Instead, the Siebel Business XML user interface retains its current state and the SWE returns an error. Based on the markup format you have specified, an error response is returned as XML, HTML, or WML.

An XML error response contains an <ERROR> tag within the payload. Descriptive text for the error is enclosed between the open and close <ERROR> tags.

## **XML Response**

When the SWESetMarkup attribute in a command block is set to XML, the response payload from the Siebel Business XML Web server is returned in XML format. The payload consists of an XML declaration followed by the core XML tags that contain and describe the data.

Each XML tag represents an object from a Siebel Business XML application screen that you requested. The attributes within each tag are read-only and represent the properties of the object.

[Table 9](#page-54-0) lists the major XML tags that are returned in a response in which the SWEDataOnly attribute is set to TRUE.

**NOTE:** The response tags described in this appendix are a subset of the tags that can be returned by the SWE.

| Taq                         | <b>Description and Attributes</b>                                                                                                    |  |  |  |
|-----------------------------|----------------------------------------------------------------------------------------------------|--|--|--|
| <application></application> | The root tag for each response that is returned from the SWE. The<br><application> tag encloses all the XML response data.</application>                                                                                                    |  |  |  |
|                             | Attribute:                                                                                                    |  |  |  |
|                             | NAME. This attribute indicates the name of the application from which the<br>response is generated. For XML requests, the application name in the<br>response will always be "Siebel XML."                                                                                     |  |  |  |
| $<$ SCREEN $>$              | This tag identifies the Siebel Business Application screen that is the result of,<br>or is accessed by, the command in your request. The <screen> tag also<br/>encloses all of the XML tags that identify the data within the Siebel Business<br/>Application screen.</screen> |  |  |  |
|                             | Attributes:                                                                                                    |  |  |  |
|                             | CAPTION. This attribute indicates the caption of the Siebel Business<br>п<br>Application screen.                                                                                                    |  |  |  |
|                             | ACTIVE. A value of TRUE indicates that the Siebel Business Application<br>ш<br>screen is active. A value of FALSE indicates that the Siebel Business<br>Application screen is inactive.                                                                                        |  |  |  |
|                             | NAME. This attribute indicates the Siebel Business Application screen<br>п<br>name, which is used to identify the Siebel Business Application screen.                                                                                                    |  |  |  |
| $<$ VIEW $>$                | This tag identifies the view that is the result of, or is accessed by, the<br>command block in your request. This tag also encloses all of the XML tags that<br>identify the data within the view.                                                                             |  |  |  |
|                             | Attributes:                                                                                                    |  |  |  |
|                             | TITLE. This attribute indicates the title of the view.<br>ш                                                                                                    |  |  |  |
|                             | ACTIVE. A value of TRUE indicates that the view is active. A value of FALSE<br>п<br>indicates that the view is inactive.                                                                                                    |  |  |  |
|                             | NAME. This attribute indicates the view name, which is used to identify the<br>п<br>view.                                                                                                    |  |  |  |

<span id="page-54-0"></span>Table 9. XML Response Tags

### Table 9. XML Response Tags

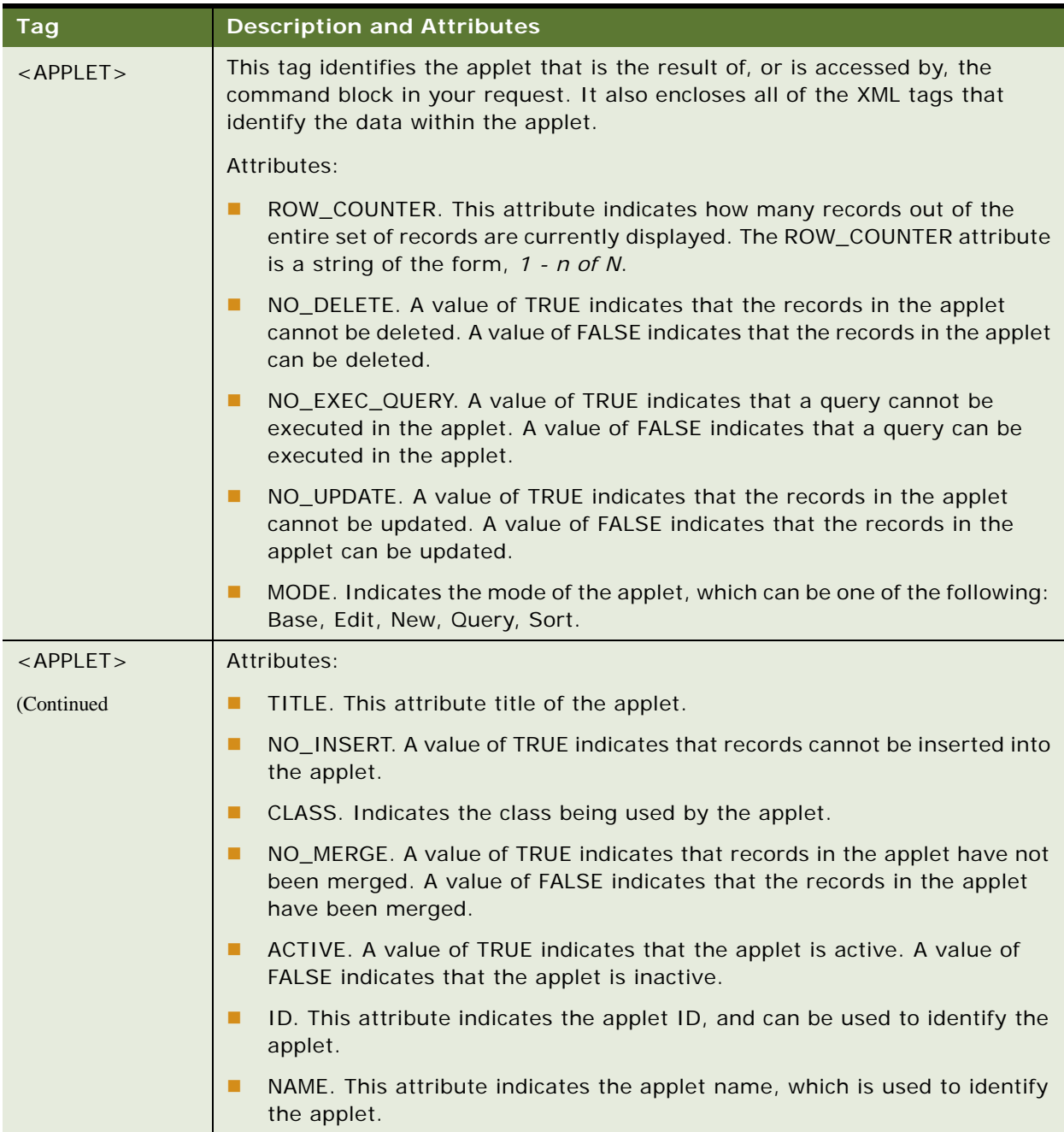

Table 9. XML Response Tags

| Taq                 | <b>Description and Attributes</b>                                                                                                    |  |  |
|---------------------|----------------------------------------------------------------------------------------------------|--|--|
| $<$ LIST $>$        | This tag encloses the table of records that is returned from your request. The<br>following two tags and their subordinate tags are enclosed within the <list><br/>tag:</list>                                 |  |  |
|                     | <rs_header></rs_header>                                                                                                    |  |  |
|                     | $<$ RS_DATA $>$                                                                                                    |  |  |
|                     | There are no attributes associated with the <list> tag.</list>                                                                                                    |  |  |
| <rs header=""></rs> | This tag encloses all the header information about the columns in a list that<br>your request returns. The <column>, <method>, and <error> tags can<br/>be enclosed within this tag.</error></method></column> |  |  |
| $<$ COLUMN $>$      | A response can return multiple <column> tags. Each <column> tag within<br/>an <rs_header> tag indicates another column within the parent list.</rs_header></column></column>                                   |  |  |
|                     | Attributes:                                                                                                    |  |  |
|                     | NUMBER_BASED. A value of TRUE indicates that the data in the column are<br>п<br>numeric. A value of FALSE indicates that the data are not numeric.                                                             |  |  |
|                     | CALCULATED. A value of TRUE indicates that the data in the column are<br>п<br>calculated from other values, as opposed to being input. A value of FALSE<br>indicates that the data are not calculated.         |  |  |
|                     | LIST_EDITABLE. A value of TRUE indicates that the data in the column are<br>ш<br>editable. A value of FALSE indicates the data are not editable.                                                               |  |  |
|                     | HTML_TYPE. This attribute is used to indicate the type of object that is<br>ш<br>represented in the column.                                                                                                    |  |  |
|                     | SCALE. A value of TRUE indicates that the data in the column are scaled.<br>ш<br>A value of FALSE indicates that the data are not scaled.                                                                      |  |  |
|                     | FIELD. This attribute indicates the field name associated with the column.<br>п<br>The value in the field name is the same as the column name.                                                                 |  |  |
|                     | HIDDEN. A value of TRUE indicates that the data in the column are hidden<br>п<br>on the Siebel Business Application screen. A value of FALSE indicates that<br>the data are visible on the screen.             |  |  |

### Table 9. XML Response Tags

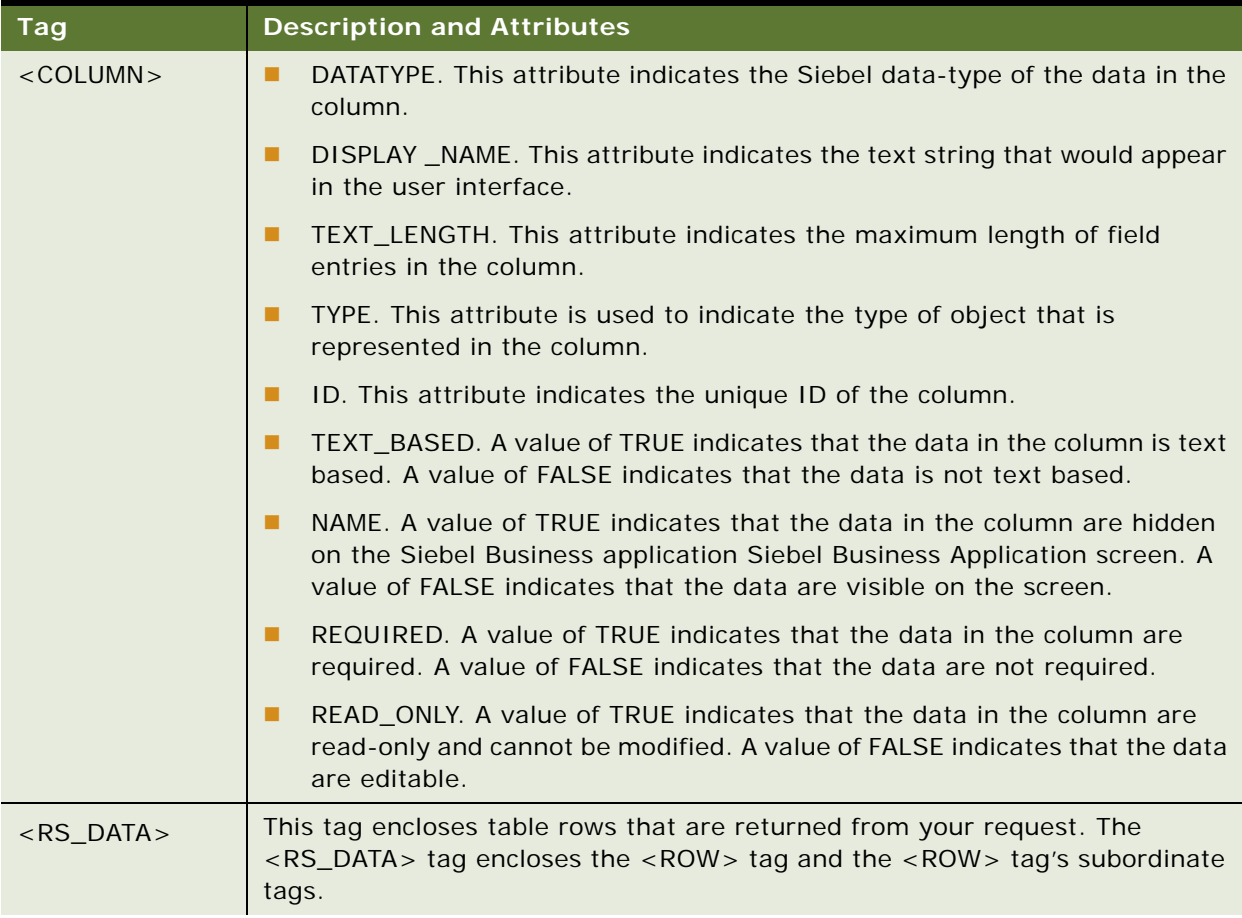

#### Table 9. XML Response Tags

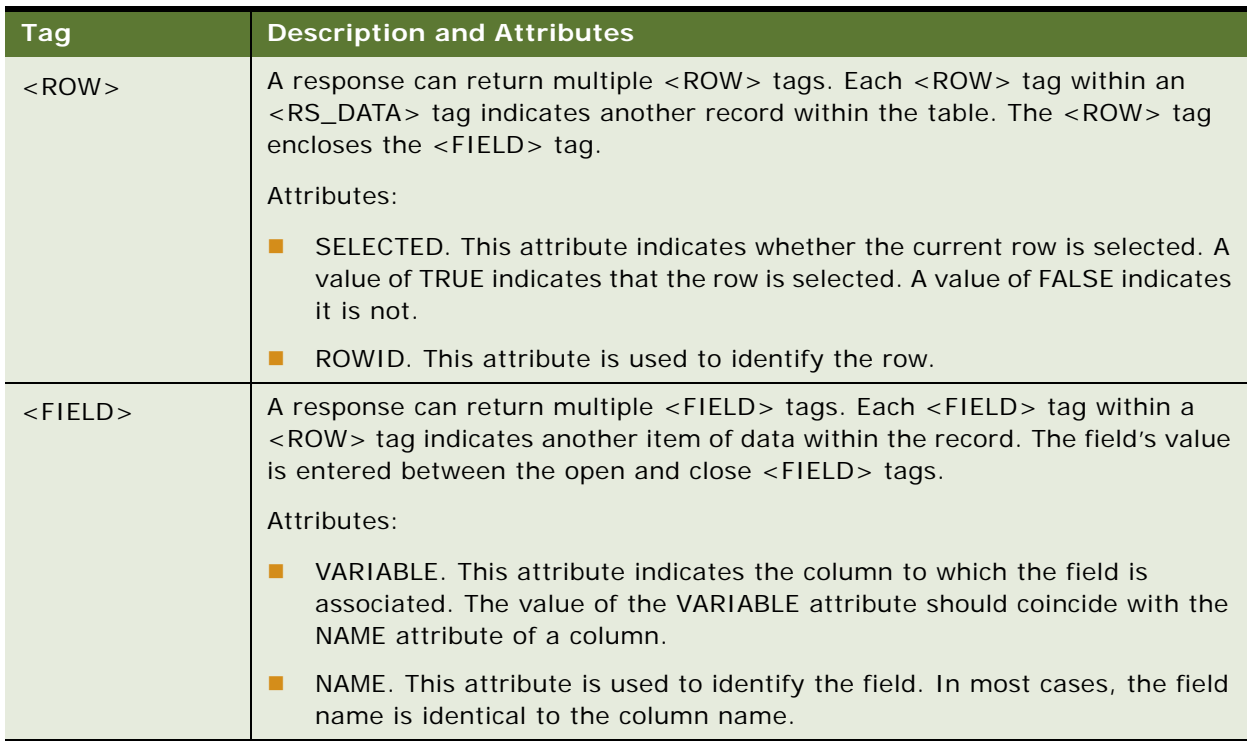

## **XML Response Syntax**

A valid syntax format for an XML response is as follows:

<?xml version="1.0" encoding="UTF-8"?>

<APPLICATION NAME="Siebel eAuction XML">

<SCREEN CAPTION="caption" ACTIVE="TRUE" NAME="screen name">

<VI EW TITLE=" title" ACTIVE="  $TRUE$  |  $FALSE$ " NAME=" view name">

<APPLET ROW\_COUNTER="n - N of X" NO\_DELETE="TRUE | FALSE" NO\_EXEC\_QUERY="TRUE | FALSE" NO\_UPDATE="*TRUE | FALSE*" MODE="Base" TITLE="*applet title*" NO\_INSERT="*TRUE | FALSE*" CLASS="CSSSWEFrameLotList" NO\_MERGE="*TRUE | FALSE*" ACTIVE="*TRUE | FALSE*" ID="*N*" NAME="*applet name*">

 $\leq$ LIST $\leq$ 

<RS\_HEADER>

<COLUMN NUMBER\_BASED="TRUE | FALSE" CALCULATED="TRUE | FALSE" LIST\_EDITABLE="Y | N" HTML\_TYPE="Field" SCALE="*TRUE | FALSE*" FIELD="Accept Less" HIDDEN="*TRUE | FALSE*" DATATYPE="text" TEXT\_LENGTH="255" TYPE="Field" TOTAL\_REQUIRED="*TRUE | FALSE*" ID="*N*" TEXT\_BASED="*TRUE | FALSE*" NAME="Accept Less" REQUIRED="TRUE | FALSE" READ\_ONLY="TRUE | FALSE" />

</RS\_HEADER>

<RS\_DATA>

<ROW SELECTED="TRUE | FALSE" ROWID="id number1">

 $\le$ FIELD VARIABLE="column name" NAME="field name1">

```
field value1
                    </FIELD>
                    ...
                    <FIELD VARIABLE="column name" NAME="field nameN'>
                    field valueN
                    </FIELD>
                </ROW>
                ...
                <ROW SELECTED="TRUE | FALSE" ROWID="id number1">
                    <FIELD VARIABLE="column name" NAME="field name1">
                    field value1
                    </FIELD>
                    ...
                    <FIELD VARIABLE="column name" NAME="field nameN'>
                    field valueN
                    </FIELD>
                </ROW>
             </RS_DATA>
          </LIST>
      </APPLET>
   </VIEW>
</SCREEN></APPLICATION>
```
## **HTML Response**

When the SWESetMarkup attribute in a command block is set to HTML, the response payload from the Siebel Business Application Web server is going to be in HTML format. The HTML option allows you to display the returned data in a read-only mode. The HTML response includes all the data and navigation controls that are exposed in the user interface.

## **WML Response**

When the SWESetMarkup attribute in a command block is set to WML, the response payload from the Siebel Business Application XML Web server is going to be in WML format.

# <span id="page-60-0"></span>**Common Operations**

There are various combinations of XML commands you can use to execute an action in a Siebel Business XML application. Each section below offers one solution for executing a Siebel Business Application action.

**TIP:** To get a better understanding of the objects available on a specific screen, you can use a Web browser to access the user interface by navigating to the following URL: http://<*machine name*>/ callcenter/start.swe. <*machine name*>. This is the Web server where the Siebel Business Application is installed.

# **Logging In**

Logging in is required to start a new Siebel XML session. The first command block of a new session should always be an ExecuteLogin command.

Detailed below is an example of how to construct a login command block for XML:

```
<?xml version="1.0" encoding="UTF-8"?>
<EXEC PATH="/callcenter/start.swe">
   <CMD NAME="SWECmd" VALUE="ExecuteLogin">
      <ARG NAME="SWEUserName">user name</ARG>
      <ARG NAME="SWEPassword">user's password</ARG>
      <ARG NAME="SWESetMarkup">XML</ARG>
      <ARG NAME="SWEDataOnly">TRUE</ARG>
      <ARG NAME="SWESetNoTemp">TRUE</ARG>
   </CMD>
```
</EXEC>

# **Logging Off**

The last command block of a session should always be a Logoff command.

Detailed below is an example of how to construct a logoff command block for XML:

```
<?xml version="1.0" encoding="UTF-8"?>
<EXEC PATH="/callcenter/start.swe">
   <CMD NAME="SWECmd" VALUE="Logoff">
      <ARG NAME="SWEUserName">user name</ARG>
      <ARG NAME="SWESetMarkup">XML</ARG>
      <ARG NAME="SWEDataOnly">TRUE</ARG>
      <ARG NAME="SWESetNoTemp">TRUE</ARG>
   </CMD>
```
</EXEC>

## **Navigating to a Screen**

You use the GotoPageTab command to navigate to a specific screen. The Web application returns either an XML or HTML response containing data about the screen's views and applets. For a complete list of the screen names to which you can navigate, see [Table 9](#page-54-0).

```
<?xml version="1.0" encoding="UTF-8"?>
<EXEC PATH="/callcenter/start.swe">
   <CMD NAME="SWECmd" VALUE="GotoPageTab">
      <ARG NAME="SWEScreen">screen name</ARG>
      <ARG NAME="SWESetMarkup">XML</ARG>
      <ARG NAME="SWEDataOnly">TRUE</ARG>
      <ARG NAME="SWESetNoTemp">TRUE</ARG>
   </CMD>
</EXEC>
```
## **Navigating Within a Screen**

When you use the InvokeMethod to execute an XML command, you must also indicate the view and the applet that you want to access. For example, you may want to modify or add a record. To add a record, you must first issue the NewRecord command, and then you must indicate to which view and applet you want the record to be added. To perform an action on a screen, you must navigate to the object within the screen that is to receive the action. The following two arguments are used to navigate within a screen:

- **SWEView**
- SWEApplet

For a complete list of the view and applet names to which you can navigate, see [Table 9](#page-54-0). The example below details how to specify the view and applet:

```
<?xml version="1.0" encoding="UTF-8"?>
<EXEC PATH="/callcenter/start.swe">
   <CMD NAME="SWECmd" VALUE="InvokeMethod">
      <ARG NAME="SWEMethod">method name</ARG>
      <ARG NAME="SWEView">view name</ARG>
      <ARG NAME="SWEApplet">applet name</ARG>
      <ARG NAME="SWESetMarkup">XML</ARG>
      <ARG NAME="SWEDataOnly">TRUE</ARG>
      <ARG NAME="SWESetNoTemp">TRUE</ARG>
```
</CMD>

</EXEC>

# **Querying Items**

To successfully perform a query, you must first navigate to a screen that allows queries. You must then send two separate requests to the SWE XML application. The first request executes the Create New Query action, and the second executes the Execute Query action.

#### **NewQuery**

```
<?xml version="1.0" encoding="UTF-8"?>
```

```
<EXEC PATH="/callcenter/start.swe">
```
<CMD NAME="SWECmd" VALUE="InvokeMethod">

```
<ARG NAME="SWEMethod">NewQuery</ARG>
```

```
<ARG NAME="SWEView">view name</ARG>
```
<ARG NAME="SWEApplet">applet name</ARG>

```
<ARG NAME="SWESetMarkup">XML</ARG>
```

```
<ARG NAME="SWEDataOnly">TRUE</ARG>
```

```
<ARG NAME="SWESetNoTemp">TRUE</ARG>
```
</CMD>

</EXEC>

### **ExecuteQuery**

In the ExecuteQuery command block, you must include an <ARG> tag. The tag must include a NAME parameter to identify the column (the field you want to search), and a value to indicate the search criteria.

```
<?xml version="1.0" encoding="UTF-8"?>
```
<EXEC PATH="/callcenter/start.swe"

<CMD NAME="SWECmd" VALUE="InvokeMethod">

```
<ARG NAME="SWEMethod">ExecuteQuery</ARG>
```

```
<ARG NAME="SWEView">view name</ARG>
```

```
<ARG NAME="SWEApplet">applet name</ARG>
```

```
<ARG NAME="column name">search criteria</ARG>
```

```
<ARG NAME="SWESetMarkup">XML</ARG>
```

```
<ARG NAME="SWEDataOnly">TRUE</ARG>
```

```
<ARG NAME="SWESetNoTemp">TRUE</ARG>
```

```
</CMD>
```
#### </EXEC>

The auction items that match the query are returned in the response. The returned payload contains complete lot names and IDs for each item.

**TIP:** Each row (or record) within a response contains an ID that uniquely identifies it. You can use a row ID as a parameter in a query to selectively single out a record so that you can modify or delete it.

### **Adding Records**

To successfully add a record to a list, you must first navigate to a screen that allows records to be inserted. Then, you must send two separate requests to the SWE XML application. The first request executes the New Record action. The second executes the WriteRecord action.

NewRecord

In a NewRecord command block, you use <ARG> tags to indicate the view and applet to which you want to add the NewRecord.

```
<?xml version="1.0" encoding="UTF-8"?>
<EXEC PATH="/callcenter/start.swe">
   <CMD NAME="SWECmd" VALUE="InvokeMethod">
      <ARG NAME="SWEMethod">NewRecord</ARG>
      <ARG NAME="SWEView">view name</ARG>
      <ARG NAME="SWEApplet">applet name</ARG><
      ARG NAME="SWESetMarkup">XML</ARG>
      <ARG NAME="SWEDataOnly">TRUE</ARG>
      <ARG NAME="SWESetNoTemp">TRUE</ARG>
   </CMD>
```
 $\epsilon$ /FXFC $>$ 

#### **WriteRecord**

In a WriteRecord command block, you must include an <ARG> tag for the row id of the record (SWERowID) and another <ARG> tag to indicate that the row id is required for the operation (SWEReqRowId).

```
<?xml version="1.0" encoding="UTF-8"?>
<EXEC PATH="/callcenter/start.swe">
   <CMD NAME="SWECmd" VALUE="InvokeMethod">
      <ARG NAME="SWEMethod">WriteRecord</ARG>
      <ARG NAME="SWEReqRowId">1</ARG>
      <ARG NAME="SWEView">view name</ARG>
      <ARG NAME="SWERowId">row id of record to be saved</ARG>
      <ARG NAME="SWEApplet">applet name</ARG>
```

```
<ARG NAME="SWESetMarkup">XML</ARG>
      <ARG NAME="SWEDataOnly">TRUE</ARG>
      <ARG NAME="SWESetNoTemp">TRUE</ARG>
   </CMD>
\epsilon/FXFC>
```
### **Modifying Records**

To successfully modify a record using XML, you must first navigate to a screen that allows records to be modified. Then, the following four requests must be sent separately to the SWE XML application:

- **1** Activate a new query.
- **2** Execute the query.
- **3** Activate the edit record method.
- **4** Write the record.

**NOTE:** When modifying a record, you should use a primary key (such as a row ID) as the parameter for the query. This makes sure that only one record is returned and selected in the response. If you do not use a primary key to perform the query, several records may be returned in the response. There is a chance that the record you want to update is not the one selected.

### **NewQuery**

When you modify a record, you must first execute a query to find the record you want to modify. The records that are returned as a result of the query are then accessible through XML.

```
<?xml version="1.0" encoding="UTF-8"?>
<EXEC PATH="/callcenter/start.swe">
   <CMD NAME="SWECmd" VALUE="InvokeMethod">
      <ARG NAME="SWEMethod">NewQuery</ARG>
      <ARG NAME="SWEView">view name</ARG>
      <ARG NAME="SWEApplet">applet name</ARG>
      <ARG NAME="SWESetMarkup">XML</ARG>
      <ARG NAME="SWEDataOnly">TRUE</ARG>
      <ARG NAME="SWESetNoTemp">TRUE</ARG>
```

```
</CMD>
```
</EXEC>

### **ExecuteQuery**

When you use the ExecuteQuery command block in an effort to modify a record, you must include an <ARG> tag that identifies the primary key of the record you want to modify. This makes sure that the query returns only one record, which is automatically selected. You can then use the EditRecord command to update the selected record.

```
<?xml version="1.0" encoding="UTF-8"?>
<EXEC PATH="/callcenter/start.swe">
   <CMD NAME="SWECmd" VALUE="InvokeMethod">
      <ARG NAME="SWEMethod">ExecuteQuery</ARG>
      <ARG NAME="SWEView">view name</ARG>
      <ARG NAME="SWEApplet">applet name</ARG>
      <ARG NAME="primary key column name">primary key value</ARG>
      <ARG NAME="SWESetMarkup">XML</ARG>
      <ARG NAME="SWEDataOnly">TRUE</ARG>
      <ARG NAME="SWESetNoTemp">TRUE</ARG>
```
</CMD>

</EXEC>

### **EditRecord**

After executing the query the screen is populated with the record you want to modify. You use the EditRecord to access the record.

**NOTE:** If you do not use a primary key to perform the query, several records may be returned in the response.

```
<?xml version="1.0" encoding="UTF-8"?>
<EXEC PATH="/callcenter/start.swe">
   <CMD NAME="SWECmd" VALUE="InvokeMethod">
      <ARG NAME="SWEMethod">EditRecord</ARG>
      <ARG NAME="SWEView">view name</ARG>
      <ARG NAME="SWEApplet">applet name</ARG>
      <ARG NAME="column name1">field value</ARG>
      <ARG NAME="column name2">field value</ARG>
      ...
      <ARG NAME="column nameN">field value</ARG>
      <ARG NAME="SWESetMarkup">XML</ARG>
      <ARG NAME="SWEDataOnly">TRUE</ARG>
      <ARG NAME="SWESetNoTemp">TRUE</ARG>
```

```
</CMD>
```
</EXEC>

### **WriteRecord**

In a WriteRecord command block, you must include an <ARG> tag for the row id of the record (SWERowID) and an argument to indicate the row id is required for the operation (SWEReqRowId).

- < ?xml version="1.0" encoding="UTF-8"?>
- < EXEC PATH="/callcenter/start.swe">

<CMD NAME="SWECmd" VALUE="InvokeMethod">

<ARG NAME="SWEMethod">WriteRecord</ARG>

<ARG NAME="SWEReqRowId">1</ARG>

<ARG NAME="SWEView">view name</ARG>

<ARG NAME="SWERowId">row id of record to be saved</ARG>

<ARG NAME="SWEApplet">applet name</ARG>

<ARG NAME="SWESetMarkup">XML</ARG>

<ARG NAME="SWEDataOnly">TRUE</ARG>

<ARG NAME="SWESetNoTemp">TRUE</ARG>

</CMD>

</EXEC>

## **Deleting Records**

To successfully remove a record from the database, you must first navigate to a screen that allows records to be deleted. Then, the following three requests must be sent separately to the SWE XML application:

- **1** Activate a new query.
- **2** Execute the query.
- **3** Delete the selected record.

**NOTE:** When deleting a record, you should use a primary key (such as a row ID) as the parameter for the query. This makes sure that only one record is returned and selected in the response. If you do not use a primary key to perform the query, several records may be returned in the response. There is a chance that the record you want to delete is not the one selected.

### **NewQuery**

When you delete a record, you must first execute a query to find the record you want to delete. You should use search criteria, such as a primary key, to make sure that the query returns only one record.

```
<?xml version="1.0" encoding="UTF-8"?>
<EXEC PATH="/callcenter/start.swe">
```

```
<CMD NAME="SWECmd" VALUE="InvokeMethod">
      <ARG NAME="SWEMethod">NewQuery</ARG>
      <ARG NAME="SWEView">view name</ARG>
      <ARG NAME="SWEApplet">applet name</ARG>
      <ARG NAME="SWESetMarkup">XML</ARG>
      <ARG NAME="SWEDataOnly">TRUE</ARG>
      <ARG NAME="SWESetNoTemp">TRUE</ARG>
   \langle /CMD\rangle</EXEC>
```
### **ExecuteQuery**

When you use the ExecuteQuery command block in an effort to delete a record, you must include an <ARG> tag that identifies the primary key of the record you want to delete. This makes sure that the query returns only one record, which is automatically selected. You can then use the DeleteRecord command to delete the selected record.

```
<?xml version="1.0" encoding="UTF-8"?>
<EXEC PATH="/callcenter/start.swe">
   <CMD NAME="SWECmd" VALUE="InvokeMethod">
      <ARG NAME="SWEMethod">ExecuteQuery</ARG>
      <ARG NAME="SWEView">view name</ARG>
      <ARG NAME="SWEApplet">applet name</ARG>
      <ARG NAME="primary key column name">primary key value</ARG>
      <ARG NAME="SWESetMarkup">XML</ARG>
      <ARG NAME="SWEDataOnly">TRUE</ARG>
      <ARG NAME="SWESetNoTemp">TRUE</ARG>
   </CMD>
```
</EXEC>

### **DeleteRecord**

You use <ARG> tags to indicate the view and applet that contain the selected record you want to delete.

```
<?xml version="1.0" encoding="UTF-8"?>
<EXEC PATH="/callcenter/start.swe">
   <CMD NAME="SWECmd" VALUE="InvokeMethod">
      <ARG NAME="SWEMethod">DeleteRecord</ARG>
      <ARG NAME="SWEView">view name</ARG>
      <ARG NAME="SWEApplet">applet name</ARG>
```

```
<ARG NAME="SWESetMarkup">XML</ARG>
      <ARG NAME="SWEDataOnly">TRUE</ARG>
      <ARG NAME="SWESetNoTemp">TRUE</ARG>
   </CMD>
</EXEC>
```
# **Picking Records**

To pick a value from a pick list and then save the value in the database, first you need to navigate to a screen and then submit three requests:

- **1** Navigate to a screen.
- **2** Get a pick list.
- **3** Get the RowId of the record to pick.
- **4** Write the record to the database.

### **GotoPageTab**

First you need to navigate to a screen. For example:

```
<EXEC PATH="/callcenter/start.swe">
   <CMD VALUE="GotoPageTab" NAME="SWECmd">
      <ARG NAME="SWEScreen">Accounts Screen</ARG> 
      <ARG NAME="SWENeedContext">false</ARG> 
      <ARG NAME="SWEBID">-1</ARG> 
   </CMD>
   <INFO NAME="SWEC">12</INFO> 
</EXEC>
```
### **EditField**

To return the pick list using the EditField method, you must define arguments that identify the applet, view, and field on which the pick list is based. For example:

```
<EXEC PATH="/callcenter/start.swe">
   <CMD VALUE="InvokeMethod" NAME="SWECmd">
      <ARG NAME="SWEApplet">Account Entry Applet</ARG> 
      <ARG NAME="SWEW">0</ARG> 
      <ARG NAME="SWEView">Account List View</ARG> 
      <ARG NAME="SWERowId">1-6</ARG> 
      <ARG NAME="SWEField">Currency</ARG>
```

```
<ARG NAME="SWEDIC">true</ARG> 
      <ARG NAME="SWENeedContext">true</ARG> 
      <ARG NAME="SWEH">0</ARG> 
      <ARG NAME="SWEReqRowId">1</ARG> 
      <ARG NAME="SWESP">true</ARG> 
      <ARG NAME="SWEMethod">EditField</ARG> 
   </CMD>
   <INFO NAME="SWEC">9</INFO> 
</EXEC>
```
### **PickRecord**

The PickRecord method returns the RowId of the record to be picked. For example:

```
<EXEC PATH="/callcenter/start.swe">
      <CMD VALUE="InvokeMethod" NAME="SWECmd">
      <ARG NAME="SWEApplet">Currency Pick Applet</ARG> 
      <ARG NAME="SWEView">Account List View</ARG> 
      <ARG NAME="SWERowId">0-5129</ARG> 
      <ARG NAME="SWENeedContext">false</ARG> 
      <ARG NAME="SWEReqRowId">1</ARG> 
      <ARG NAME="SWEP">14_Account Entry Applet9_EditField3_1-68_Currency1_1</ARG> 
      <ARG NAME="SWEMethod">PickRecord</ARG> 
   </CMD>
   <INFO NAME="SWEC">1</INFO>
```

```
</EXEC>
```
**NOTE:** The value for the SWEP argument can be found in the XML response from EditField method.

### **WriteRecord**

The WriteRecord method writes the record to the database. For example:

```
<EXEC PATH="/callcenter/start.swe">
   <CMD VALUE="InvokeMethod" NAME="SWECmd">
      <ARG NAME="SWEApplet">Account Entry Applet</ARG> 
      <ARG NAME="SWEView">Account List View</ARG> 
      <ARG NAME="SWERowId">1-6</ARG> 
      <ARG NAME="SWENeedContext">true</ARG> 
      <ARG NAME="SWEReqRowId">1</ARG> 
      <ARG NAME="SWEMethod">WriteRecord</ARG>
```

```
</CMD>
   <INFO NAME="SWEC">2</INFO> 
</EXEC>
```
# <span id="page-70-0"></span>**SWE API**

This section contains reference information about SWE commands, methods, and arguments.

# **SWE Commands**

[Table 10](#page-71-0) provides a list of commonly used SWE Commands.

<span id="page-71-0"></span>Table 10. SWE Commands

| <b>Supported</b><br><b>Values</b>                                              | <b>Short</b><br>Format | <b>Description</b>                                                                                                    | <b>Required Args</b><br>(with Description) | <b>Optional Args</b><br>(with Description)                                                               |
|--------------------------------------------------------------------------------|------------------------|----------------------------------------------------------------------------------------------------|--------------------------------------------|----------------------------------------------------------------------------------------------------|
| CanInvokeMethod<br>For a list of<br>commonly used<br>methods, see<br>Table 11. | $\mathsf{C}$           | Checks whether a<br>method can be<br>invoked on an<br>applet, a business<br>service, a buscomp,                                                                                                    | SWEMethod -<br>name of the method.         | <b>SWEService - name</b><br>of the business<br>service to check<br>whether the method<br>can be invoked. |
|                                                                                |                        | or the SWE<br>application.<br>Called only when OM<br>is in High<br>Interactivity mode.                                                                                                    |                                            | SWEBusComp -<br>name of the business<br>component to check<br>whether the method<br>can be invoked.      |
|                                                                                |                        | The optional<br>SWEService,<br>SWEBusComp, and<br><b>SWEApplet</b><br>arguments are used<br>to specify the Siebel<br>object that the<br>method should be<br>invoked on. If none<br>of these are<br>specified, SWE will<br>check the<br>CanInvokeMethod<br>state of the method<br>on the SWE<br>application object,<br>which currently<br>supports a limited<br>set of InvokeMethod,<br>such as Logoff,<br>SortOrder,<br>SaveQuery, and<br>SaveQueryAs. |                                            | <b>SWEApplet</b> - name<br>of the applet to check<br>whether the method<br>can be invoked.               |
| <b>Supported</b><br><b>Values</b> | <b>Short</b><br>Format | <b>Description</b>                                                                        | <b>Required Args</b><br>(with Description) | <b>Optional Args</b><br>(with Description) |
|-----------------------------------|------------------------|-------------------------------------------------------------------------------------------|--------------------------------------------|--------------------------------------------|
| ExecuteLogin                      | Xlg                    | Executes login for a<br>user.                                                             | SWEUserName -<br>user name.                | <b>None</b>                                |
|                                   |                        |                                                                                           | SWEPassword -<br>password.                 |                                            |
| GotoPage                          | Gp                     | Goes to a Siebel Web<br>page (this is the Web<br>page object defined<br>in Siebel Tools). | <b>SWEPage</b> - name of<br>the Web page.  | <b>None</b>                                |
| GotoPageTab                       | Gt                     | Goes to a Siebel<br>screen. Will show the<br>default view for the<br>screen.              | <b>SWEScreen</b> - name<br>of the screen.  | <b>None</b>                                |

Table 10. SWE Commands

Table 10. SWE Commands

| <b>Supported</b><br><b>Values</b> | <b>Short</b><br>Format | <b>Description</b>                                                                                                    | <b>Required Args</b><br>(with Description) | <b>Optional Args</b><br>(with Description)                                                                                                    |
|-----------------------------------|------------------------|----------------------------------------------------------------------------------------------------|--------------------------------------------|----------------------------------------------------------------------------------------------------|
| GotoView                          | Gv                     | Goes to a Siebel<br>view.<br>If the<br><b>SWEPostnApplet</b><br>and<br><b>SWEPostnRowld</b><br>arguments are<br>specified, it will<br>execute a search for<br>the specified rowld<br>in the specified<br>applet.<br>If SWEQMApplet<br>and<br><b>SWEQMMethod</b><br>arguments are<br>specified, it will<br>invoke the method<br>after going to the<br>view. | <b>SWEView</b> - name of<br>the view.      | <b>SWEKeepContext -</b><br>if TRUE, keeps the<br>current business<br>object context, when<br>requesting to a view<br>based on the same<br>business object.<br><b>SWEPostnApplet -</b><br>name of the applet<br>on which the search<br>should executed.<br>SWEPostnRowld -<br>row Id to search for.<br><b>SWEQMApplet -</b><br>name of the<br>QueueMethod applet.<br>This is the applet<br>where the method<br>(as specified in<br>SWEQMMethod)<br>should be invoked<br>after going to the |
|                                   |                        |                                                                                                    |                                            | view.<br><b>SWEQMMethod -</b><br>name of the<br>QueueMethod<br>method to be<br>invoked. You can<br>invoke only one<br>method.<br><b>SWEQMArgs -</b><br>arguments of the<br>QueueMethod<br>method.                                                                                                    |

| <b>Supported</b><br><b>Values</b>                                           | <b>Short</b><br>Format | <b>Description</b>                                                                                                    | <b>Required Args</b><br>(with Description)                         | <b>Optional Args</b><br>(with Description)                                                                                                    |
|-----------------------------------------------------------------------------|------------------------|----------------------------------------------------------------------------------------------------|--------------------------------------------------------------------|----------------------------------------------------------------------------------------------------|
| InvokeMethod<br>For a list of<br>commonly used<br>methods, see<br>Table 11. | Inv                    | Invokes a method on<br>an applet, a<br>business service, a<br>business<br>component, or the<br>SWE application.<br>The optional<br>SWEService,<br>SWEBusComp, and<br><b>SWEApplet</b><br>arguments are used<br>to specify the Siebel<br>object on which the<br>method should be<br>invoked. If none of<br>these are specified,<br>SWE will invoke on<br>the SWE application<br>object, which<br>currently supports a<br>limited set of<br>InvokeMethod such<br>as Logoff, SortOrder,<br>SaveQuery, and<br>SaveQueryAs. | SWEMethod -<br>name of the method.                                 | <b>SWEService - name</b><br>of the business<br>service to invoke the<br>method.<br>SWEBusComp -<br>name of the business<br>component to invoke<br>the method.<br><b>SWEApplet</b> - name<br>of the applet to<br>invoke the method.<br><b>SWEView</b> - name of<br>the view to invoke<br>the method |
| LoadService                                                                 |                        | Loads a business<br>service on the server<br>side.                                                                                                    | <b>SWEService -</b><br>name of the<br>business service to<br>load. | <b>None</b>                                                                                                    |

Table 10. SWE Commands

Table 10. SWE Commands

| <b>Supported</b> | <b>Short</b> | <b>Description</b>                                                                                                    | <b>Required Args</b> | <b>Optional Args</b> |
|------------------|--------------|----------------------------------------------------------------------------------------------------|----------------------|----------------------|
| <b>Values</b>    | Format       |                                                                                                    | (with Description)   | (with Description)   |
| Login            | Lg           | Loads the login view<br>or login page. SWE<br>first looks at the<br>Acknowledgment<br>Web View property<br>of the application<br>object in the<br>repository for the<br>login view to show. If<br>not specified, the<br>default is the<br>"Acknowledgment<br>Web Page" property<br>to show the login<br>page. | <b>None</b>          | <b>None</b>          |

| <b>Supported</b><br><b>Values</b> | <b>Short</b><br>Format | <b>Description</b>                                                                                                    | <b>Required Args</b><br>(with Description) | <b>Optional Args</b><br>(with Description) |
|-----------------------------------|------------------------|----------------------------------------------------------------------------------------------------|--------------------------------------------|--------------------------------------------|
| Logoff                            | <b>Bye</b>             | Executes the<br>database logoff, then<br>shows the logoff<br>view or page. SWE<br>first looks at the<br>Logoff<br>Acknowledgment<br>Web Page property<br>of the application<br>object in the<br>repository for the<br>login page to show.<br>If none is specified,<br>SWE will show the<br>login view or login<br>page, depending on<br>how you log in. | <b>None</b>                                | <b>None</b>                                |
| ReloadCT                          |                        | <b>Reloads</b><br>personalization info.<br>SWE loads the initial<br>personalization on<br>startup, and when<br>the personalization<br>rules are changed,<br>SWE does not<br>update the info<br>automatically since<br>there is cost in<br>performance, so<br>SWE provides this<br>command to reload<br>the info.                                        | None                                       | None                                       |

Table 10. SWE Commands

**NOTE:** The SWEAC command is an auxiliary command that allows the login manager to string two SWE commands in a single request. For example the following URL does a SWECmd=ExecuteLogin, and then a SWEAC=GotoPageTab.

SWECmd=ExecuteLogin&SWEUserName=joe&SWEPassword=passwd&SWEAC=SWECmd=GotoPageTab&SWEScr een=Accounts+Screen&SWEReloadFrames=1.

## **SWE Methods**

The InvokeMethod command allows you to invoke methods on a applet, business component, business service, or application. [Table 11](#page-77-0) lists SWE methods commonly used with the InvokeMethod SWE command.

<span id="page-77-0"></span>Table 11. SWE Methods

| <b>Supported Values</b> | <b>Description</b>                                                                 | <b>Required Args</b><br>(with Description)                                                                                                    | <b>Optional Args</b><br>(with Description) |
|-------------------------|------------------------------------------------------------------------------------|----------------------------------------------------------------------------------------------------|--------------------------------------------|
| CollapseTreeItem        | Used in a tree control to<br>collapse an expanded<br>item on the tree.             | <b>SWETreeltem: Specify</b><br>the path of the item<br>relative to root. The path<br>is a string of the form<br>$n.n.n.n$ where <i>n</i> is an<br>index of an item within<br>its level. The index starts<br>from 1. Example: 1.1.2.<br><b>SWEView: Name of the</b><br>view. SWEApplet: Name<br>of the applet. | <b>None</b>                                |
| CopyRecord              | Performs initialization,<br>then calls CopyRecord<br>on the business<br>component. | <b>None</b>                                                                                                    | <b>None</b>                                |
| CreateRecord            | Performs initialization,<br>then calls NewRecord on<br>the business<br>component.  | <b>None</b>                                                                                                    | <b>None</b>                                |
| <b>DeleteQuery</b>      | Deletes a named query.                                                             | SweNamedQueries:<br>Specify the name of the<br>named query to be<br>deleted.                                                                                                    | <b>None</b>                                |
| <b>DeleteRecord</b>     | Deletes a record.                                                                  | <b>None</b>                                                                                                    | <b>None</b>                                |
| Drilldown               | Drills down on the field<br>as specified in the<br>argument SWEField.              | <b>SWEField: Specify the</b><br>name of the applet field<br>that you want to<br>drilldown on. The<br>drilldown information is<br>specified in the<br>repository.                                                                                                    | <b>None</b>                                |

Table 11. SWE Methods

| <b>Supported Values</b> | <b>Description</b>                                                                                                    | <b>Required Args</b><br>(with Description)                                                                                                    | <b>Optional Args</b><br>(with Description)                                                                                                    |
|-------------------------|----------------------------------------------------------------------------------------------------|----------------------------------------------------------------------------------------------------|----------------------------------------------------------------------------------------------------|
| EditRecord              | Changes the Applet Web<br>Template from base<br>mode to edit mode, so<br>the record can be<br>edited. Use EditRecord<br>with applets running in<br>Standard Interactivity.<br>For applets running in<br>High Interactivity (HI),<br>it is not necessary to<br>change the Applet Web<br>Template mode to edit<br>the record. For HI<br>applets, use<br>WriteRecord. | SWESeq: Specify the<br>sequence number of the<br>Edit template. You can<br>have many Edit<br>templates for an applet<br>in Siebel Tools, each<br>identified by the<br>sequence number.                                                                                                    | List of arguments with<br>name and value,<br>where the name<br>specifies the field<br>name and the value<br>specifies the field<br>query specification.<br>Will set field query<br>specification before<br>executing the query. |
| <b>ExecuteQuery</b>     | Executes a query. The<br>query specification of<br>the fields is specified in<br>the list of arguments.                                                                                                    | <b>None</b>                                                                                                    |                                                                                                    |
| ExecuteNamedQuery       | Executes a predefined<br>query (PDQ) on the<br>current view. Use with<br><b>Standard Interactivity</b><br>(SI) applications.                                                                                                    | <b>SWEQueryName -</b><br>name of the PDQ.                                                                                                    | <b>None</b>                                                                                                    |
| ExpandTreeItem          | Used in a tree control to<br>expand an item on the<br>tree.                                                                                                    | <b>SWETreeltem: Specify</b><br>the path of the item<br>relative to root. The path<br>is a string of the form<br>$n.n.n.n$ where <i>n</i> is an<br>index of an item within<br>its level. The index starts<br>from 1. Example: 1.1.2.<br><b>SWEView: Name of the</b><br>view. SWEApplet: Name<br>of the applet. | <b>None</b>                                                                                                    |
| GotoFirstSet            | Goes to the first set of<br>records. The number of<br>rows in a set is specified<br>in the repository.                                                                                                    | None                                                                                                    | <b>None</b>                                                                                                    |
| GotoLastSet             | Goes to the last set of<br>records.                                                                                                    | <b>None</b>                                                                                                    | <b>None</b>                                                                                                    |

Table 11. SWE Methods

| <b>Supported Values</b> | <b>Description</b>                                                                                                    | <b>Required Args</b><br>(with Description)  | <b>Optional Args</b><br>(with Description)                                                                                                    |
|-------------------------|----------------------------------------------------------------------------------------------------|---------------------------------------------|----------------------------------------------------------------------------------------------------|
| GotoNextSet             | Goes to the next set of<br>records.                                                                                                    | <b>None</b>                                 | <b>None</b>                                                                                                    |
| GotoPreviousSet         | Goes to the previous set<br>of records.                                                                                                    | <b>None</b>                                 | <b>None</b>                                                                                                    |
| GotoView                | Goes to a Siebel view.<br>If the<br><b>SWEPostnApplet and</b><br><b>SWEPostnRowId</b><br>arguments are<br>specified, will execute a<br>search for the specified<br>rowld in the specified<br>applet.<br>If SWEQMApplet and<br><b>SWEQMMethod</b><br>arguments are<br>specified, will invoke the<br>method after going to<br>the view. | <b>SWETargetView - name</b><br>of the view. | <b>SWEKeepContext -</b><br>if TRUE, keeps the<br>current business<br>object if going to<br>a view that uses the<br>same business object.<br><b>SWEPostnApplet -</b><br>name of the applet<br>that the search should<br>be executed on.<br>SWEPostnRowld -<br>rowld to search for.<br><b>SWEQMApplet -</b><br>name of the<br>QueueMethod applet.<br>This is the applet<br>where the method (as<br>specified in<br>SWEQMMethod)<br>should be invoked<br>after going to the<br>view.<br><b>SWEQMMethod -</b><br>name of the<br>QueueMethod<br>method. The method<br>to be invoked. You can<br>invoke only one<br>method.<br>SWEQMArgs -<br>arguments of the<br>QueueMethod |
| Indent                  | For a hierarchical<br>applet, moves the<br>current record down the<br>hierarchy by one level.                                                                                                    | <b>None</b>                                 | method.<br><b>None</b>                                                                                                    |

Table 11. SWE Methods

| <b>Supported Values</b> | <b>Description</b>                                                                                                    | <b>Required Args</b><br>(with Description)                                                                                                    | <b>Optional Args</b><br>(with Description) |
|-------------------------|----------------------------------------------------------------------------------------------------|----------------------------------------------------------------------------------------------------|--------------------------------------------|
| MoveDown                | For a hierarchical<br>applet, moves the<br>current record down the<br>hierarchy within the<br>same level.                    | <b>None</b>                                                                                                    | <b>None</b>                                |
| MoveUp                  | For a hierarchical<br>applet, moves the<br>current record up the<br>hierarchy within the<br>same level.                      | <b>None</b>                                                                                                    | None                                       |
| <b>NewQuery</b>         | Begins a new query.                                                                                                    | <b>None</b>                                                                                                    | None                                       |
| NewRecord               | If the applet has an<br>association applet,<br>shows the association<br>popup applet.<br>Otherwise, creates a<br>new record. | <b>None</b>                                                                                                    | None                                       |
| NextTreeItem            | Used in a tree control to<br>scroll the tree to the<br>next set of record.                                                   | <b>SWETreeltem:</b><br>Specifies the path of the<br>item relative to root. The<br>path is a string of the<br>form $n.n.n.n$ where $n$ is<br>an index of an item<br>within its level. The index<br>starts from 1. Example:<br>1.1.2. SWEView: Name<br>of the view. SWEApplet:<br>Name of the applet. | None                                       |
| Outdent                 | For a hierarchical<br>applet, moves the<br>current record down the<br>hierarchy by one level.                                | <b>None</b>                                                                                                    | None                                       |
| PickNone                | Makes sure the parent<br>applet field has nothing<br>picked from the pick<br>applet.                                         | None                                                                                                    | None                                       |
| PickRecord              | Picks the current row in<br>a pick applet.                                                                                   | None                                                                                                    | None                                       |

Table 11. SWE Methods

| <b>Supported Values</b> | <b>Description</b>                                                                                          | <b>Required Args</b><br>(with Description)                                                                                                    | <b>Optional Args</b><br>(with Description)                                                                                                    |
|-------------------------|----------------------------------------------------------------------------------------------------|----------------------------------------------------------------------------------------------------|----------------------------------------------------------------------------------------------------|
| PositionOnRow           | Positions the record as<br>specified in the list of<br>required arguments.                                  | <b>SWEView: Name of the</b><br>view.<br><b>SWEApplet: Name of</b><br>the Applet.<br><b>SWERowld: The Row ID</b><br>of the desired record.<br><b>SWESetRowCnt: Sets</b><br>the number of rows to be<br>returned for XML<br>requests. When used<br>during PositionOnRow,<br>the specified number of<br>rows are returned, and<br>the selected row remains<br>highlighted.<br>SWEReqRowld:<br>Indicates that the row is<br>required in the<br>operation. | None                                                                                                    |
| PostChanges             | Sets the field values as<br>specified in the list of<br>arguments to the record<br>being created or edited. | <b>None</b>                                                                                                    | List of arguments with<br>name and value<br>where the name<br>specifies the field<br>name and the value<br>specifies the field<br>value. Will set these<br>field values before<br>committing the<br>record. |
| PreviousTreeItem        | Used in a tree control to<br>scroll the tree to the<br>previous set of records.                             | <b>SWETreeltem: Specify</b><br>the path of the item<br>relative to root. The path<br>is a string of the form<br>n.n.n.nwhere n is an<br>index of an item within<br>its level. The index starts<br>from 1. Example: 1.1.2.<br><b>SWEView: Name of the</b><br>view. SWEApplet: Name<br>of the applet.                                                                                                    | <b>None</b>                                                                                                    |
| RefineQuery             | Keeps the current field<br>query specification and<br>queries again.                                        | None                                                                                                    | <b>None</b>                                                                                                    |

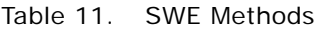

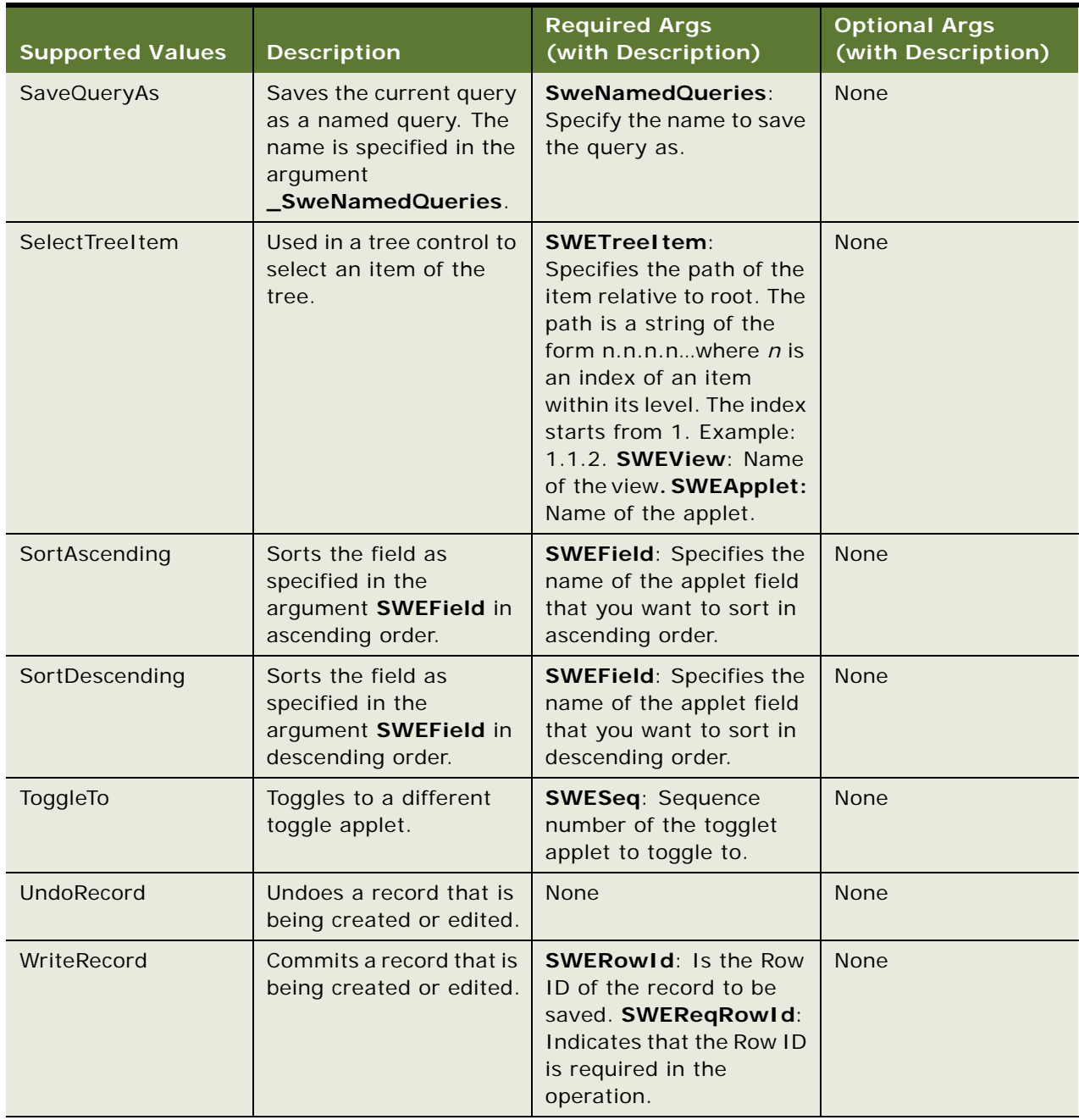

### **Swe Arguments**

[Table 12](#page-83-0) lists some commonly used SWE arguments.

#### <span id="page-83-0"></span>Table 12. SWE Arguments

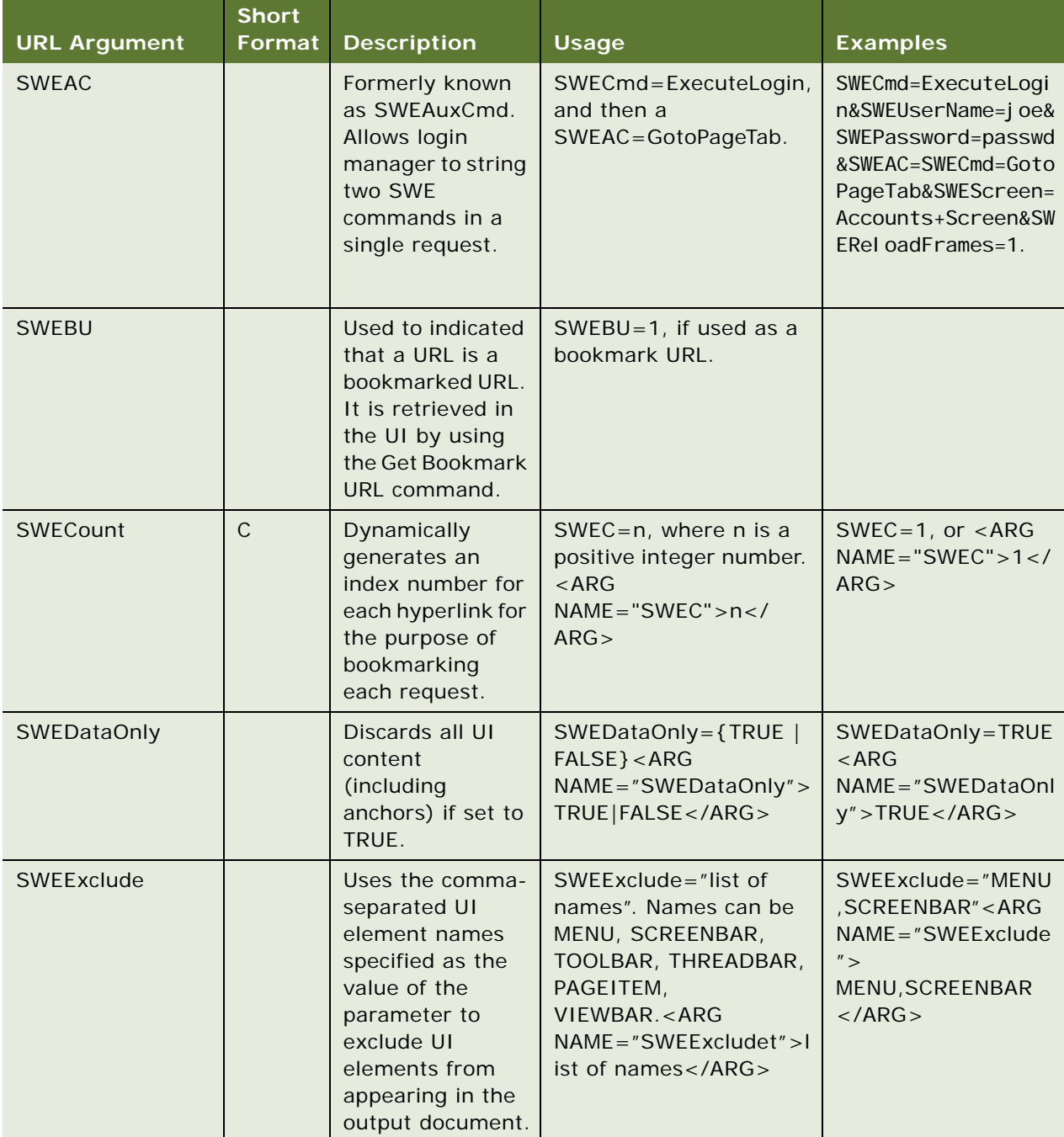

Table 12. SWE Arguments

| <b>URL Argument</b>   | <b>Short</b><br>Format | <b>Description</b>                                                                                                    | <b>Usage</b>                                                                                                    | <b>Examples</b>                                                                                        |
|-----------------------|------------------------|----------------------------------------------------------------------------------------------------|----------------------------------------------------------------------------------------------------|----------------------------------------------------------------------------------------------------|
| SWEField              | F                      | Specifies the<br>name of the<br>applet field.                                                                                                    | $SWEField = < field$<br>name> <arg<br><math>NAME="SWEField" &gt; field</math><br/>name &lt; /ARG</arg<br>                      | SWEField=Revenue<br>$<$ ARG<br>$NAME="SWEField" >$<br>Revenue < /ARG                                   |
| <b>SWEFullRefresh</b> |                        | Forces a full<br>refresh of the<br>Siebel Web Client.<br>Used by the High<br>Interactivity<br>client to send a<br>SWE command to<br>load the High<br>Interactivity<br>client completely.<br>Typically used for<br>session<br>interleaving from<br>a non-Siebel<br>session to the<br>Siebel High<br>Interactivity<br>client application. | SWEFullRefresh={TRUE<br>  FALSE} <arg<br>NAME="SWEFullRefresh<br/><math>"</math> &gt; TRUE   FALSE &lt; /ARG &gt;</arg<br>     | SWEFullRefresh=TR<br>UE <arg<br>NAME="SWEFullRefr<br/><math>\text{esh}</math>"&gt;TRUE</arg<br>        |
| SWEGetApplet          |                        | This parameter is<br>used to filter the<br>outbound XML<br>document so only<br>the applet named<br>as the value of<br>the parameter<br>will be allowed in<br>the output. All<br>other document<br>content will be<br>discarded.                                                                                                    | SWEGetApplet= <name<br>of the applet&gt;<arg<br>NAME="SWEGetApplet"<br/>&gt;name of the applet<!--<br-->ARG</arg<br></name<br> | SWEGetApplet=Acco<br>$unt + List + Applet < AR$<br>G<br>NAME="SWEGetAppl<br>et">Account List<br>Applet |
| <b>SWEGetPDQ</b>      |                        | Discards all XML<br>content and<br>returns only PDQ<br>list when set to<br>TRUE.                                                                                                    | SWEGetPDQ={TRUE  <br>FALSE } <arg<br>NAME="SWEGetPDQ"&gt;T<br/>RUE FALSE</arg<br>                                              |                                                                                                    |

Table 12. SWE Arguments

| <b>URL Argument</b> | <b>Short</b><br>Format | <b>Description</b>                                                                                                    | <b>Usage</b>                                                                                             | <b>Examples</b>                                                                                                    |
|---------------------|------------------------|----------------------------------------------------------------------------------------------------|----------------------------------------------------------------------------------------------------|----------------------------------------------------------------------------------------------------|
| SWEKeepContext      | Kx                     | Keeps the current<br>business object if<br>going to a view<br>that uses the<br>same business<br>object, if set to<br>TRUE.                                                  | SWEKeepContext={TRU<br>$E$   FALSE} < ARG<br>NAME="SWEKeepContex<br>t">TRUE FALSE                        | SWEKeepContext=T<br><b>RUE<arg< b=""><br/>NAME="SWEKeepCo<br/><math>ntext</math>" &gt; TRUE <!--<br-->ARG</arg<></b>                |
| SWENeedContext      | <b>Nct</b>             | Skips restoring<br>the state of the<br>view, applet,<br>busobj, and<br>buscomp when<br>going back to a<br>previously viewed<br>page, if set to<br>FALSE.<br>Default is TRUE | SWENeedContext={TRU<br>E   FALSE} <arg<br>NAME="SWENeedConte<br/>xt"&gt;TRUE FALSE<!--<br-->ARG</arg<br> | SWENeedContext=T<br><b>RUE<arg< b=""><br/><math>NAME = "SWENeedCo</math><br/><math>ntext</math>" &gt; TRUE <!--<br-->ARG</arg<></b> |
|                     |                        | for a view or<br>applet and FALSE<br>for a Web page.                                                                                                    |                                                                                                    |                                                                                                    |
| SWENoAnchor         |                        | Discards all<br>anchors if set to<br>TRUE.                                                                                                    | SWENOAnchor={TRUE <br>FALSE } <arg<br>NAME="SWENoAnchor"<br/>&gt;TRUE FALSE</arg<br>                     | SWENoAnchor=TRU<br>E < ARG<br>$NAME = "SWENoAnch$<br>or">TRUE                                                                       |
| SWEReloadFrames     | <b>RF</b>              | Forces the<br>reloading of all<br><b>HTML</b> frames<br>when set to<br>TRUE.                                                                                                | $SWERF = \{TRUE   FALSE\}$ ,<br>or $<$ ARG<br>NAME="SWERF">TRUE  <br>FALSE                               | SWERF=TRUE, or<br>$<$ ARG<br>$NAME="SWERF" > TR$<br>UE < /ARG                                                                       |
| SWEReqRowld         | Rqr                    | Needs to position<br>to the row<br>specified in the<br>argument<br>SWERowl, if set<br>to TRUE.                                                                              | SWEReqRowId={TRUE  <br>FALSE } <arg<br>NAME="SWEReqRowld"<br/>&gt;TRUE FALSE</arg<br>                    | SWEReqRowId=TRU<br>E < ARG<br>NAME="SWEReqRow<br>Id'' > TRUE < /ARG >                                                               |
| <b>SWEROWS</b>      | <b>Rs</b>              | Specifies the<br>number of rows<br>to be used as an<br>attribute of an<br>HTML frameset.                                                                                    | SWERs=n, where n is a<br>positive integer number.<br>Or $<$ ARG<br>$NAME="SWERS" > n < /$<br>ARG         | SWERs=1, or $<$ ARG<br>$NAME="SWERS" > 1 <$<br>/ARG                                                                                 |

Table 12. SWE Arguments

| <b>URL Argument</b> | <b>Short</b><br>Format | <b>Description</b>                                                                                              | <b>Usage</b>                                                                                                    | <b>Examples</b>                                                                                                    |
|---------------------|------------------------|----------------------------------------------------------------------------------------------------|----------------------------------------------------------------------------------------------------|----------------------------------------------------------------------------------------------------|
| SWERowld            | R                      | The rowld of the<br>record to position<br>to.                                                                   | $SWERowld =  < A$<br><b>RG</b><br>$NAME = "SWERowld"$<br>rowid $<$ /ARG $>$                                                                                                    | $SWERowld=12-$<br>XI46FG <arg<br><math>NAME = "SWERowld"</math><br/><math>&gt;12-X146FG</math> &lt; /ARG &gt;</arg<br>        |
| <b>SWERowIds</b>    | Rs                     | A string<br>specifying the<br>rowld of the<br>parent buscomps.                                                  | SWERowIds= <string of<br=""><math>rows &gt; &lt;</math>ARG<br/>NAME="SWERowld"&gt;<br/>string of rowids</string>                                                                                                    | SWERowIds=SWERo<br>wId0%3d12-<br>61W25L <arg<br>NAME="SWERowId"<br/><math>&gt;</math>SWERowId=12-<br/>61W25L &lt; AB</arg<br> |
| SWESetMarkup        |                        | Temporarily sets<br>the markup<br>language to use<br>in the output<br>document.                                 | SWESetMarkup= <name<br>of the markup<br/>language&gt;<arg<br>NAME="SWESetMarkup"<br/>&gt;markup language<!--<br-->ARG</arg<br></name<br>                                                                                   | SWESetMarkup=HT<br>ML <arg<br>NAME="SWESetMar<br/>kup"&gt;HTML</arg<br>                                                       |
| SWESetNoTempl       |                        | Disables the use<br>of templates<br>during the<br>generation of the<br>outbound<br>document.                    | SWESetNoTempl={TRUE<br>  FALSE} <arg<br>NAME="SWESetNoTemp<br/>l"&gt;TRUE FALSE</arg<br>                                                                                                    | SWESetNoTempl=TR<br>UE < ARG<br>NAME="SWESetNoT<br>empl">TRUE <br ARG                                                         |
| SWESetRowCnt        |                        | Temporarily sets<br>the workset size<br>or row number of<br>list applets in the<br>view.                        | SWESetRowCnt= <numb<br>er of list rows&gt;<arg<br>NAME="SWESetRowCnt"<br/>&gt;number of list rows<!--<br-->ARG</arg<br></numb<br>                                                                                          | SWESetRowCnt=50<br>$<$ ARG<br>NAME="SWESetRow<br>Cnt">number of list<br>$rows$ $\angle$ $ARG$                                 |
| SWEXsIStyleSheet    |                        | Specifies the<br>name of the XSLT<br>stylesheet to use<br>to perform the<br>XSLT on the XML<br>output document. | SWEXslStyleSheet= <sty<br>lesheet name&gt;. The<br/>stylesheet needs to be in<br/>the application's<br/>webtempl<br/>directory.<arg<br>NAME="SWEXslStyleShe<br/>et" &gt; name of the XSLT<br/>stylesheet</arg<br></sty<br> | SWEXsIStyleSheet=<br>ui.xsl <arg<br>NAME="SWEXslStyle<br/>Sheet"&gt;ui.xsl<!--<br-->ARG</arg<br>                              |

# **Document Type Definition**

This section lists Document Type Definitions (DTD) for the inbound and outbound documents used with the XML Web Interface.

### **Inbound DTD**

<!-- Copyright (c) 2001 Siebel Systems, Inc. -->

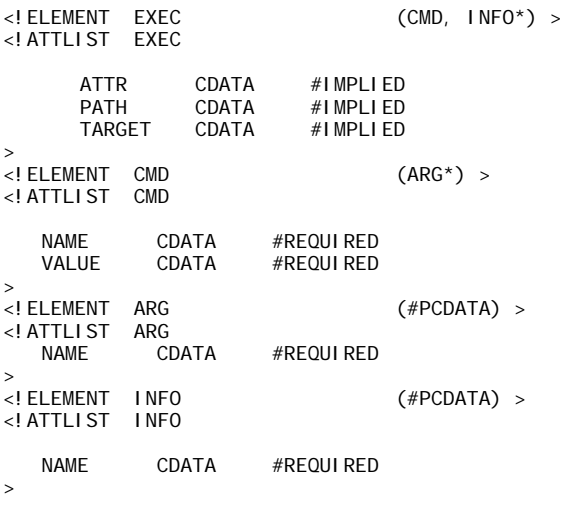

### **Outbound DTD**

<!-- Copyright (c) 2001 Siebel Systems, Inc. -->

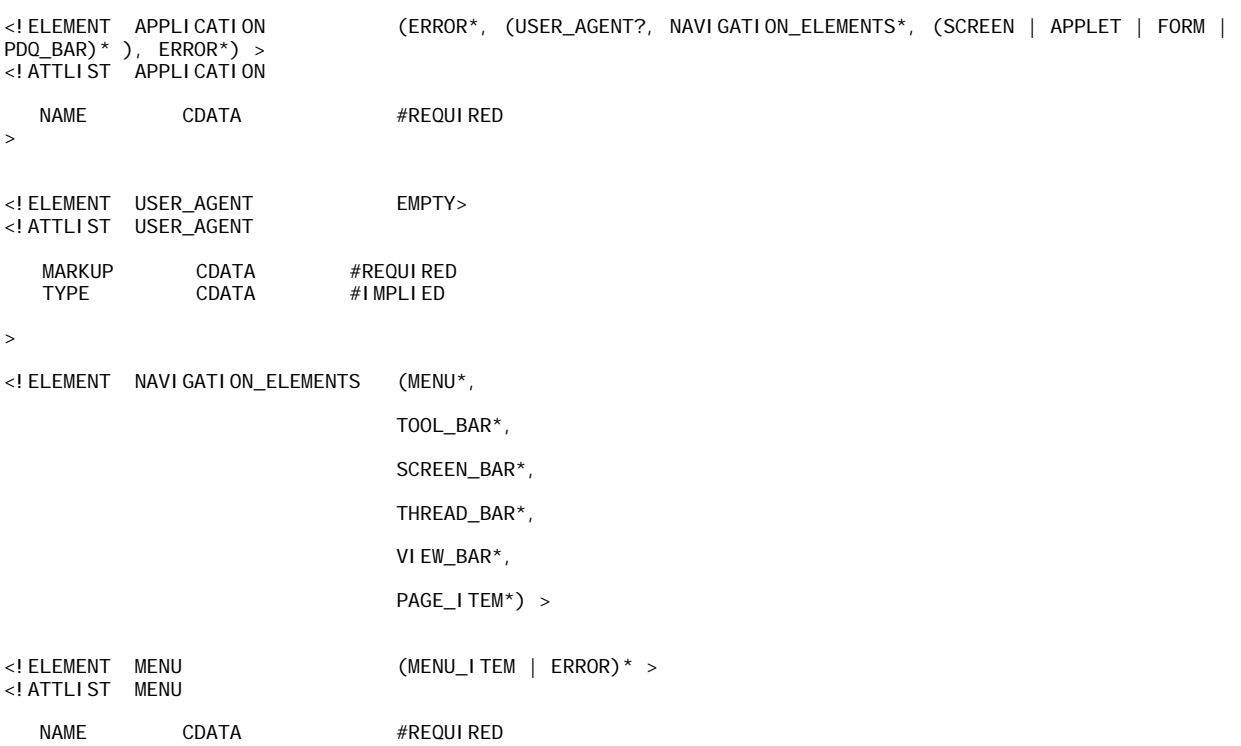

<!ELEMENT MENU\_ITEM (#PCDATA | ANCHOR | MENU\_ITEM | ERROR)\* > <!ATTLIST MENU\_ITEM NAME CDATA #IMPLIED<br>ENABLED (TRUE | FALSE) #IMPLIED ENABLED (TRUE | FALSE)<br>TYPE CDATA CDATA #IMPLIED > <!ELEMENT ANCHOR ((CMD, INFO\*) | ERROR\*) > <!ATTLIST ANCHOR ATTR CDATA #IMPLIED<br>PATH CDATA IMPLIED **I MPLIED** TARGET CDATA #IMPLIED  $\ddot{\phantom{1}}$ <!ELEMENT CMD (ARG\*) > <!ATTLIST CMD NAME CDATA #REQUIRED VALUE CDATA #REQUIRED > <!ELEMENT ARG (#PCDATA) > <!ATTLIST ARG NAME CDATA #REQUIRED > <!ELEMENT INFO (#PCDATA) > <!ATTLIST INFO NAME CDATA #REQUIRED > <!ELEMENT TOOL\_BAR (TOOL\_ITEM | ERROR)\* > <!ATTLIST TOOL\_BAR NAME CDATA #REQUIRED<br>PATH CDATA #IMPLIED  $#$ I MPLIED > <!ELEMENT TOOL\_ITEM (#PCDATA | ANCHOR | ERROR)\* > <!ATTLIST TOOL\_ITEM NAME CDATA #REQUIRED<br>TYPE CDATA #REQUIRED #REQUIRED ATTR CDATA #IMPLIED<br>MAX\_LENGTH CDATA #IMPLIED MAX\_LENGTH > <!ELEMENT SCREEN\_BAR (SCREEN\_TAB | VIEW\_BAR | ERROR)\* > <!ELEMENT SCREEN\_TAB (#PCDATA | VIEW\_BAR | ANCHOR | ERROR)\* > <!ATTLIST SCREEN\_TAB NAME CDATA #REQUIRED (TRUE | FALSE) CAPTION CDATA #IMPLIED > <!ELEMENT THREAD\_BAR (THREAD | ERROR)\* >

>

 $($  #PCDATA | ANCHOR | ERROR) \* > <! ELEMENT THREAD<br><! ATTLIST THREAD TITLE CDATA #REQUIRED > <!ELEMENT VIEW\_BAR (VIEW\_TAB | ERROR)\* > <!ATTLIST VIEW\_BAR MODE CDATA #IMPLIED<br>SCREEN CDATA #IMPLIED SCREEN CDATA #IMPLIED<br>TYPE CDATA #IMPLIED #I MPLI ED >  $($ #PCDATA | ANCHOR | ERROR) \* > <! ELEMENT VIEW\_TAB<br><! ATTLIST VIEW\_TAB NAME CDATA #REQUIRED<br>SELECTED (TRUE | FALSE) "FALSE" (TRUE | FALSE) TITLE CDATA #IMPLIED > <!ELEMENT PAGE\_ITEM (#PCDATA | ANCHOR | ERROR)\* > <! ATTLIST PAGE\_ITEM NAME CDATA #REQUIRED<br>ATTR CDATA #IMPLIFD ATTR CDATA #IMPLIED<br>CAPTION CDATA #IMPLIED CAPTION CDATA #IMPLIED<br>TYPE CDATA #REQUIREI #REQUIRED > <!ELEMENT SCREEN (VIEW | ERROR\*) > <!ATTLIST SCREEN NAME CDATA #REQUIRED<br>ACTIVE (TRUE | FALSE) "FALSE" ACTIVE (TRUE | FALSE) "FALSE"<br>CAPTION CDATA #IMPLIE #I MPLI ED > <!ELEMENT VIEW (SUB\_VIEW\_BAR | PDQ\_BAR | APPLET | IMG | FORM | ERROR)\* > <!ATTLIST VIEW NAME CDATA #REQUIRED<br>ACTIVE (TRUE | FALSE) "FALSE" ACTIVE (TRUE | FALSE)<br>CATEGORY CDATA CATEGORY CDATA #IMPLIED<br>TITLE CDATA #IMPLIED #IMPLIED > <!ELEMENT APPLET (FORM | CONTROL | CALENDAR | TREE | (LIST | (RS\_HEADER, RS\_DATA)) | SORT\_FIELD | APPLET\_TOGGLE | ERROR)\* > <!ATTLIST APPLET NAME CDATA #REQUIRED<br>ACTIVE CDATA #IMPLIED ACTIVE CDATA #IMPLIED<br>CLASS CDATA #IMPLIED CLASS CDATA #IMPLIED<br>ID CDATA #IMPLIED ID CDATA #IMPLIED<br>MODE CDATA #IMPLIED MODE CDATA #IMPLIED<br>NO\_DELETE (TRUE | FALSE) "FALSE" NO\_DELETE (TRUE | FALSE) "FALSE" NO\_EXEC\_QUERY (TRUE | FALSE) "FALSE" NO\_INSERT (TRUE | FALSE) "FALSE"<br>NO\_MERGE (TRUE | FALSE) "FALSE" NO\_MERGE (TRUE | FALSE) "FALSE"<br>NO\_UPDATE (TRUE | FALSE) "FALSE" TRUE | FALSE) "FALSE"<br>CDATA #IMPLIED ROW\_COUNTER CDATA<br>TITIF CDATA #I MPLIED > <!ELEMENT FORM ((CONTROL | CALENDAR | TREE | (LIST | (RS\_HEADER, RS\_DATA)) | SORT\_FIELD | APPLET\_TOGGLE | PDQ\_BAR | SUB\_VIEW\_BAR)\* | ERROR\*) >

#### **Siebel Portal Framework Guide** Version 8.0 **90**

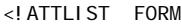

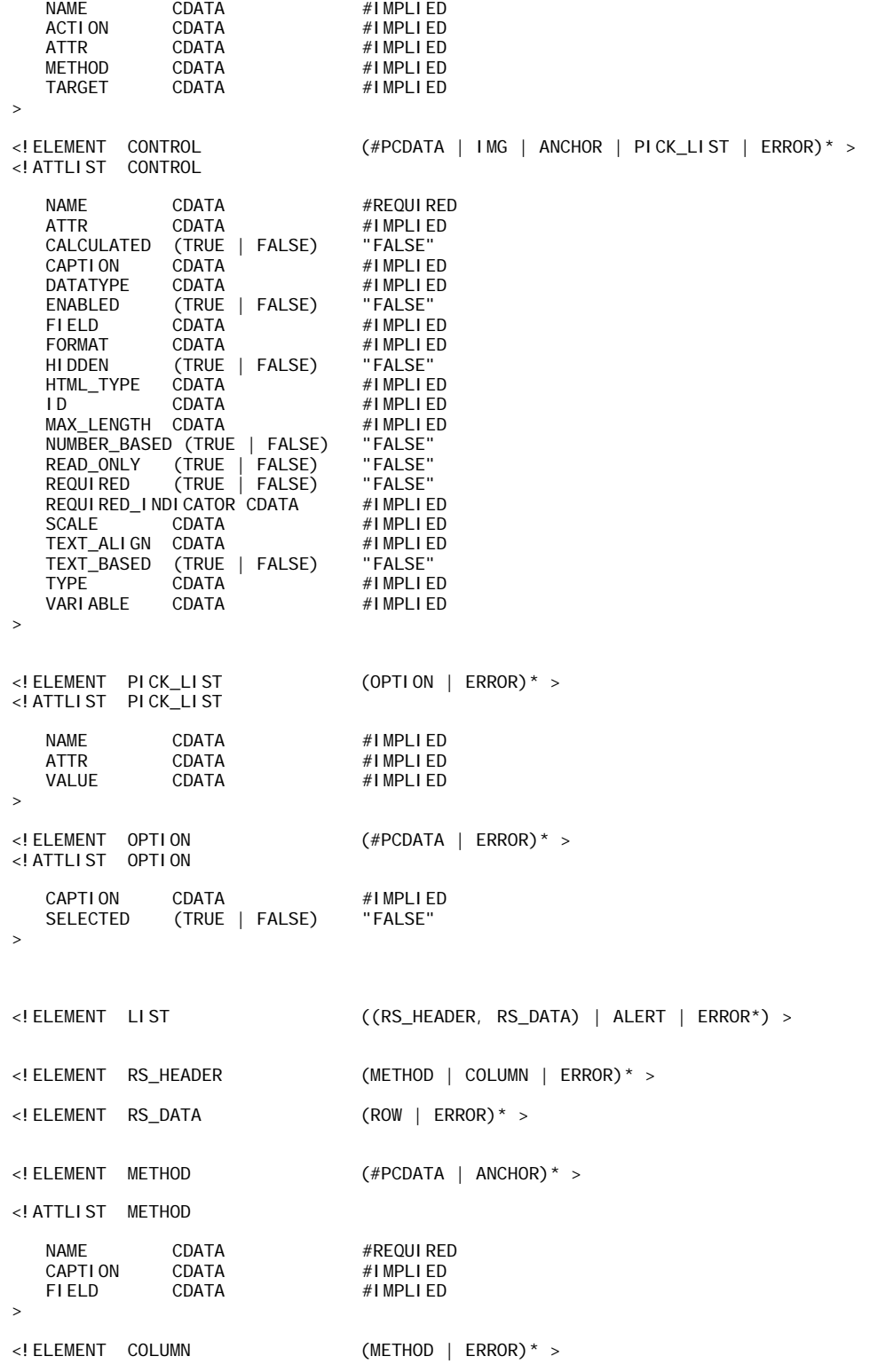

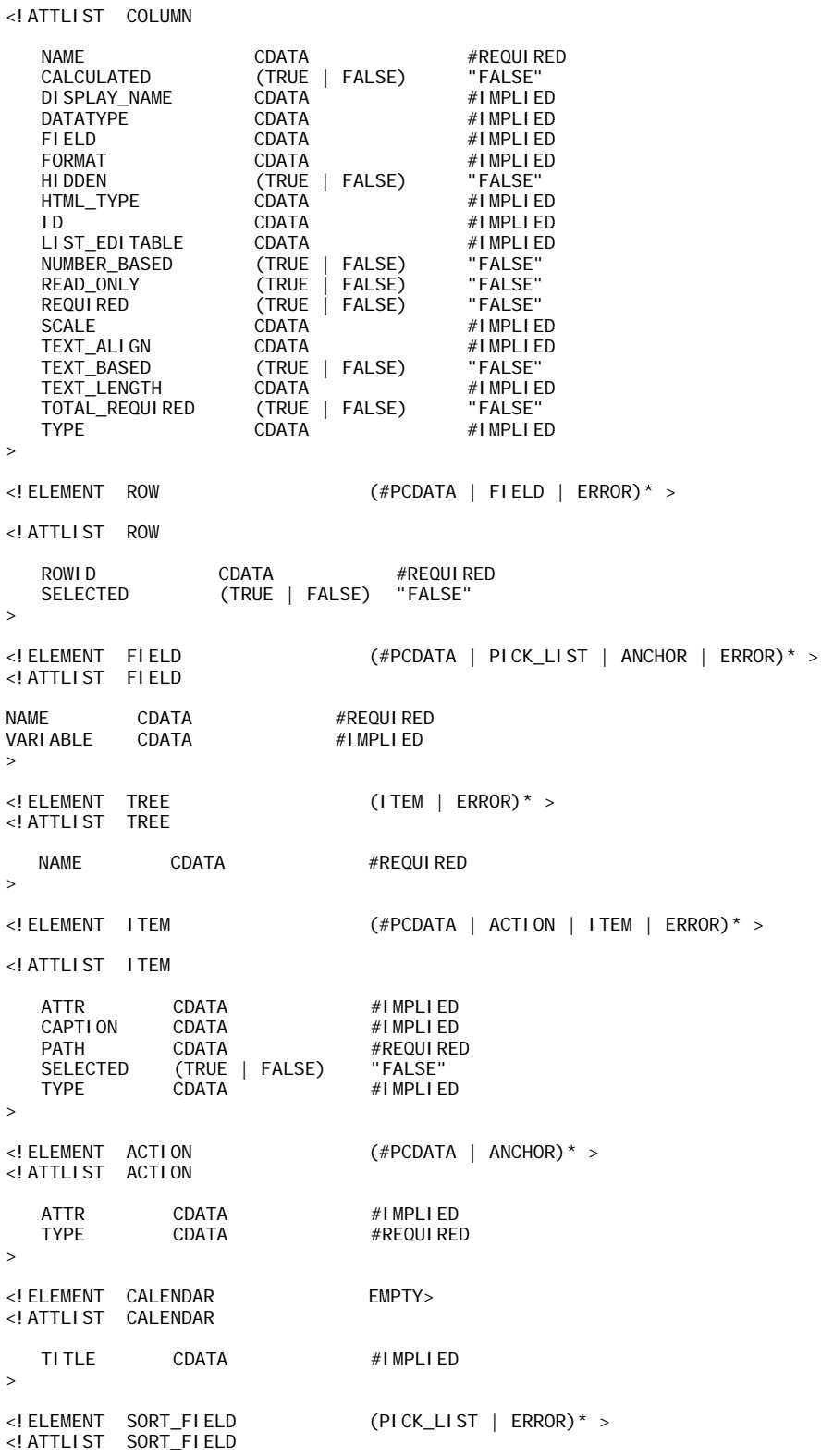

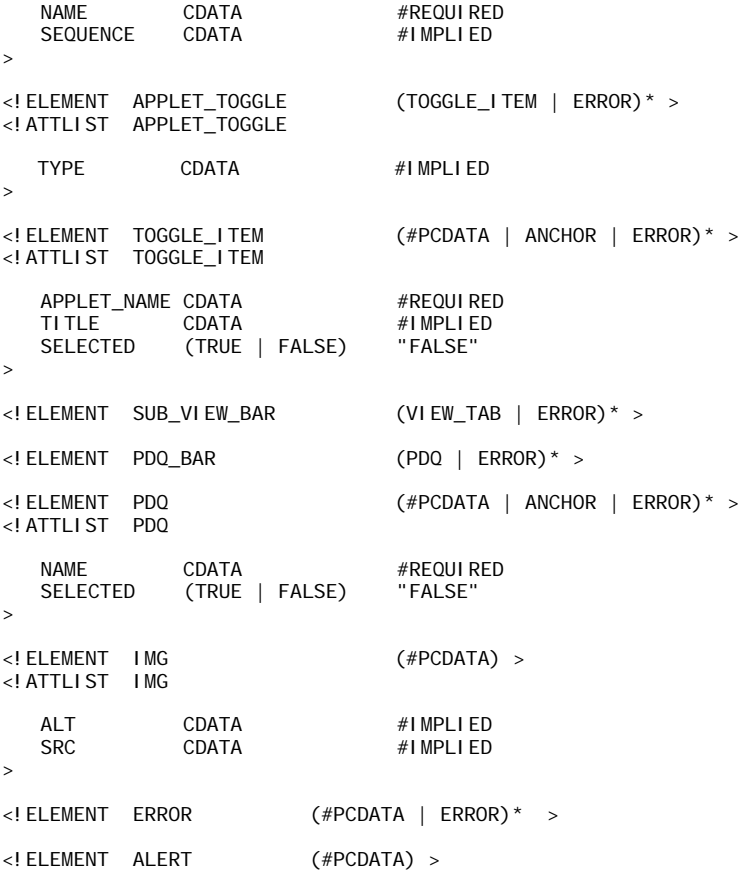

# **Manipulating Siebel XML with XSL Stylesheets and XSLT**

SWE can perform embedded XSL transformation on outbound XML documents. In this way, you can generate outbound documents in the desired markup language or format directly from SWE, without requiring a middle-tier server to perform the transformation. To do so, application developers must provide the XSL stylesheets used for the transformation and specify the names of the stylesheets to SWE.

## **Defining SWTs Stylesheet Tags**

There are two ways in which you can request SWE to transform the outbound XML document into the desired format using XSLT. You can either pass in a query parameter SWEXslStyleSheet=name-ofthe-stylesheet, or you can specify the stylesheets to use in the Siebel templates by means of the <swe:xsl-stylesheet> tag (see ["XML-Specific Template Tag"](#page-93-0)).

### <span id="page-93-0"></span>**XML-Specific Template Tag**

The XML-specific template tag looks like this:

<swe:xsl-stylesheet>

#### **Purpose:**

Specifies the name of the XSLT stylesheet to perform the XSLT on the XML output document. The stylesheet must reside in the application's webtempl directory. There is only one <swe:xslstylesheet> tag for each view. If more than one <swe:xslstylesheet> tag is specified in the view, the last tag found gets used.

#### **Attributes:**

**name.** Specifies the name of the stylesheet.

**mode.** You can set the mode to either *process* or *embed*. When set to process, SWE performs XSLT processing on the XML output and sends the transformed document as the response back to the client. When set to embed, SWE inserts an XML processing instruction in the beginning of the XML document for external XSLT processing.

#### **Example**

<swe:xsl-stylesheet name= "table.xsl" mode= "process"/>

### **Sample XSL Stylesheet**

The following XSL style sheet code sample is used to transform the WML-based Siebel Wireless application into HTML through the XML Web Interface. This code shows how a list view in the Wireless application is converted to HTML.

```
<?xml version="1.0" encoding="UTF-8"?>
<xsl:stylesheet xmlns:xsl="http://www.w3.org/1999/XSL/Transform" version="1.0">
<xsl:output method="html" media-type="text/html"/>
<!-- This style sheet process the XML output for both the Splash screens and standard views-->
<!-- ====================== Root Document Processing ========================-->
<!-- Document Root-->
<xsl:template match="/">
   <xsl:apply-templates select="//APPLICATION/SCREEN/VIEW/APPLET"></xsl:apply-templates>
</xsl:template>
<!-- ============================ View Processing ===========================-->
<!-- List Base mode Template-->
<xsl:template match="APPLET">
   <HTML>
```
<BODY>

 $$ 

```
<!-- Applet Title Label-->
```
<xsl:value-of select="CONTROL[@ID='1']"/>

```
<!-- for calendar title -->
```

```
<xsl:value-of select="CALENDAR/@TITLE"/>
```
 $\langle$ /b>

<hr></hr>

- <!-- XML No Record found and other alerts -->
- <xsl:if test="string-length(ALERT)>0 and @CLASS='CSSFrameCalRerouteBase'">

<xsl:value-of select="ALERT"/>

<br></br>

 $\langle xs|:$ if>

<!-- Search and Title with data or other links -->

<xsl:apply-templates select="CONTROL[@ID=2 or @ID=3 or @ID=4 or @ID=5 or @ID=6 or @ID=7 or @ID=8 or @ID=9]"/>

<!-- Separator line -->

<xsl:apply-templates select="CONTROL[@ID=1000]"/>

<!-- Display fields for list of records here-->

<xsl:apply-templates select="LIST"></xsl:apply-templates>

```
<xsl:if test="string-length(@ROW_COUNTER)>0">
```
<xsl:value-of select="@ROW\_COUNTER"></xsl:value-of>

 $\langle b r \rangle \langle b r \rangle$ 

</xsl:if>

<!-- control link for New, Main Menu, etc.. -->

<xsl:apply-templates select="CONTROL[@ID>=40 and @HTML\_TYPE='Link']"/>

</BODY>

</HTML>

</xsl:template>

<!-- ================= Control and Link Processing ===================-->

<xsl:template match="CONTROL">

<xsl:choose>

<xsl:when test="@HTML\_TYPE='Link'">

<xsl:call-template name="build\_simple\_link"></xsl:call-template>

</xsl:when>

<xsl:otherwise>

<xsl:value-of select="."></xsl:value-of><br></br>

```
</xsl:otherwise>
    </xsl:choose>
</xsl:template>
<xsl:template name="build_simple_link">
   <xsl:variable name="link">
      <xsl:apply-templates select="ANCHOR"></xsl:apply-templates>
   </xsl:variable>
   <xsl:element name="A">
      <xsl:attribute name="HREF"><xsl:value-of select="$link"/></xsl:attribute>
      <xsl:value-of select="@CAPTION"/>
   </xsl:element>
   chr/s</xsl:template>
<!-- ============================ List processing ==========================-->
<!-- LIST Template builds a list of records -->
<xsl:template match="LIST">
      <!-- first get the URL from the RS_HEADER element-->
      <xsl:variable name="link">
         <xsl:apply-templates select="RS_HEADER/METHOD[@NAME='Drilldown']"/>
      </xsl:variable>
      <!-- capture the URL before the SWERowId parameter-->
      <xsl:variable name="link-prefix">
         <xsl:value-of select="substring-before($link,'R=')"/>
      </xsl:variable>
      <!-- capture the URL after the SWERowId parameter-->
      <xsl:variable name="link-suffix">
         <xsl:value-of select="substring-after($link,'R=')"/>
      </xsl:variable>
      <!-- capture the field with the drilldown enabled - use later to build drilldown -->
      <xsl:variable name="drilldowncontrol">
         <xsl:value-of select="RS_HEADER/METHOD[@NAME='Drilldown']/@FIELD"></xsl:value-of>
      </xsl:variable>
      <!-- loop through the rows in the RS_DATA element -->
      <xsl:for-each select="RS_DATA/ROW">
         <!-- pickup the Row Id for the Row so we can rebuild the SWERowId URL parameter-->
```
<xsl:variable name="rowid">

<xsl:value-of select="@ROWID"/>

</xsl:variable>

<!-- loop through each field and control in the Row -->

<xsl:for-each select="FIELD|CONTROL">

<xsl:choose>

<!-- if the field is the drilldown field then create a link on the display data-->

<xsl:when test="@NAME = \$drilldowncontrol">

<xsl:element name="A">

<xsl:attribute name="HREF">

<xsl:value-of select="concat(normalize-space(\$link-prefix),'R=',\$rowid,\$linksuffix)"/>& F=<xsl:value-of select="@VARIABLE"/>

</xsl:attribute>

<xsl:value-of select="."></xsl:value-of>

</xsl:element>

</xsl:when>

<!-- otherwise just display the data as is-->

<xsl:otherwise>

<xsl:value-of select="."></xsl:value-of>

</xsl:otherwise>

</xsl:choose>

<!-- need a break if field is not empty -->

<xsl:variable name="empty\_field">

<xsl:value-of select="."/>

</xsl:variable>

<xsl:if test="string-length(\$empty\_field)!=0"><br></br></xsl:if>

</xsl:for-each>

</xsl:for-each>

<!-- Show separator line only if has one or more record -->

<xsl:variable name="row\_data">

<xsl:value-of select="normalize-space(RS\_DATA/ROW)"/>

</xsl:variable>

<xsl:if test="string-length(\$row\_data)>0">

<xsl:text>- - - -</xsl:text><br></br>

</xsl:if>

<!-- show More link only if there is next record set -->

<xsl:variable name="more\_link">

```
<xsl:value-of select="normalize-space(RS_HEADER/METHOD[@NAME='GotoNextSet']/@CAPTION)"/>
      </xsl:variable>
      <xsl:if test="string-length($more_link)>0">
         <xsl:element name="A">
             <xsl:attribute name="HREF">
                <xsl:apply-templates select="RS_HEADER/METHOD[@NAME='GotoNextSet']"/>
             </xsl:attribute>
             <xsl:value-of select="$more_link"></xsl:value-of>
         </xsl:element>
         <br></br>
      </xsl:if>
</xsl:template>
<!-- =================== Anchor URL Processing =======================-->
<!-- ANCHOR Template builds the URL for drilldowns and links -->
<xsl: template match="ANCHOR">
      <xsl:text>start.swe?</xsl:text>
      <xsl:apply-templates select="CMD|INFO"/>
</xsl:template>
<xsl:template match="CMD">
      <xsl:value-of select="@NAME"/>=<xsl:value-of select="@VALUE"/>
      <xsl:apply-templates select="ARG"/>
</xsl:template>
<xsl:template match="ARG">
      <xsl:variable name="arg">
         <xsl:if test="string-length(normalize-space(.)) >0">
             <xsl:variable name="argstring">
                <xsl:choose>
                 <xsl:when test="@NAME='Pu' or @NE='R' or @NAME='Rs'">
                       <xsl:value-of select="translate(normalize-space(),'%2B','+')'"/>
                 </xsl:when>
                   <xsl:otherwise>
                       <xsl:value-of select="normalize-space()"/>
                   </xsl:otherwise>
                 </xsl:choose>
             </xsl:variable>
```

```
<xsl:value-of select="$argstring"/>
```

```
\langle xsl : i f \rangle</xsl:variable>
      <xsl:text>&amp;</xsl:text>
      <xsl:value-of select="@NAME"></xsl:value-of>=<xsl:value-of select="$arg"></xsl:value-of>
      <!--<xsl:text>&#38;</xsl:text>-->
      <!--<xsl:value-of select="@NAME"/>=<xsl:value-of select="translate($arg,'%2B','+')'"/>-->
</xsl:template>
<xsl:template match="INFO">
      <xsl:variable name="info">
          <xsl:if test="string-length(normalize-space(.)) >0">
             <!--<xsl:value-of select="."/>-->
             <xsl:value-of select="normalize-space(.)"/>
          \epsilon/xsl\cdotif>
      </xsl:variable>
      <xsl:text>&amp; </xsl:text>
      <xsl:value-of select="@NAME"/>=<xsl:value-of select="$info"/>
</xsl:template>
</xsl:stylesheet>
```
## **Sample XSLT**

The following example shows how XSLT code snippets transform an XML response from SWE into HTML. The XSLT snippets are based on the XML response generated from the Query String example described in ["Connecting to the XML Web Interface" on page 44](#page-43-0).

```
<xsl:template match="/">
   <TABLE bgcolor="#CCCCFF" width="100%" cellpadding="2"
   cellspacing="0" Border="0" >
   <TBODY>
     <xsl:apply-templates select="//APPLET/LIST"/>
   </TBODY>
   </TABLE>
</xsl:template>
<xsl:template match="LIST">
   <xsl:apply-templates select="RS_HEADER"/>
   <xsl:apply-templates select="RS_DATA"/>
</xsl:template>
<xsl: template match="RS HEADER">
   <TR><xsl:for-each select="COLUMN">
     <xsl:if test="@NAME='Name'">
        <TD colspan="3" bgcolor="#CCCCFF" class="sub2viewon" width="60%">
```

```
<B><xsl:value-of select="@DISPLAY_NAME"/></B
         \langle/TD\rangle</xsl:if>
      <xsl:if test="@NAME='Location'">
         <TD bgcolor="#CCCCFF" class="sub2viewon" width="40%">
         <B><xsl:value-of select="@DISPLAY_NAME"/></B>
         </TD>\langle/xsl: if>
      </xsl:for-each>
   \angle/TR\sim</xsl:template>
<xsl:template match="RS_DATA">
   <xsl:for-each select="ROW">
      <TR><xsl:for-each select="FIELD">
         <xsl:if test="@NAME='Name'">
            <TD bgcolor="#FFFFFF">
               <xsl:element name="IMG">
                  <xsl:attribute name="SRC">
                     portal_files/w.gif
                  </xsl:attribute>
                  <xsl:attribute name="height">
                      1
                  </xsl:attribute>
                  <xsl:attribute name="width">
                     3
                  </xsl:attribute>
               </xsl:element>
            </TD><TD bgcolor="#FFFFFF" valign="top">
               <xsl:element name="IMG>
                  <xsl:attribute name="SRC">
                      portal_files/dot.gif
                  </xsl:attribute>
                  <xsl:attribute name="height">
                     6
                  </xsl:attribute>
                  <xsl:attribute name="width">
                     6
                  </xsl:attribute>
               </xsl:element>
            </TD><TD bgcolor="#FFFFFF" align="left" valign="top"
            width="60%">
               <xsl:choose>
                  <xsl:when test="string-length(normalize
                  space(.)) > 0"
                      <xsl:choose>
                         <xsl:when test="@NAME='Name'">
                         <xsl:call-template name="link"/>
                         </xsl:when>
                         <xsl:otherwise>
                         <xsl:value-of select="."/>
```

```
</xsl:otherwise>
                       </xsl:choose>
                    </xsl:when>
                    <xsl:otherwise>
                    <xsl:text>&#160; </xsl:text>
                    </xsl:otherwise>
                 </xsl:choose>
             \langle/TD\rangle\langle x\ : if \rangle<xsl:if test="@NAME='Location'">
             <TD bgcolor="#FFFFFF" align="left" valign="top"
             width="40%">
                 <xsl:choose>
                    <xsl:when test="string-length(normalize-space(.))
                    > 0"<xsl:choose>
                           <xsl:when test="@NAME='Name'">
                           <xsl:call-template name="link"/>
                           </xsl:when>
                           <xsl:otherwise>
                           <xsl:value-of select="."/>
                           </xsl:otherwise>
                        </xsl:choose>
                    </xsl:when>
                    <xsl:otherwise>
                    \langle xsl:text\rangle : text>&#160:\langle xsl:text\rangle</xsl:otherwise>
                 </xsl:choose>
             </TD>\langle xsl : i f \rangle</xsl:for-each>
      </TR><tr>
          <td colspan="4" width="40%"></td>
      \langletr>
   </xsl:for-each>
</xsl:template>
```
**Siebel Portal Framework Guide** Version 8.0 **102** 

HTTP provides several means to allow Web Servers to obtain information from the browser. The most familiar example is when a user enters data into a form on a Web page and the data is sent to the Web Server, which can access the value of each form field. This example illustrates sending form field parameters to the Web Server with a POST method. In general, a browser can send cookies, headers, query string parameters, and form field parameters to the Web Server. Web Servers can also respond to the browser with cookies and custom headers. The Web Engine HTTP TXN Business Service (BS) allows Siebel business applications to retrieve or set cookies, headers, and query string and form field parameters.

The Web Engine HTTP TXN Business Service can be invoked by scripts or by workflow. The inbound HTTP request to the Siebel Web Engine (SWE) is parsed and the business service returns property sets containing cookies, headers, or parameters. In addition, server variables, which are not a part of the HTTP request header, can also be retrieved. The business service can also set a custom cookie or header in the HTTP response header generated by the SWE. The business gives complete control over the request header received and response header sent by the SWE.

This chapter contains the following high-level topics:

- ["Web Engine HTTP TXN Business Service API" on page 103](#page-102-1)
- ["Example of Using the Web Engine HTTP TXN Business Service" on page 106](#page-105-0)

# <span id="page-102-1"></span>**Web Engine HTTP TXN Business Service API**

[Table 13](#page-102-0) lists the methods exposed by the Web Engine HTTP TXN Business Service.

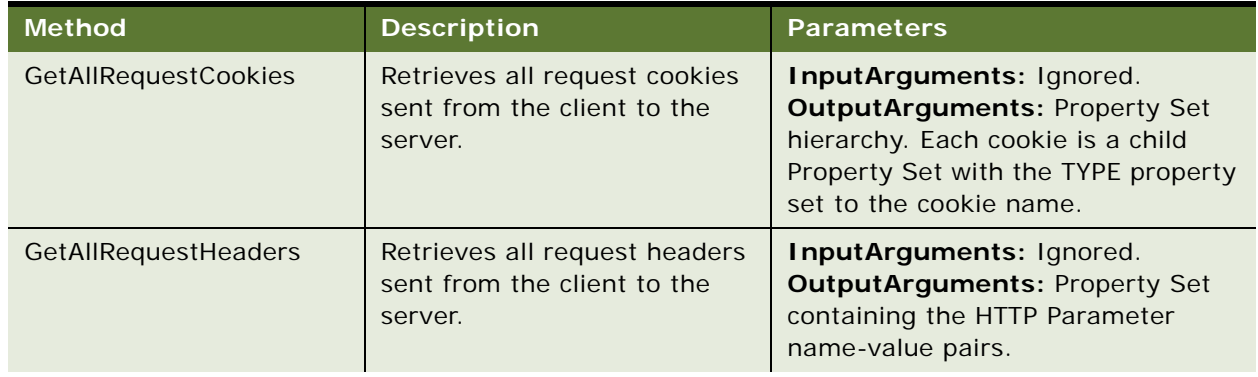

<span id="page-102-0"></span>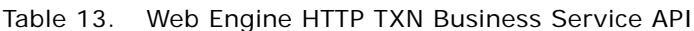

| <b>Method</b>                  | <b>Description</b>                                                         | <b>Parameters</b>                                                                                                    |
|--------------------------------|----------------------------------------------------------------------------|----------------------------------------------------------------------------------------------------|
| <b>GetAllRequestParameters</b> | Retrieves all request<br>parameters sent from the<br>client to the server. | InputArguments: Ignored.<br><b>OutputArguments: Property Set</b><br>containing the HTTP Parameter<br>name-value pairs.                                                                                                    |
| GetAllResponseCookies          | Retrieves all response cookies<br>sent from the server to the<br>client.   | InputArguments: Ignored.<br><b>OutputArguments: Property Set</b><br>hierarchy. Each cookie is a child<br>Property Set with the TYPE property<br>set to the cookie name.                                                           |
| GetAllResponseHeaders          | Retrieves all response headers<br>sent from the server to the<br>client.   | InputArguments: Ignored.<br><b>OutputArguments: Property Set</b><br>containing the HTTP Header name-<br>value pairs.                                                                                                    |
| <b>GetAIIServerVariables</b>   | Retrieves all server variables.                                            | InputArguments: Ignored.<br><b>OutputArguments: Property Set</b><br>containing the Server Variable<br>name-value pairs.                                                                                                    |
| GetClientCertificate           | Retrieves the client certificate<br>info.                                  | InputArguments: Ignored.<br><b>OutputArguments: Property Set</b><br>containing certificate name-value<br>pairs. Currently only returns<br>Common Name (CN) property of the<br>certificate.                                        |
| GetRequestCookies              | Retrieves the request cookies<br>named in InputArguments.                  | <b>InputArguments: Property Set</b><br>containing the cookie names to<br>retrieve.<br><b>OutputArguments: Property Set</b><br>hierarchy. Each cookie is a child<br>Property Set with the TYPE property<br>set to the cookie name. |
| GetRequestHeaders              | Retrieves the request headers<br>named in InputArguments.                  | <b>InputArguments: Property Set</b><br>containing the header names to<br>retrieve.<br><b>OutputArguments: Property Set</b><br>containing the HTTP Header name-<br>value pairs.                                                    |

Table 13. Web Engine HTTP TXN Business Service API

| <b>Method</b>             | <b>Description</b>                                                                                                    | <b>Parameters</b>                                                                                                    |
|---------------------------|----------------------------------------------------------------------------------------------------|----------------------------------------------------------------------------------------------------|
| GetRequestInfo            | Retrieves the request Web<br>Session, Headers, Cookies,<br>Parameters and Client<br>Certificate information in one<br>call. | <b>InputArguments: Ignored</b><br><b>OutputArguments: Property Set</b><br>hierarchy. Each section is a child<br>Property Set with the TYPE property<br>set to 'Headers', 'Cookies',<br>'Parameters' or 'ClientCertificate'.<br>The Web Session information is<br>simply stored as properties of<br>OutputArguments. |
| GetRequestParameters      | Retrieves the request<br>parameters named in<br>InputArguments.                                                             | <b>InputArguments: Property Set</b><br>containing the parameter names to<br>retrieve.<br><b>OutputArguments: Property Set</b><br>containing the HTTP Parameter<br>name-value pairs.                                                                                                    |
| GetResponseCookies        | Retrieves the response<br>cookies named in<br>InputArguments.                                                               | <b>InputArguments: Property Set</b><br>containing the cookie names to<br>retrieve.<br><b>OutputArguments: Property Set</b><br>hierarchy. Each cookie is a child<br>Property Set with the TYPE property<br>set to the cookie name.                                                                                   |
| GetResponseHeaders        | Retrieves the response<br>headers named in<br>InputArguments.                                                               | <b>InputArguments: Property Set</b><br>containing the header names to<br>retrieve.<br><b>OutputArguments: Property Set</b><br>containing the HTTP Header name-<br>value pairs.                                                                                                    |
| GetResponseInfo           | Retrieves the response<br>Headers and Cookies in one<br>call.                                                               | InputArguments: Ignored.<br><b>OutputArguments: Property Set</b><br>hierarchy. Each section is a child<br>Property Set with the TYPE property<br>set to 'Headers' or 'Cookies'. Content<br>Type and Status are simply stored as<br>properties of OutputArguments.                                                   |
| <b>GetServerVariables</b> | Retrieves the server variables<br>named in InputArguments.                                                                  | <b>InputArguments: Property Set</b><br>containing the server variable names<br>to retrieve.<br><b>OutputArguments: Property Set</b><br>containing the Server Variable<br>name-value pairs.                                                                                                    |

Table 13. Web Engine HTTP TXN Business Service API

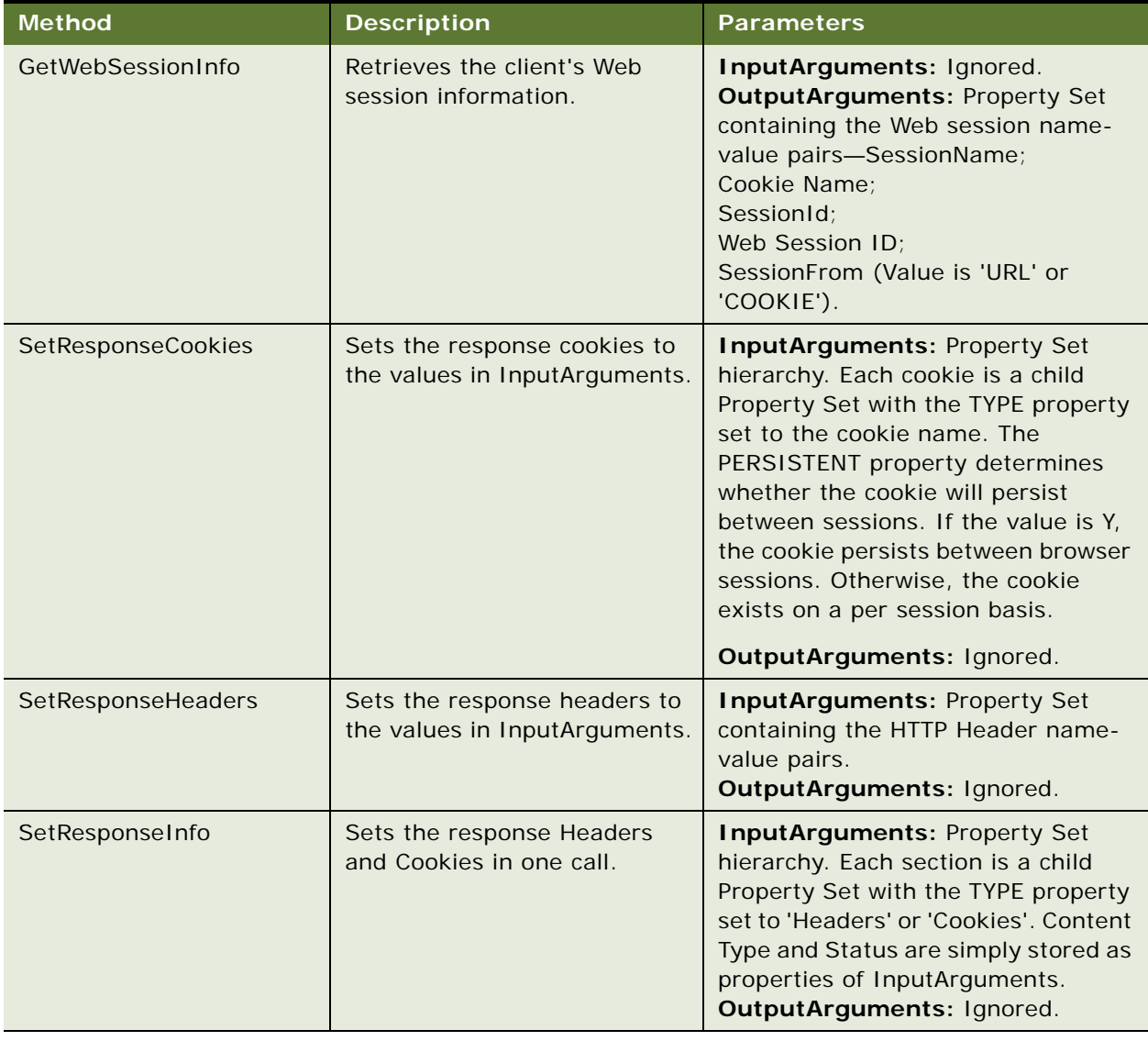

#### Table 13. Web Engine HTTP TXN Business Service API

# <span id="page-105-0"></span>**Example of Using the Web Engine HTTP TXN Business Service**

To invoke each method of the Web Engine HTTP TXN business service and write the results to a text file use the following two procedures:

- ["To add sample code for displaying results of Web Engine HTTP TXN business service" on page 107](#page-106-0)
- ["To add sample code for invoking methods of Web Engine HTTP TXN business service" on page 109](#page-108-0)

#### <span id="page-106-0"></span>*To add sample code for displaying results of Web Engine HTTP TXN business service*

- **1** In Oracle's Siebel Tools navigate to the desired Applet object, in the Object Explorer.
- **2** Lock the project if required.
- **3** Right click and select the Edit Server Script option.
- **4** Add the following three functions, individually to the declarations section:
	- **WebApplet\_OutputchildPropertySets**
	- **WebApplet\_OutputProperties**
	- **WebApplet\_OutputPropertySet**

#### **WebApplet\_OutputchildPropertySets Function**

```
function WebApplet_OutputChildPropertySets(oPropertySet, nLevel, fp)
{
   var oChildPropSet;
   var nChild = 0;
   Clib.fputs('-------------------------------------\n',fp);
   Clib.fputs('CHILD PROPERTY SETS\n',fp);
   Clib.fputs('-------------------------------------\n',fp);
   if ( oPropertySet.GetChildCount() == 0 )
   {
      Clib.fputs('(NONE)\n',fp);
   }
   else
   {
      for ( nChild = 0; ( nChild <= oPropertySet. GetChiIdCount() - 1); nChild++){
          oChildPropSet = oPropertySet.GetChild(nChild);
          WebApplet_OutputPropertySet (oChildPropSet, nLevel+1, fp);
          }
```
}

}

#### **WebApplet\_OutputProperties Function**

```
function WebApplet_OutputProperties(oPropertySet, nLevel , fp )
{
   var strName;
   var strValue;
   Clib.fputs('-------------------------------------\n',fp);
   Clib.fputs('PROPERTIES\n',fp);
   Clib.fputs('-------------------------------------\n',fp);
   if (oPropertySet.GetPropertyCount() == 0 )
   {
      Clib.fputs('(NONE)\n',fp);
   }
   else
   {
      strName = oPropertySet.GetFirstProperty();
      while (strName != '')
      {
         Clib.fputs(strName + ' : ' + oPropertySet.GetProperty(strName) + '\n',fp);
         strName = oPropertySet.GetNextProperty();
          }
   }
}
```
#### **WebApplet\_OutputPropertySet Function**
```
function WebApplet_OutputPropertySet(oPropertySet, nLevel, fp)
{
   Clib.fputs('\n',fp);
   Clib.fputs('-------------------------------------\n',fp);
   Cl i b. fputs('START' + ' ', fp);
   Clib.fputs('LEVEL : ' + nLevel + '\n', fp);
   Clib.fputs('-------------------------------------\n',fp);
   Clib.fputs('TYPE : ' + oPropertySet.GetType() + '\n',fp);
   Clib.fputs('VALUE : ' + oPropertySet.GetValue() + '\n',fp);
   WebApplet_OutputProperties(oPropertySet, nLevel, fp);
   WebApplet OutputChildPropertySets(oPropertySet, nLevel, fp);
   Clib.fputs('-------------------------------------\n',fp);
   Clib. fputs('END' + ' ', fp);Clib.fputs('LEVEL : ' + nLevel + '\n', fp);
   Clib.fputs('-------------------------------------\n',fp);
}
```
*To add sample code for invoking methods of Web Engine HTTP TXN business service*

```
1 Add the following code to the WebApplet_InvokeMethod event.
function WebApplet_InvokeMethod (MethodName)
```

```
{
   var fp = Clib.fopen('testfile.txt','a');
   if ( fp == null )
   {
      TheApplication().RaiseErrorText(" ERROR Opening File ")
   }
   el se
```
{

```
var oBS = TheApplication(). GetService('Web Engine HTTP TXN');
var Inputs = TheApplication().NewPropertySet();
var Outputs = TheApplication().NewPropertySet();
var Headers = TheApplication().NewPropertySet();
var Cookies = TheApplication().NewPropertySet();
var tmpCookie = TheApplication().NewPropertySet();
```
Clib.fputs('=====================================\n',fp); Clib.fputs('WebApplet InvokeMethod event:\n',fp); Clib.fputs('=====================================\n',fp);

```
Clib.fputs('\n',fp);
Clib.fputs('=====================================\n',fp);
Clib.fputs('Method: GetAllRequestCookies\n',fp);
Clib.fputs('=====================================\n',fp);
```
Inputs. Reset(); Outputs. Reset(); oBS.InvokeMethod ( 'GetAllRequestCookies', Inputs, Outputs); WebApplet\_OutputPropertySet(Outputs, 0, fp);

```
Clib.fputs('\n\prime,fp);
Clib.fputs('=====================================\n',fp);
Clib.fputs('Method: GetAllRequestHeaders\n',fp);
Clib.fputs('=====================================\n',fp);
```
Inputs. Reset(); Outputs.Reset(); oBS.InvokeMethod ('GetAllRequestHeaders', Inputs, Outputs); WebApplet\_OutputPropertySet(Outputs, 0, fp);

Clib.fputs('\n',fp);

Clib.fputs('=====================================\n',fp);

Clib.fputs('Method: GetAllRequestParameters\n',fp);

Clib.fputs('=====================================\n',fp);

Inputs. Reset();

Outputs. Reset();

oBS.InvokeMethod ('GetAllRequestParameters', Inputs, Outputs); WebApplet\_OutputPropertySet(Outputs, 0, fp);

 $C$ lib.fputs $('\n\cdot f$ fp $);$ Clib.fputs('=====================================\n',fp); Clib.fputs('Method: GetAllResponseCookies\n',fp); Clib.fputs('=====================================\n',fp);

Inputs. Reset(); Outputs. Reset(); oBS. InvokeMethod ('GetAllResponseCookies', Inputs, Outputs) WebApplet\_OutputPropertySet(Outputs, 0, fp);

Clib.fputs $('\n\prime,fp)$ ; Clib.fputs('=====================================\n',fp); Clib.fputs('Method: GetAllResponseHeaders\n',fp); Clib.fputs('=====================================\n',fp);

Inputs. Reset(); Outputs.Reset(); oBS.InvokeMethod ('GetAllResponseHeaders', Inputs, Outputs); WebApplet\_OutputPropertySet(Outputs, 0, fp);

Clib.fputs('\n',fp);

Clib.fputs('=====================================\n',fp);

Clib.fputs('Method: GetAllServerVariables\n',fp);

Clib.fputs('=====================================\n',fp);

Inputs. Reset();

Outputs. Reset();

oBS. InvokeMethod ('GetAllServerVariables', Inputs, Outputs); WebApplet\_OutputPropertySet(Outputs, 0, fp);

Clib.fputs('\n',fp); Clib.fputs('=====================================\n',fp); Clib.fputs('Method: GetRequestCookies\n',fp); Clib.fputs('=====================================\n',fp);

Inputs. Reset(); Outputs.Reset();

Inputs.SetProperty ('MY-COOKIE', ''); Inputs.SetProperty ('TestCookie', ''); Inputs.SetProperty ('Test1Cookie', '');

oBS.InvokeMethod ('GetRequestCookies', Inputs, Outputs); WebApplet\_OutputPropertySet(Outputs, 0, fp);

Clib.fputs('\n',fp); Clib.fputs('=====================================\n',fp); Clib.fputs('Method: GetRequestHeaders\n',fp);

Clib.fputs('=====================================\n',fp);

Inputs. Reset(); Outputs.Reset();

Inputs.SetProperty ('MyHEADER', ''); Inputs.SetProperty ('MY\_TEST', ''); Inputs.SetProperty ('CONTENT-TYPE', ''); Inputs.SetProperty ('CONTENT-LENGTH', '');

oBS.InvokeMethod ('GetRequestHeaders', Inputs, Outputs); WebApplet\_OutputPropertySet(Outputs, 0, fp);

Clib.fputs('\n',fp); Clib.fputs('=====================================\n',fp); Clib.fputs('Method: GetRequestInfo\n',fp); Clib.fputs('=====================================\n',fp);

Inputs. Reset(); Outputs. Reset();

oBS.InvokeMethod ('GetRequestInfo', Inputs, Outputs); WebApplet\_OutputPropertySet(Outputs, 0, fp);

 $C$ lib.fputs $('\n\cdot f$ fp $);$ Clib.fputs('=====================================\n',fp); Clib.fputs('Method: GetRequestParameters\n',fp); Clib.fputs('=====================================\n',fp);

Inputs. Reset();

Outputs.Reset();

```
Inputs.SetProperty ('TestQstr', '');
Inputs.SetProperty ('SWEActiveView', '');
Inputs.SetProperty ('SWECmd', '');
Inputs.SetProperty ('SWEMethod', '');
Inputs.SetProperty ('TestParam', '');
```
oBS.InvokeMethod ('GetRequestParameters', Inputs, Outputs); WebApplet\_OutputPropertySet(Outputs, 0, fp);

Clib.fputs('\n',fp); Clib.fputs('=====================================\n',fp); Clib.fputs('Method: GetResponseCookies\n',fp); Clib.fputs('=====================================\n',fp);

Inputs. Reset(); Outputs. Reset();

Inputs.SetProperty ('My-Test-COOKIE', ''); Inputs.SetProperty ('\_sn', '');

oBS.InvokeMethod ('GetResponseCookies', Inputs, Outputs); WebApplet\_OutputPropertySet(Outputs, 0, fp);

```
Clib.fputs('\n\prime,fp);
Clib.fputs('=====================================\n',fp);
Clib.fputs('Method: GetResponseHeaders\n',fp);
Clib.fputs('=====================================\n',fp);
```
Inputs. Reset(); Outputs.Reset();

Inputs.SetProperty ('Content-Language', ''); Inputs.SetProperty ('MyHeader', '');

oBS.InvokeMethod ('GetResponseHeaders', Inputs, Outputs); WebApplet\_OutputPropertySet(Outputs, 0, fp);

Clib.fputs('\n',fp); Clib.fputs('=====================================\n',fp); Clib.fputs('Method: GetResponseInfo\n',fp); Clib.fputs('=====================================\n',fp);

Inputs. Reset(); Outputs.Reset();

oBS.InvokeMethod ('GetResponseInfo', Inputs, Outputs); WebApplet\_OutputPropertySet(Outputs, 0, fp);

Clib.fputs $('\n\infty,fp)$ ; Clib.fputs('=====================================\n',fp); Clib.fputs('Method: GetServerVariables\n',fp); Clib.fputs('=====================================\n',fp);

Inputs. Reset(); Outputs.Reset();

Inputs.SetProperty ('AUTH-USER-ID', ''); Inputs.SetProperty ('SERVER-NAME', '');

oBS.InvokeMethod ('GetServerVariables', Inputs, Outputs); WebApplet\_OutputPropertySet(Outputs, 0, fp);

Clib.fputs('\n',fp); Clib.fputs('=====================================\n',fp); Clib.fputs('Method: GetWebSessionInfo\n',fp); Clib.fputs('=====================================\n',fp);

Inputs. Reset();

Outputs. Reset();

oBS.InvokeMethod ('GetWebSessionInfo', Inputs, Outputs); WebApplet\_OutputPropertySet(Outputs, 0, fp);

 $C$ lib.fputs $('\n\cdot f$ fp $);$ Clib.fputs('=====================================\n',fp); Clib.fputs('Method: SetResponseCookies\n',fp); Clib.fputs('=====================================\n',fp);

Inputs. Reset(); Outputs.Reset();

tmpCookie = null;  $tmpCookie = The Application() . NewPropertySet()$ ;

tmpCookie.SetType ('My\_Test\_Cookie'); tmpCookie.SetValue ('Cookie Value for My\_Test\_Cookie'); tmpCookie.SetProperty ('Max-Age', '23434343'); tmpCookie.SetProperty ('Domain', '.siebel.com');

tmpCookie.SetProperty ( 'Path', 'eapps/test/cookie/path');

Inputs.AddChild (tmpCookie);

tmpCookie = null; tmpCookie = TheApplication().NewPropertySet();

tmpCookie.SetType ('Another\_Cookie'); tmpCookie.SetValue ('Cookie Value for Another\_Cookie'); tmpCookie.SetProperty ('Max-Age', '23434343'); tmpCookie.SetProperty ('Domain', 'esales.siebel.com'); tmpCookie.SetProperty ('Path', 'esales/cookie/path');

Inputs.AddChild (tmpCookie);

oBS.InvokeMethod ('SetResponseCookies', Inputs, Outputs); Clib.fputs('------------------------------------\n',fp); Clib.fputs('Input Cookies\n',fp); Clib.fputs('------------------------------------\n',fp); WebApplet\_OutputPropertySet(Inputs, 0, fp);

oBS. InvokeMethod ('GetAllResponseCookies', Inputs, Outputs); Clib.fputs('------------------------------------\n',fp); Clib.fputs('Output Cookies\n',fp); Clib.fputs('------------------------------------\n',fp); WebApplet\_OutputPropertySet(Outputs, 0, fp);

Clib.fputs('\n',fp); Clib.fputs('=====================================\n',fp); Clib.fputs('Method: SetResponseHeaders\n',fp);

Clib.fputs('=====================================\n',fp);

Inputs. Reset();

Outputs.Reset();

Inputs.SetProperty ('MyHeader', 'THIS is MyHeader');

oBS.InvokeMethod ('SetResponseHeaders', Inputs, Outputs); Clib.fputs('------------------------------------\n',fp);

Clib.fputs('Input Headers\n',fp);

Clib.fputs('------------------------------------\n',fp);

WebApplet\_OutputPropertySet(Inputs, 0, fp)

oBS. InvokeMethod ('GetAllResponseHeaders', Inputs, Outputs); Clib.fputs('------------------------------------\n',fp); Clib.fputs('Output Headers\n',fp); Clib.fputs('------------------------------------\n',fp); WebApplet\_OutputPropertySet(Outputs, 0, fp);

Clib.fputs $('\n\prime,fp)$ ; Clib.fputs('=====================================\n',fp); Clib.fputs('Method: SetResponseInfo\n',fp); Clib.fputs('=====================================\n',fp);

Inputs. Reset(); Outputs. Reset(); Headers. Reset();

Cookies.Reset();

Headers. SetType ('HEADERS');

```
Headers. SetProperty ('ABC_RESPONSE_HEADER1', 'RESPONSE_HEADER1 Value');
Headers. SetProperty ('ABC_RESPONSE_HEADER2', 'RESPONSE_HEADER2 Value');
Headers. SetProperty ('ABC_RESPONSE_HEADER3', 'RESPONSE_HEADER3 Value');
Headers. SetProperty ('ABC RESPONSE HEADER4', 'RESPONSE HEADER4 Value');
Inputs. AddChild( Headers);
```
Cookies.SetType('COOKIES');

tmpCookie = null;

```
tmpCookie = The Application() . NewPropertySet();
```
tmpCookie.SetType ('My\_Test\_Cookie2'); tmpCookie.SetValue ( 'Cookie Value for My\_Test\_Cookie2'); tmpCookie.SetProperty ( 'Max-Age', '23434343');

Cookies.AddChild (tmpCookie);

```
tmpCookie = null;
tmpCookie = The Application().NewPropertySet();
```
tmpCookie.SetType ('Another\_Cookie2'); tmpCookie.SetValue ('Cookie Value for Another\_Cookie2'); tmpCookie.SetProperty ('Max-Age', '23434343');

Cookies.AddChild (tmpCookie);

Inputs.AddChild (Cookies);

oBS.InvokeMethod ('SetResponseInfo', Inputs, Outputs); Clib.fputs('------------------------------------\n',fp); Clib.fputs('Input Info\n',fp); Clib.fputs('------------------------------------\n',fp); WebApplet\_OutputPropertySet(Inputs, 0, fp); oBS.InvokeMethod ('GetResponseInfo', Inputs, Outputs); Clib.fputs('------------------------------------\n',fp); Clib.fputs('Output Info\n',fp); Clib.fputs('------------------------------------\n',fp); WebApplet\_OutputPropertySet(Outputs, 0, fp);

Clib. fclose(fp);

} }

- **2** Compile the project.
- **3** Launch the Siebel application.
- **4** Navigate to the applet where the server script has been placed.
- **5** Perform an action on the applet that invokes a SWE method (for example, change the record or create a new record).

The code will generate a text file in the \bin folder where the Siebel application is installed containing results of each method of the Web Engine HTTP TXN business service.

# **Sample Output**

The following is an excerpt of the resulting text file

===================================== WebApplet InvokeMethod event: ===================================== ===================================== Method: GetAllRequestCookies

=====================================

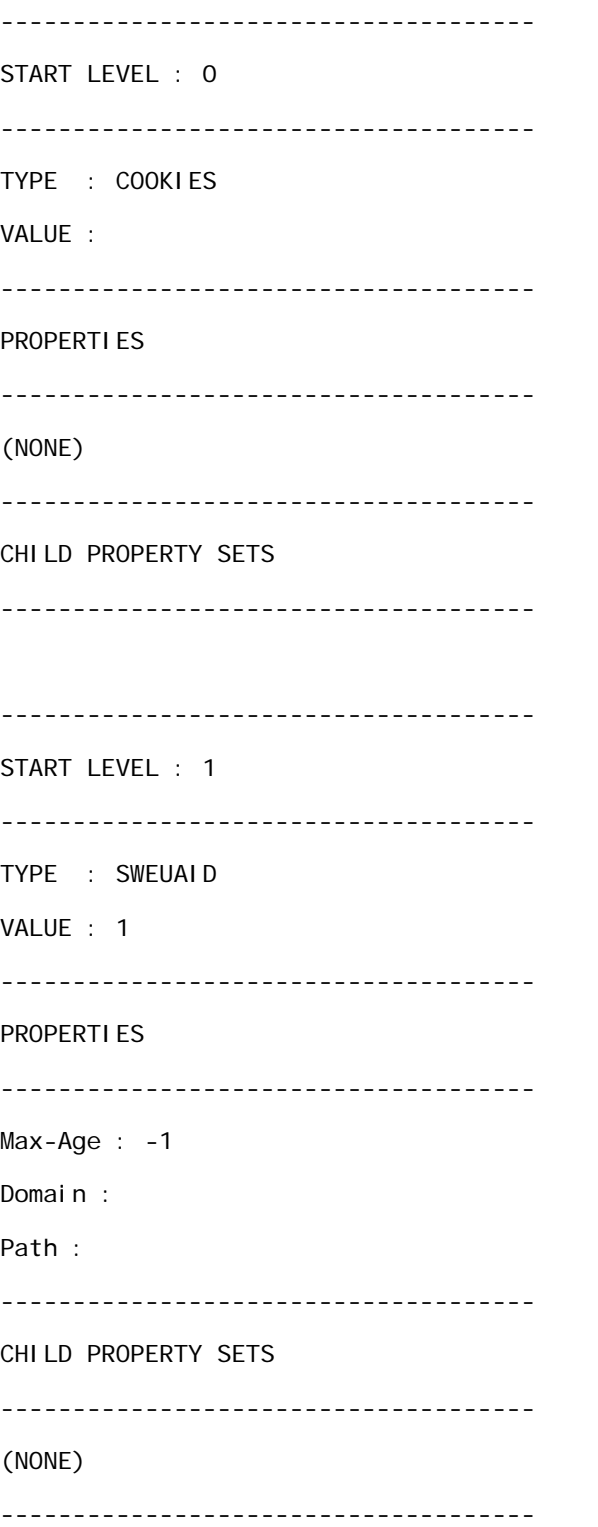

END LEVEL : 1 ------------------------------------- ------------------------------------- END LEVEL : 0 ------------------------------------- ===================================== Method: GetAllRequestHeaders ===================================== ------------------------------------- START LEVEL : 0 ------------------------------------- TYPE : HEADERS VALUE : ------------------------------------- PROPERTIES ------------------------------------- HOST : < host computer name> CACHE-CONTROL : no-cache CONNECTION : Keep-Alive COOKIE : SWEUAID=1 USER-AGENT : Mozilla/4.0 (compatible; MSIE 6.0; Windows NT 5.1; Q312461; SV1; .NET CLR 1.1.4322) CONTENT-TYPE : application/x-www-form-urlencoded ACCEPT-ENCODING : deflate CONTENT-LENGTH : 348 ------------------------------------- CHILD PROPERTY SETS -------------------------------------

```
(NONE)
-------------------------------------
END LEVEL : 0
-------------------------------------
=====================================
Method: GetAllRequestParameters
=====================================
-------------------------------------
START LEVEL : 0
-------------------------------------
TYPE : PARAMETERS
VALUE : 
-------------------------------------
PROPERTIES
-------------------------------------
SWEActiveView : Account List View
SWERowIds :
SWEP : 
SWESP : false
SWECmd : InvokeMethod
SWEMethod : PositionOnRow
SWER : 1
SWEControl Clicked : 0
SWEIgnoreCtrl Shift : 0
SWEVI : 
SWEActiveApplet : Account List Applet
SWERPC : 1
SWEReqRowId : 1
```
SWEView : Account List View SWEC : 3 SWERowId : 1-6 SWEShiftClicked : 0 SWETS : 1118939959734 SWEApplet : Account List Applet ------------------------------------- CHILD PROPERTY SETS ------------------------------------- (NONE) ------------------------------------- END LEVEL : 0 -------------------------------------

# **Index**

### **Symbols**

**<APPLET> XML response tag, about and attributes** [56](#page-55-0) **<APPLICATION> XML response tag, about and attributes** [55](#page-54-0) **<COLUMN> XML response tag, about and attributes** [57](#page-56-0) **<FIELD> XML response tag, about and attributes** [59](#page-58-0) **<LIST> XML response tag, about and attributes** [57](#page-56-1) **<ROW> XML response tag, about and attributes** [59](#page-58-1) **<RS\_DATA> XML response tag, about** [58](#page-57-0) **<RS\_HEADER> XML response tag, about** [57](#page-56-2) **<SCREEN> XML response tag, about and attributes** [55](#page-54-1) **<VIEW> XML response tag, about and attributes** [55](#page-54-2)

#### **A**

**Accounts View, viewing in XML** [42](#page-41-0) **applet** [external content, displaying outside 20](#page-19-0) [external content, displaying within 20](#page-19-1) **architecture** [Enterprise Application Integration,](#page-9-0)  about 10 [Portal Agents, about 10](#page-9-1) [XML Web interface 10](#page-9-2) **ARG tag XML command block** [ARG parameter name-values pairs, table](#page-52-0)  of 53 [attributes, table of 51](#page-50-0) [description 50](#page-49-0) [example 51](#page-50-1) [required arguments 52](#page-51-0) **authentication strategies, list of Portal Agents** [12](#page-11-0)

# **B**

**business components, configuring to handle external data** [19](#page-18-0)

# **C**

**CMD tag XML command block** [attributes, table of 50](#page-49-1) [description 49](#page-48-0) [example 50](#page-49-2) **content, integrating external** [See](#page-10-0) *individual Portal Agent entries*

# **D**

**DeleteRecord command, about and example** [68](#page-67-0) **deleting** [DeleteRecord, about and example 68](#page-67-0) [Execute Query, about and example 68](#page-67-1) [New Query, about and example 67](#page-66-0) [records, process of 67](#page-66-1) **disposition types** [list of 12](#page-11-1) [summary, table 16](#page-15-0) **Document Type Definitions (DTD)** [Inbound DTD 88](#page-87-0) [Outbound DTD 88](#page-87-1)

# **E**

**EditField command, about and example** [69](#page-68-0) **EditRecord command, about and example** [66](#page-65-0) **EncodeURL command, about** [35](#page-34-0) **Enterprise Application Integration architecture, about** [10](#page-9-0) **errors** [SWE log file, using to debug errors 34](#page-33-0) [XML response structure error, about](#page-53-0)  contained in command block 54 **EXE tag XML command block** [attributes, table of 49](#page-48-1) [description 48](#page-47-0) [example 49](#page-48-2) **ExecuteLogin command, about and example** [61](#page-60-0) **ExecuteQuery command** [deleting records, about and example 68](#page-67-1) [modifying records, about and example 66](#page-65-1) [querying items, about and example 63](#page-62-0) **external content**

[applet, displaying outside 20](#page-19-0) [applet, displaying within 20](#page-19-1) **external data, configuring business components to handle** [19](#page-18-0) **external host, defining** [21](#page-20-0)

#### **F**

**Fixup Administration view, using to define a fixup type** [28](#page-27-0) **fixup type, defining** [28](#page-27-0) **Form Redirect disposition type, about and scenario** [14](#page-13-0)

#### **G**

**GotoPageTab command** [navigating to a screen, about and](#page-61-0)  example 62 [picking records, about and example 69](#page-68-1)

#### **H**

**high-interactivity applications, fixup type, about using for links** [29](#page-28-0) **HTML attributes** [IFrame command, about using to](#page-34-1)  define 35 [WebControl command, about using to define](#page-38-0)  additional attributes 39

# **I**

**IFrame command, about** [35](#page-34-1) **IFrame disposition type** [about 13](#page-12-0) [summary, table 16](#page-15-0) **Inbound DTD Document Type Definitions** [88](#page-87-0) **Inline disposition type** [about 13](#page-12-1) [restriction, use of 15](#page-14-0) [summary, table 16](#page-15-0) **Internet Explorer** [4.0, Web control disposition type,](#page-13-1)  about 14 [5.5, IFrame support, about 13](#page-12-2) **InvokeMethod command, about and example** [62](#page-61-1)

# **L**

**log file, reviewing SWE log file** [34](#page-33-0) **login** [credential, defining 29](#page-28-1) [page, reverse engineering 17](#page-16-0) **login ID**

[Siebel login ID, about using](#page-37-0)  UseSiebelLoginId 38 [UserLoginId, about using to define for Web](#page-37-1)  application 38

## Logoff command, about and example [61](#page-60-1)

#### **M**

**Mozilla browser, about** [19](#page-18-1)

# **N**

```
NewQuery command
   deleting records, about and example 67
   modifying records, about and example 65
   querying items, example 63
NewRecord command, about and 
      example 64
NoCache command, about 36
NoFormFixup command, about 36
```
# **O**

**Outbound DTD Document Type Definition** [88](#page-87-1)

# **P**

**password** [Siebel password, about using](#page-38-1)  UseSiebelLoginPassword command 39 [UserLoginPassword command, about](#page-37-2)  using 38 **PickRecord command, about and example** [70](#page-69-0) **Portal Agent** [See also](#page-15-1) *individual Portal Agent entries* [about and features 11](#page-10-0) [architecture, about 10](#page-9-1) [authentication strategies, list of 12](#page-11-0) [creating, overview of required tasks 16](#page-15-1) [data layer, about integrating data 12](#page-11-2) [disposition types summary, table of 16](#page-15-0) [disposition types, list of 12](#page-11-1) [Form Redirect disposition type, about and](#page-13-0)  scenario 14 [IFrame disposition type, about 13](#page-12-0) [Inline disposition type, about 13](#page-12-1) [login requirements, determining 17](#page-16-0) [restrictions 14](#page-13-2) [SWE log file, reviewing 34](#page-33-0) [Symbolic URL commands, about 12](#page-11-3) [Web control disposition type 14](#page-13-3) **Portal Agent, administration** [See also](#page-27-0) *individual Portal Agent entries*

[content fixup, defining 28](#page-27-0) [external host, defining 21](#page-20-0) [Symbolic URL arguments, defining 24](#page-23-0) [Symbolic URL, defining 23](#page-22-0) [Web applications, defining 22](#page-21-0) **Portal Agent, command reference** [See also](#page-34-0) *individual Portal Agent entries* [EncodeURL, about 35](#page-34-0) [IFrame, about 35](#page-34-1) [NoCache, about 36](#page-35-0) [NoFormFixup, about 36](#page-35-1) [PostRequest, about 37](#page-36-0) [PreLoadURL, about 37](#page-36-1) [UserLoginId, about 38](#page-37-1) [UserLoginPassword, about 38](#page-37-2) [UseSiebelLoginId, about 38](#page-37-0) [UseSiebelLoginPassword, about 39](#page-38-1) [WebControl, about 39](#page-38-0) **Portal Agent, configuring** [See also](#page-18-2) *individual Portal Agent entries* [about 19](#page-18-2) [business components, configuring 19](#page-18-0) [external content, displaying outside an](#page-19-0) 

applet 20 [external content, displaying within an](#page-19-1)  applet 20

[SWE log file, reviewing 34](#page-33-0)

#### **Portal Agent, example**

[See also](#page-29-0) *individual Portal Agent entries* [external host, defining 31](#page-30-0) [login page, reviewing 30](#page-29-0) [step overview 30](#page-29-1) [Symbolic URL arguments, defining 33](#page-32-0) [Symbolic URL, defining 32](#page-31-0) [test 34](#page-33-1) [user login credentials, defining 33](#page-32-1) **POST method, about using PostRequest to configure Portal Agent** [37](#page-36-0) **PostRequest command, about** [37](#page-36-0)

**PreLoadURL command, about** [37](#page-36-1)

# **Q**

**query string** [Web Server, submitting HTTP requests](#page-43-0)  through 44 [XML request structure, constructing 47](#page-46-0) **querying commands** [ExecuteQuery command, about and](#page-62-0)  example 63 [NewQuery command, example 63](#page-62-1)

### **R**

**records, adding**

[NewRecord command, about and](#page-63-0)  example 64 [WriteRecord command, about and](#page-63-1)  example 64 **records, deleting** [DeleteRecord, about and example 68](#page-67-0) [ExecuteQuery, about and example 68](#page-67-1) [NewQuery, about and example 67](#page-66-0) [process of 67](#page-66-1) **records, modifying** [EditRecord command, about and](#page-65-0)  example 66 [ExecuteQuery command, about and](#page-65-1)  example 66 [NewQuery command, about and](#page-64-0)  example 65 [process of 65](#page-64-1) [WriteRecord command, about and](#page-66-2)  example 67 **records, picking** [EditField command, about and example 69](#page-68-0) [GotoPageTab command, about and](#page-68-1)  example 69 [PickRecord command, about and](#page-69-0)  example 70 [process of 69](#page-68-2) [WriteRecord command, about and](#page-69-1)  example 70

# **S**

**screen** [navigating to 62](#page-61-0) [navigating within 62](#page-61-1) **Session Management, about** [11](#page-10-1) **Session Proxy, about** [12](#page-11-4) **Session Re-Use, about** [11](#page-10-1) **Siebel login ID, about using UseSiebelLoginId command** [38](#page-37-0) **Siebel Object Manager, Web server configuration and markup**  determination [43](#page-42-0) **Siebel password, about using UseSiebelLoginPassword command** [39](#page-38-1) **Siebel Web Engine (SWE)** [See also](#page-40-0) *individual SWE entries*, and XML Web interface [HTML output, about configuring for 43](#page-42-0) **Siebel Wireless WML, about setting Wireless parameter** [88](#page-87-1) **Siebel XML** *[See also](#page-93-0)* XML [accessing, about 42](#page-41-1)

[manipulating with stylesheets and XSLT 93](#page-92-0) [XML-specific template tag, about and](#page-93-0)  example 94 **Simple Portal Agents, about authentication strategy** [12](#page-11-0) **Single Sign-On Portal Agents authentication strategy, about** [12](#page-11-0) **Single Sign-On technology (SS0), about** [11](#page-10-2) **SSO Systems Administration view, using to specify Web application** [29](#page-28-1) **stylesheets, defining SWT stylesheet tags** [93](#page-92-1) **SWE API** [SWE commands, table of 72](#page-71-0) [SWE methods, table of 78](#page-77-0) **SWE commands** [SWEAC command, using to string commands](#page-71-1)  together 72 [table of 72](#page-71-0) **SWE log file, reviewing** [34](#page-33-0) **SWE methods, table of [78](#page-77-0) SWEAC command, using to string commands together** [72](#page-71-1) **Symbolic URL** *[See also](#page-29-1)* Portal Agent, example [arguments, defining 24](#page-23-0) [business component, configuring 19](#page-18-0) [commands, about 12](#page-11-3) [defining 23](#page-22-0) [disposition types, list of 12](#page-11-1) [EncodeURL, about using to specify encoding](#page-34-0)  arguments 35 [Inline disposition type 13](#page-12-1) [multiple disposition types, about 12](#page-11-5) [PreLoad URL, about using 37](#page-36-1)

#### **T**

**Time-out Handling, about** [11](#page-10-3)

#### **U**

**UserLoginId command, about** [38](#page-37-1) **UserLoginPassword command, about** [38](#page-37-2) **UseSiebelLoginId command, about** [38](#page-37-0) **UseSiebelLoginPassword command, about** [39](#page-38-1)

#### **W**

**Web application** [defining 22](#page-21-0) [specifying and defining login](#page-28-1)  credentials 29 **Web control disposition type**

[about 14](#page-13-3) [summary, table 16](#page-15-0) **Web Engine HTTP TXN Business Service** [about invoking 103](#page-102-0) [methods, table of 103](#page-102-1) **Web Server** [query string, using to send HTTP](#page-43-0)  requests 44 [XML command block, using to send HTTP](#page-45-0)  requests 46 **WebControl command, about** [39](#page-38-0) **WriteRecord command** [adding records, about and example 64](#page-63-1) [modifying records, about and example 67](#page-66-2) [picking records, about and example 70](#page-69-1)

# **X**

**XML** *[See also](#page-92-0)* Siebel XML [HTTP response, WML response 88](#page-87-1) [HTTP response, XML response tags](#page-54-3)  (table) 55 [markup determination, process steps 43](#page-42-0) [Siebel Wireless WML, about setting Wireless](#page-87-1)  parameter 88 [XML-specific template tag, about and](#page-93-0)  example 94 **XML command block** [ARG tag 50](#page-49-3) [CMD tag 49](#page-48-0) [EXE tag 48](#page-47-0) [Web Server, using to send HTTP](#page-45-0)  requests 46 [XML tags, table of 47](#page-46-1) **XML commands** [deleting records 67](#page-66-1) [ExecuteLogin command, about and](#page-60-0)  example 61 [ExecuteQuery command, about and](#page-62-0)  example 63 [GotoPageTab command, about and](#page-61-0)  example 62 [InvokeMethod command, about and](#page-61-1)  example 62 [Logoff command, about and example 61](#page-60-1) [modifying records 65](#page-64-1) [New Query command, example 63](#page-62-1) [NewRecord command, example 64](#page-63-0) [objects available on screen, viewing 61](#page-60-2) [picking records 69](#page-68-2) [WriteRecord command, example 64](#page-63-1) **XML request structure** [query string, constructing 47](#page-46-0)

[XML command block, constructing 47](#page-46-1) **XML response structure** about [error, about contained in command](#page-53-0)  block 54 [XML response tags, about and table of 54](#page-53-1) **XML response tag** [HTML response, about 60](#page-59-0) [response syntax format \(example\) 59](#page-58-2) [table of tags, description, and](#page-54-4)  attributes 55

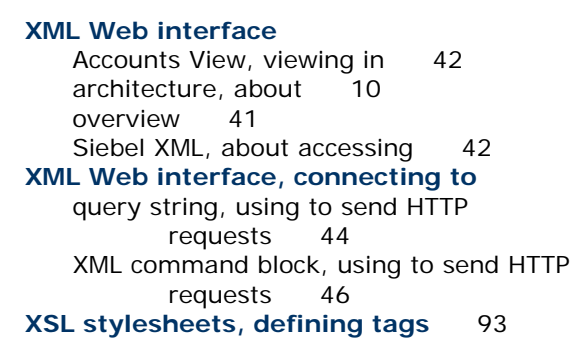

# **Index**  X